TU MICRO

COMMODORE

RSH ANDROMEDA LA EMOCION DE

## ENFA IBERICA: INTERESANTES **PERIFERICOS**

**MUSIC** 

**ingELEK** 

SIUDIO SONIDO PROFESIONAL

**PARA 64, 128<br>Y AMIGA** STUDIO

## **TODO SOBRE FICHEROS**<br>RELATIVOS

**ALL** 

## AY COMPETENC

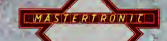

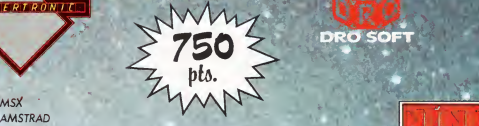

**COMMODORF** 

**DRO SOFT** 

COMMODORE

COMMODORE

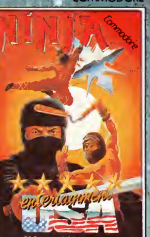

И **ALL** 

#### **NINJA**

negros de los demás juegos de Artes Marciales.

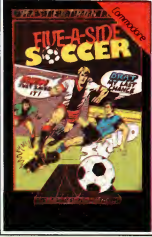

#### FIVE-A-SIDE SOCCER

Fútbol Sala. Diez viciosos minu tos de auténtico Fútbol. Con cinco jugadores por equipo, gráficos tridimensionales, uno o dos jugadores, increible sintetizador de voz, lanzamiento de penalty, la más rápida animación ...

Licencia exclusiva para ESPAÑA ORO SOFT v. Fundadores. 3 - 28028-MADRID Tels. 255 45 00/09

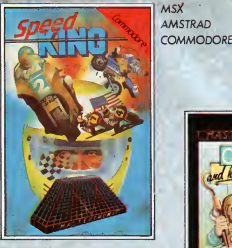

#### SPEED KING

El juego de carreras de Motocicle tas con la emocionante acción de correr rueda con rueda contra otros 19 pilotos. ¡Ponte el casco y vive la inolvidable aventura de las motos de altas prestaciones compitiendo a 250 millas a la hora!

> SPECTRUM **COMMODORE**

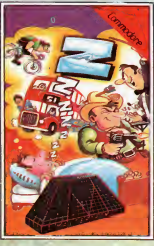

#### $\overline{Z}$

Estas atrapado en tu sueño y para escapar de esta aventura . gráfica controlada por iconos y textos, tienes que encontrar la aduana o vagabundear por el mundo de ZZZ ¡para siempre.

Viaja al planeta Andromadous

### KIKSTART

El simulador de las motos todoterreno. Uno o dos jugadores. Selección de diferentes pistas.

> **COMMODORE** AMSTRAD

AMSTRAD **SPECTRUM COMMODORE** 

ONE MAN AND HIS DROID

con tu androide y captura a todos los ramboides que puedas. Hazlo rápidamente, tienes un tiempo limitado.

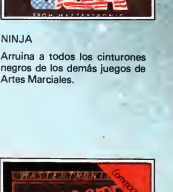

# Me puedes regalar...

una raqueta, Sun ajedrez, un jersey, funa estilográfica,

# pero lo que yo necesito... es este Commodore 128.

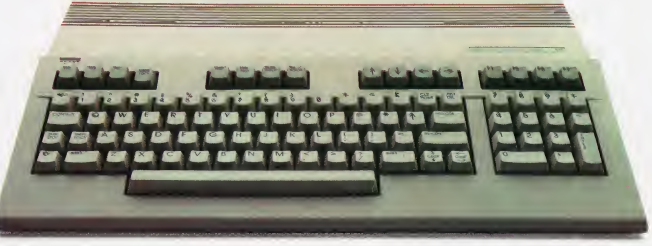

Y lo necesito porque es el más 128 de todo el mercado. Porque es 3 ordenadores en uno solo, sólo con pulsar una tecla.

Lo necesito porque es compatible con el C-64, y todos sus programas.

Lo necesito, porque ya que me decido, quiero lo mejor.

Lo necesito, porque todavía hay un par de vídeo juegos en los que me gana mi vecino y eso no puede ser.

### commod

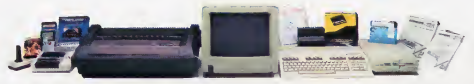

Microelectrónica y Control, s. a. Unico representante de Commodore en España. c/ Valencia. 49-53 08015 Barcelona - c/ Ardemans. 8 28028 Madrid

Director: ANTONIO M. FERRER ABELLO

Redactor Jefe:<br>FERNANDO LOPEZ MARTINEZ

Redacción: ANTONIO CARVAJA **JUAN M. LOPEZ MARTINEZ** PABLO GARCIA MOLINA IGNACIO BARCO LUENGO ALFREDO SINDIN VALERO FERNANDO ACERO MARTIN

Colaboradares:<br>JOSE LUIS M. VAZQUEZ DE PARGA ANTONIO MANZANERA

### Secretaria de Redacción:<br>PILAR MANZANERA AMARO

Maquetación:<br>CARLOS GONZALEZ AMEZUA CARLOS TALLANTE

**Hustraciones:**<br>ANTONIO PERERA **RAMON POIC** 

Fotografia:<br>EQUIPO GALATA

Directora Publicidad:

Publicidad Madrid: Tel. 1911 457 69 23

**Publicidad Barcelana: PUBRICION BORCERING:**<br>ISIDRO IGLESIAS<br>Avda, Corts Catalanes, 1010 Tel. (93) 307 11 13

Director de Praducción:<br>VICENTE ROBLES

Directora de Administración: MARIA ANTONIA BUITRAGO

Suscripciones:<br>MARIA GONZALEZ AMEZUA

Redacción, administración, publicidad y suscripcianes:<br>Plza. República Ecuador. 2

28016 MADRID. Tel.: 250 58 20 Télex 49371 ELOC E

Dirección para carrespondencia: Meccian para carress 61.294<br>Apido. de Correos 61.294<br>TU MICRO COMMODORE es una blicación mensual de Ediciones publicación mensual de Ediciones<br>INGELEK, Reservados todos los derechos.<br>Prohibida la reproducción total a parcial, aún citando su procedencia, de textos, aun circinae su processione, companiais<br>dibujos, fotografías y programas sin<br>autarización escrita de Ediciones INGELEK, los programas publicadas en<br>TU MICRO COMMODORE sólo pueden ser utilizadas para fines na comerciales.

Fotomecónica:<br>RODACOLOR, S. A.

Impresión:<br>GRAFICAS REUNIDAS, S. A. Distribución: COEDIS, S. A.<br>Valencia, 245. Tel., 215 70 97<br>08007 BARCELONA Almacén: Nacional II. Km. 609,4 MOLINS DE REI (Barcelona) Delegación en Madrid: Serrano, 165. Tel.: 411 11 48 Almacén: Laforja, 19-21, esq. Hierra Pol Industrial Lonches TORREJON DE ARDOZ IMadrid)

Precios para España. Ejemplar: 350 ptas Thecias para España: Ejempian 330 pias.<br>IVA incluídol. 330 ptas. ICanarias, Ceuta<br>y Melillal. Ila suscripción anual incluye 11 números). Distribución Cono Sur: Distribución Cono<br>CADE, S.R.L<br>Pasaje Sud América, 1532<br>Tel.: 21 24 64<br>Buenos Aires 1.290. Argentina.

Depósito Legal: M. 40920-1985. Impreso en España

octubre 1986

Este mes, en auestro sección de EQUIPOS, vamas o hoblar de das ioystick poco<br>hobituales en la que se refiere a lo que normalmente entendemos por jovstick.

El joven coronel na doba crédito o sus aidos: se le ordenaba liberar ol Universo de la movor omenaza a que jamás se hobia visto sometida; y todo eso contando tan sólo can uno **STAR SHIP** ANDROMEDA.

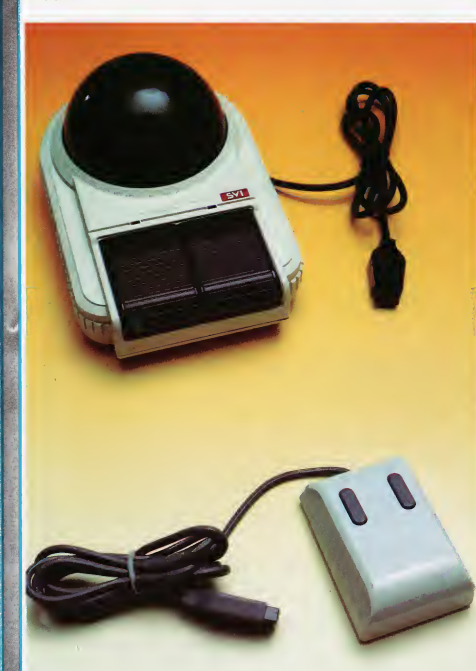

El sol coe de pleno sobre The Belfry, el viento es del noraeste can uno<br>velacidad de 10 Km/h, los greens están más duros de lo que podíomos<br>esperor… y nosotras nos encontromos reolmente juganda a GOLF<br>CONSTRUCTION SET.

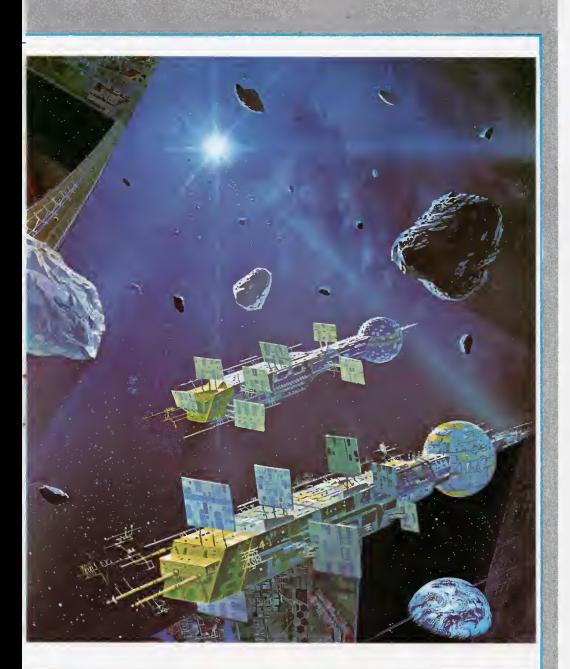

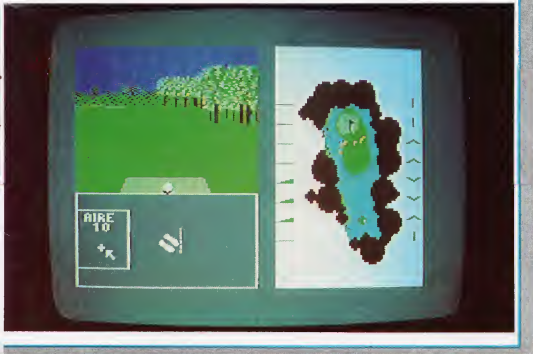

## **JUMGRIO**

Ya pasada la casi siempre brusca «reentrada en atmósfera» del mes de septiembre, nos enfrentamos a la entrada otoñal, que confiamos se haga más llevadera gracias a este TU MICRO COMMODORE 6, caracterizado por la gran variedad en la temática de sus artículos. Tendremos desde un artículo que trata el software en profundidad, hasta un interesante montaje hardware de aplicación robótica. Como no, nos acompañarán en el recorrido de nuestras 64 páginas, el comentario de los programas de actualidad, y el estudio de los periféricos, así como la programación desde los más diversos as pectos.

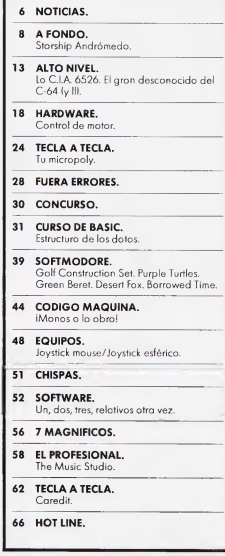

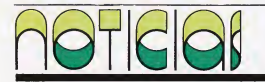

#### Novedad de Sistemas **MIDI**: Dlgidrum

Digidrum es un periférico que, conectado al C-64 ó al 128, permite transformarlo en una potente bateria electrónica programable de prestaciones y características similares a las profesionales.

Tiene capacidad para memorizar un total de 50 patrones distintos y el correspon diente ensamblado de los mismos para formar un total de hasta 10 canciones.

Dispone de una librería de más de 100 sonidos distin tos, que pueden cargarse en bloques de ocho o individualmente. Se suministra con un manual de instrucciones, un diskette con el programa y una selección de sonidos, y un cartucho conectable al Commodore en el que se localiza la salida de audio y una de disparo externo.

El importador de este pro ducto es Sistemas MIDI, sito en la calle Córcega, 89 de<br>Barcelona, con teléfono con teléfono <sup>230</sup> <sup>97</sup> 90. •

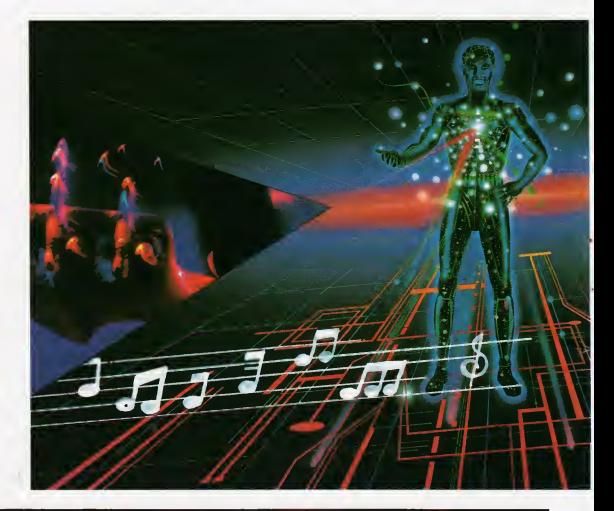

#### Ergojoystick deFirst

El Joystick VG-125 cons truido en plástico duro de una larga duración y fiabilidad, dispone de cuatro botones de disparo (dos inferiores y dossuperiores), una disposición anatómica para el ajuste de la mano, control fino de definición, ventosas inferiores para sujetarse mejor y poder dirigir el juego con auténtica precisión y libertad. Se puede emplear con los ordenadores Spectrum (con interface), Com modore 64 y 128, Vic 20,<br>Amstrad 464/664/6128. Amstrad 464/664/6128, Atari 400 y 800, Spectravideo, Thomson y sistemas<br>MSX. Su precio 1.900 pese-<br>•

#### FISEX-86. Feria Informática Regional

La Universidad de Extremadura, a través del consejo de alumnos de la Facultad de Ciencias Económicas, ha organizado la III Feria de In formática y Servicios a la Empresa de Extremadura (FISEX-86), que tendrá lu gar los días 15 al 19 de octubre, en las antiguas instalaciones de la factoría Itesa.

Fisex es una feria monográfica de ámbito regional que tiene como finalidad dar a conocer la situación del mercado de la informática y mecanización de oficinas, siendo uno de lo objetivos de esta nueva edición la am pliación de la feria hacia Portugal. •

#### Enhorabuena a los ganadores

Este mes los agraciados ganadores de una suscripción por un año a nuestra revista TU MICRO COMMODO-RE, por su ayuda prestada en la confección de la sección LOS 7 MAGNIFICOS han sido los siguientes lectores:

Francisco Bernal Maíllos, Cantalejo (Segovia). Galo Sánchez Infante, Ma¬

drid. Emma Oyarzabal, San Se¬

bastián.

José Martínez Garrido, Navarcles (Barcelona).

Enric Manu, Espluges de Llobregat (Barcelona).

También en este apartado

tenemo el honor de comunicar cuáles han sido los ganadores de la tercera edición del concurso de programación. Esta vez la merecida suerte ha recaído sobre:

1.<sup>er</sup> Premio: TERRORIS-<br>TAS. Antonia González Antonia González Fuentes.

2.º Premio: TEXT-64. Genaro Nieto Fernández. Villanueva y Geltru (Barcelona).

3.er Premio: TIRO AL PLA-TO. C.E.I.G. (Centre D'Estudis Informatics Ganxo). Sant Feliu de Guixols (Gerona).

Enhorabuena y ya sabéis, poneos lo más rápido posible en contacto con nosotros para gestionar vuestro premio. •

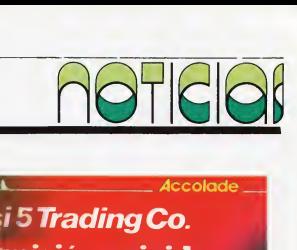

#### Compulogical en labrecha

Compulogical ha aumentado su catálogo con la publicación de los últimos pro ductos en el mercado de las firmas más representativas de software. Pasaremos a su enumeración:

Fairlight de Softek/Edge para C-64. Lo que hace de este juego algo especial, es la técnica de construcción en tres dimensiones.

Flight Deck CBM de Aackosoft para Commodore 64. La tercera guerra mundial está aquí: utiliza tu flota aero-naval.

Fiona de Leisure Promotions. Para C-64 nunca existió una bruja tan alocada como Fiona, cuando los cielos se oscurecen se convierte en demonio...

P.S.I. 5 de Accolade para Commodore 64. Avanza hacia el futuro, el siglo XXXVya ha llegado.

Vorpal Utility kit de Epys para Commodore 64/128. Amplia las posibilidades de tu ordenador con la nueva tecnología Vorpal.

<sup>Y</sup> ahora pasaremos a de tallar las novedades Epyx de estos meses:

#### - En verano:

Rogue para Commodore Amiga. Podemos pasar horas y horas en el mundo sub terráneo de Rogue y no acabar de descubrir todos sus secretos.

Temple of Apshai Trilogy para Commodore 64/128 y Amiga. Tú eres el último aventurero en el templo de Apshai y debes sobrevivir para enfrentarte al Ra.

World Karate Championship para Commodore 64/ 128. Lucha hasta conseguir el cinturón negro mientras viajas por ocho países.

Super Cycle para Com modore 64/128. Debe alcanzar con tu moto por lo menos 230 km/h y resistir hasta el final de la carrera.

The Movie Monster Game para Commodore 64/128. ¿Por qué huirsiempre de los monstruos?, no es mas fácil convertirte en uno de ellos y derrumbar la Torre Eiffel de un soplido.

- En septiembre:

Winter Games para Com modore Amiga.

World Games para Com modore 64/128. Sé uno de los atletas internacionales que compite en ocho pruebas alrededor del mundo.»

### Psi 5TradingCo. Una misión suicida

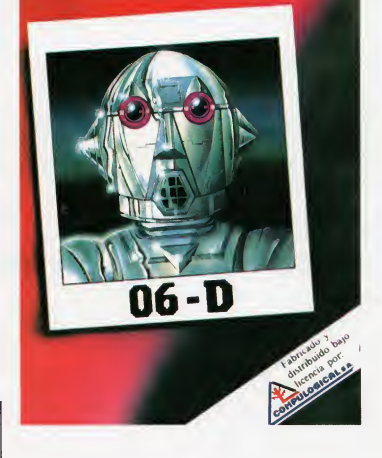

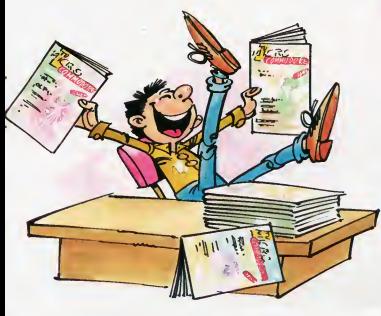

#### Nuevo titulo de Anaya

Un nuevo titulo de Anaya disponible desde julio: Proyectos de música con microordenadores.

El propósito de este libro es mostrar algunos de los modos en los que se puede utilizar un ordenador doméstico, para la producción de música electrónica. Los temas cubiertos incluyen la secuencia y su control por medio de interfaces analógicos y MIDI, los ordenadores como lineas de delay digital, y generadores de sonido controlados por ordenador.

Este libro no está dirigido a los principiantes, pero por otra parte se ha mantenido a un nivel accesible, y no es necesario un excesivo co nocimiento de hardware y<br>de programación para programación construir y utilizar los circuitos descritos.

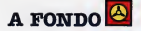

## Starship **Andromeda**

puesto el uniforme de combate, ya que el Almirante en barcó<br>Lefe de la Junta Rebelde babía requerido su presencia «a daba Jefe de la Junta Rebelde había requerido su presencia «a

El eco metálico de sus pasos resonaba por todo el el mayor brevedad posible», según le informó el androi-<br>illo cilíndrico en el que se encontraba. Llevaba qún el de de mantenimiento del hangar B-78, en el que desempasillo cilíndrico en el que se encontraba. Llevaba aún de de mantenimiento del hangar B-78, en el que desem-<br>puesto el uniforme de combate, va que el Almirante en diparcó tras unas maniobras con la escuadra que coman-

legó hasta la puerta que da ba fin a aquel interminable pasillo. Los sensores de iden tificación actuaran can rapidez y la puerta se abrió au tomáticamente. Entró en la estancia. Al fon do, tras una enorme mesa, embutido en el típido traje negro con una banda dorada alrededor del cuello que indicaba su car-' go, estaba el máximo responsable de las fuerzas rebeldes, la última posibilidad de destruir la tiranía que la «Federación de mundos» había instaurado en toda la gala xia.

El Almirante dio media vuelta pesada mente, y miró con detenimiento al hombre que acababa de entrar. Su expresión, lejos de aparentar seriedad, reflejaba una hondísima preocupación. Su edad era in definible, incómodamente indefinible. Invitó con un gesto al hombre a acercarse. Tenía la voz de quien ha vivido ya demasiado tiempa, pera su sanida aún era grave y salemne.

—La situación es desesperada, terrible mente desesperada. Andrac ha fracasado. Hemos perdido la astronave «Nébula» y Alana, según nuestros informadores, es ca da vez más paderasa. La sienta, camandante, son malas noticias, pero se trata de la realidad.

—¿Qué le ha ocurrido a Andrac? No se me informó de que estuviese realizando mi sión alguna.

—Lo sé, pero por razones de seguridad nadie, absolutamente nadie, aparte de los implicados directamente en la operación, tenían conocimiento de ella. Andrac fue en viado, como medida desesperada, con una pequeña dotación de hombres a reprogra mar o destruir el SCM (Super Computador Mental) con el que Alana domina y somete a toda la galaxia. La última comunicación que recibimas de «Nebula» es extremadamente canfusa, cada vez menas camprensible, y luego... el silencio.

—Ha muerto, entonces.

 $-$ O alga pear. Pera la que imparta en este momento es la situación presente. Ya no nos es posible combatir convencionalmen te a las fuerzas de la Federación. Es demasiado tarde. Disponemos además de poco tiempo. Están a punto, si no lo han hecho ya, de descubrir la situación de nuestras

### FICHA TECNICA

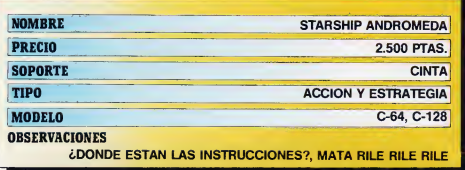

bases. Pueden aniquilarnos a todos de un simple manotazo. La única posibilidad que tenemos es intentar de nuevo llevar a cabo la misión que Andrac no pudo terminar: atacar directamente al corazón de su po der, reprogramar el SCM.

—Pero eso no es posible. Aun conside rando que se pudiese llegar hasta la base central de Alana, la cual na es precisamente un juega de niñas, na se puede repragramar ese ordenador. <sup>Y</sup> no hablo sólo de la dificultad que esto supone, ya que no es ni muchísimo menos de tipo convencional, si no que no se puede acceder a él mas que empleando la llave de seguridad, que es impasible de canseguir. Esta llave es un cristal que Alana lleva siempre colgado del cuello mediante una cadena de Pentita. No se pueden fabricar capias del cristal, parque la que el ordenador analiza es la información contenida en la estructura interna de éste, de la que no sabemos nada. Usar el original es imposible, porque la Pentita es literalmente irrompíble y... ¡Oh!, disculpe. Todo esto usted ya lo sabe.

—Sí, lo sé. Hemos analizado mucho esta situación y hemos llegado a la conclusión de que sólo puede llevarse a cabo la misión si se arrebata el cristal a Alana. En atras palabras: hay que romper la cadena.

—¿Y cómo se puede hacer?

—Con una lanza protónica.

—¡Por el gran Har'keoth!, la lanza protó nica es sólo una leyenda que se cuenta a los niños para dormir. Hace miles de años que fueron destruidas las 7 que había en la Galaxia, en lostiempos de la guerra con los Boorsens.

—Eso es lo que todo el mundo cree, pero antes de desaparecer, Andrac encontró una a barda de un alvidada y vieja carauero espacial. Si pudiéramos conseguirla y hacerla funcionar...

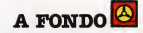

—Además, esa es otra cuestión. ¿Cómo funciona?

—Su manejo es el mismo que cualquier arma láser tipo Cyg-9000. Según las cróni cas de la antigüedad, para hacerla funcionar es necesario alimentarla por una mezcla de iguales cantidades de Zyron y de Trysst. Hoy día es muy difícil encontrar estos elementos, pero sabemos de algunas pequeños planetas, más allá del sistema R¡ den, en las que se padría extraer la cantidad suficiente.

Se estará usted preguntando por qué le revelo esta información ultrasecreta. Seré sincero: quiero que sea el encargado de continuar la misión de su compañero Andrac. Esta es, por supuesto, una operación campuesta por voluntarias, y na le pademos obligar a nada. El consejo le ruega que acepte, dado que, con toda franqueza, es nuestra última oportunidad.

#### Cómo conseguir terminar con éxito con la federación y su tiranía

El javen caranel cantempló a su superior

largamente y en silencio, y descubrió en su mirada una lejana sombra de súplica. Com prendió que el destina de las fuerzas rebeldes, más aún, de la galaxia entera depen día de él, y camprendió también que na padía quedarse sin hacer nada, o al menos, sin intentarlo.

—Me honra la confianza que deposita el Canseja en mí. Iré. ¿De qué equipa dispango?

—Gracias coronel, la Historia sabrá agradecérsela, al igual que a su campañero Andrac. Sobre el equipo hemos estado trabajando mucho. Tenemos reclutada una

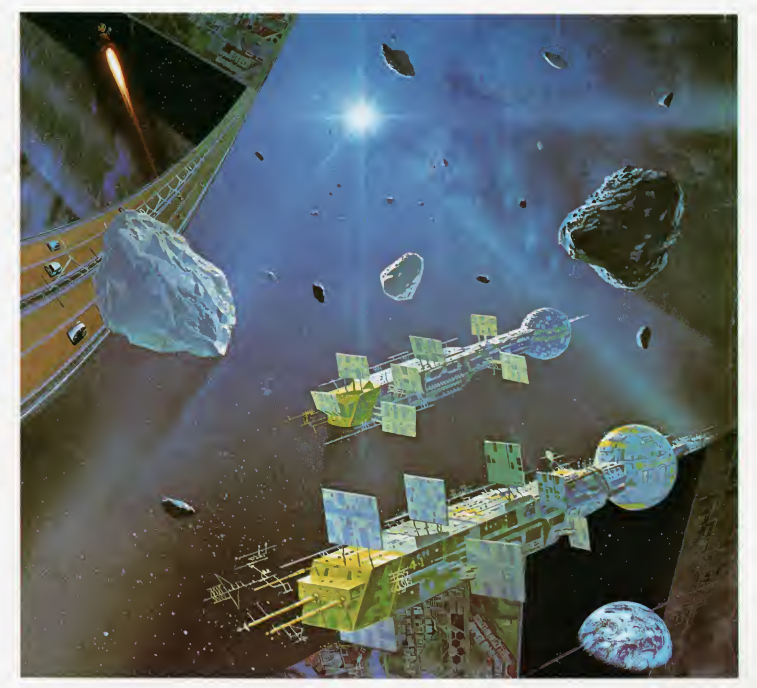

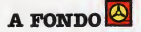

dotoción de 49 voluntorios estrictomente seleccionados. Irán a bordo de la astronave «Andrómeda».

—¿«Andrómeda»? No llegaríamos ni al sistemo Kolex con uno Mot-62 convencional como esa.

—Eso es lo queremos que piensen. Si lo conseguimos no se fijorón en ello, en olgunos sectores no demasiado conflictivos, mós que en uno nove de tronsporte cuolquiero. Pero hemos hecho olgunos «pequeños» modificociones que lo tronsformon prácticamente en una Skp-45 de combate. Sus nuevos impulsores le permitirón olconzor el metoespocio en pocos segundos, y vo equipodo con un potente láser no detectadle por los scanners enemigos.

—De ocuerdo, me porece uno bueno estrategia. ¿Se han modificado también los tronsmisores?

—Por supuesto. Hemos aumentado su ra dio de occión un 500% respecto o los inicioles. Por cierto, tengo que informorle sobre cuál será el método de utilización. No es posible indicorle, por rozones de seguridad, todo su itinerario completo desde el principio. Uno vez consigo terminor con éxito cada fase de la misión se le indicarán las coordenadas de su próximo destino. Así, si lo tronsmisión es interceptodo, lo Federoción no dispondrá de tiempo suficiente pa ra anticiparse a sus movimientos, lo que le permitiró llegar al próximo destino sin problemas.

—¿Qué tipo de clave utilizaremos para descifrar las coordenadas?

—Ninguna. Si realmente interceptan la comunicoción, pensorón, iguol que lo ocobo de hocer usted, que los coordenados están escritos en clove. Empleorón los descifrodores que utilizomos (puedo osegurorle que los conocen todos), y enviarán naves a puntos equivocados. En realidad, sólo tendró que hacer coincidir los cuatro números de las coordenadas, con los del sector del metaespacio en que se encuentre. Es demasiado simple como para que reparen en ello.

—Supongo que estará informado de mi historiol completo. Hon sido muy pocos los ocosiones en que he viojodo por el metoespacio, no soy un piloto experimentado en este tipo de viajes.

—Sí, lo sé. Además, en los últimos meses nuestros científicos hon descubierto olgunas nuevas características de esta zona. Se encontrará tan sólo con tres tipos de objetos: estrellos ozules, rojos y túneles espociotemporoles de solido. Los estrellos (no sobemos todovío bien el por qué), ofecton o lo

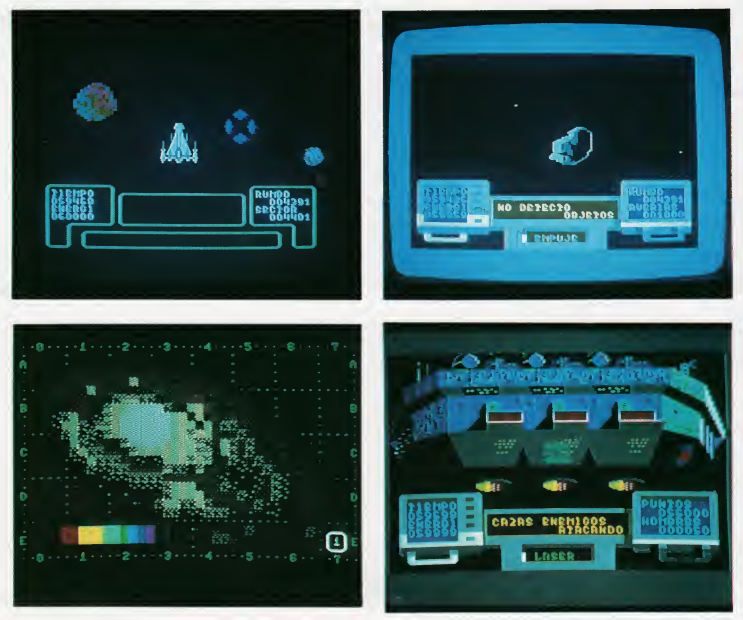

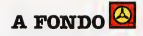

energía de la nave y al tiempo, oumentándolo o retardándolo, sólo por su proximidad. Los túneles deben ser tomados de frente, ya que si los impulsores salen del metaespacio antes que la cabina de mandos, la nave se desintegrará. Para los casos de colisión ha sido instolado un potente sistema de escudos deflectores, que consume mucha energía. Una vez salga del metaespacio, detenga lo nave lo antes posible, para establecer contacto, ya que fuera del espacio real se crea una «zona muerta» en la que no se puede transmitir ni recibir información alguna.

—¿Dónde se efectuará el primer contac to?

—Nada más partir. Una nave correo aliada, con un sofisticado sistema que la hace invisible, le indicará las coordenadas del planeta donde debe recoger Trysst pa¬

ra activar la lanza protónica. Detenga la «Andromeda» y busque con el scanner la zona sensitivo de la nave, para poder recibir la transmisión. Una vez llegue al planeta indicado, descienda por las grutas hasta el fondo, recogiendo todo el mineral que en cuentre. De regreso, recibirá el rumbo del siguiente planeta. En éste, las explotaciones de Zyron continúan por parte de la Federa ción, que ha instalado bases de defensa en la superficie. Deben ser destruídas mediante el láser adaptado a la computadora de a bordo.

El láser funciono automáticamente. Sobre su pantalla de ataque aparece un gráfico que puede desplazar a un lado y a otro, cambiando asimismo la perspectiva. Sitúe el gráfico sobre los bases, en la mismo posición en que se encuentren, y el ordenador de disparo hará el resto. Descienda luego al planeta y encuentre los depósitos de Zyron. Se le ha equipado con un detector de mineral, que produce un pitido que se vuelve más agudo conforme más cerca esté de la veta. Algunos depásitos son totalmente negros, ya que albergan un índice de radioactiviadad muy elevado. No los intente explotar. Utilice los escudos protectores pa ra evitar los meteoritos. Cuando haya conseguido los cuatro depásitos viaje al siguiente planeta para recoger más Trysst.

—No parece demasiado arriesgado por el momento.

—Es cierto, pero una vez tenga todo el mi neral debe acorralar a Alana en una de sus bases, para poderla atacar. Entre en ellas defendiéndose de los cazas y apuntando la mira del láser a los círculos rojos de la sección giratorio. Dispone entonces de un determinado número de androides, que se

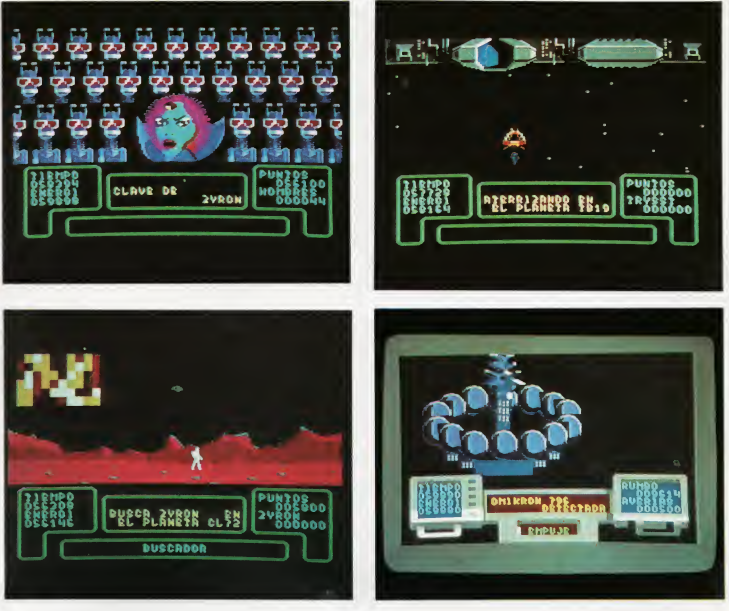

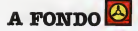

reproducen antes de cada movimiento. Los de Alana son los de la parte superior, y se mueven primero para ocupar una base. Haga lo mismo, con lo que se enfrentarán y desaparecerán, dándole ocasión a ocupar otra. Para operar en alguna de las tres ba ses debe primero dirigirse a ella, y volver a repetir el proceso de entrada.

—Una vez esté acorralada en una base tendré que conseguir la lanza protónica, supongo, pero, adónde está?

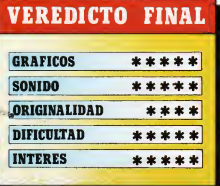

—Se encuentra en el último de siete car gueros que encontrará. Estas naves tienen los comunicadores averiados, y al tratar de encontrar la zona sensitiva hay un 50% de probabilidades de que se destruyan. Entre en contacto y trate de encontrar la clave lun número de cuatro cifras) que le permitirá disponer de las coordenadas del siguiente carguero. La respuesta del comunicador será un porcentaje:

25% Número correcto en lugar correcto. 15% Número correcto en lugar erróneo. 0% Número erróneo.

La lanza protónica es invisible, y deberá utilizar el scanner para encontrarla. Una vez la tenga, diríjase a la nave nodriza enemiga y entre en ella. Dentro encontrará un puzzle que debe resolver, activando los fragmentos y cambiándolos con la lanza. Una vez resuelto, según nuestros informes, se podrá ver un plano de la nave principal de Alana. Una de las puertas parpadeará, indicando por dónde debe entrar: No tenemos completa seguridad, pero sospecha-<br>mos que se pueda tratar, muy probablemente, de la situada más a la izquierda.

—¿Y una vez dentro...?

—Deberá encontrar la puerta de acceso i a la sala del SCM, donde suele estarAlana. Deberá pasar una zona de sensores a los que disparará con la lanza de protones hasta que se vuelvan de color negro. No se " acerque demasiado ni se quede quieto mu cho tiempo, ya que le destruirían. Cuando consiga entrar, debe formar una clave de cuatro letras para reprogramar el SCM. Estas letras ya las debe haber visto antes: la forma de los depósitos de Zyron. No pode mos informarle sobre el orden de éstas. Andrac intentó uno y fallo. El propio ordena dor le destruyó.

i

Ahora ya lo sabe todo sobre la misión. Su nave está equipada y esperando para par tir. Quiero desearle personalmente buena suerte y éxito hasta el final. Adiós.

—Adiós Almirante. Espero no fallarles. Cuando la puerta se cerró, el líder de las fuerzas rebeldes asomó su mirada por un I amplio visor, en el más completo silencio, hasta que vio partir la nave en las que esta ban depositadas sus últimas esperanzas.

—Adiós, hijo mió, buena suerte...

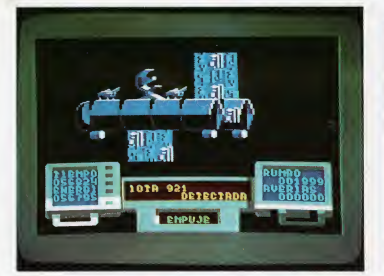

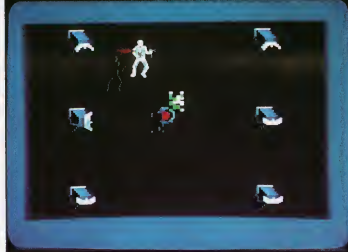

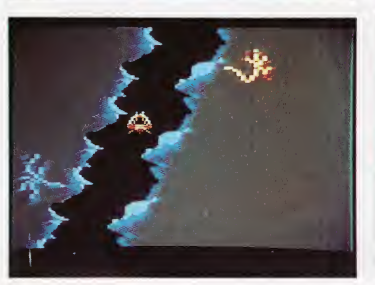

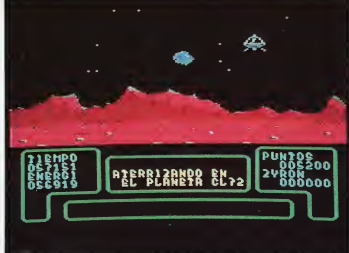

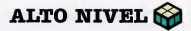

## LaCIA 6526; Elgran desconocido del C-64 (y II)

Este circuito está hecho a la medida por MOSTEK para COMMODORE. El aficionado sabe que lograr información sobre él es difícil (precisamente por esta característica «custom»). En este artículo vamos a explicar eómo funciona y para qué sirven sus registros.

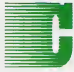

ontinuamos este in teresante tema, justo en el punto en que la abandonamos el mes pasado.

#### Temporizadores (TIMER A, TIMER B). Funcionamiento

Cada temparizadar cansiste en un cantador de tiempo de sólo lectura de 16 bits y en un registra de sála escritura de 16 bits (situados en las mismas direcciones). Los da tas enviadas al temparizadar son almacenados en el registro de sólo escritura, cuan do leemos el contenido del temporizador, la que obtenemas es el cantenida del cantadar de tiempa de sála lectura. Los temporizadores se pueden utilizar independiente mente o encadenados Imada link). Can este circuito es posible lograr la generación de retardas, pulsos de ancha variable, trenes de impulsos y frecuencias variables. Cada temparizador tiene asaciadas un registra de cantral, el cual actúa sobre las siguientes funciones:

#### MARCHA/PARO

Este bit de cantral permite al microprocesador, activar o desactivar el temporizador en cualquier momento.

#### PB ACTIVADO/DESACTIVADO

Un bit de control, permite la aparición de

la salida del temporizador en una línea de salida del port <sup>B</sup> (PB6 para el timer A y PB7 para el timer Bl. Esta función sobrepasa el bit de control del DDRB, y fuerza a la apropiada línea del PB, a una salida.

#### PULSOS POSITIVOS Y NEGATIVOS/PUL-SO POSITIVO

Un bit de control, selecciona la salida aplicada al part B. Cada vez que se sobrepasa el valor seleccionado del temparizador, se puede producir un tren de impulsos positivos y negativos o un pulso positivo de un ciclo de duración.

#### DISPARO SIMPLE/CONTINUO

Un bit de contral, selecciona entre disparo simple o continuo. En el modo de disparo simple, el temporizador cuenta desde el valor almacenado hasta cero, generando una interrupción que recarga el valor almacenado y se para. En modo continuo, tras recargar el valor, repite el procedimiento continuamente.

#### CARGA FORZADA

Un bit, permite almacenar el valor del re gistro del temporizador en el registro del contador de tiempo, esto puede hacerse en cualquier momento, este funcionando el temporizador o no.

#### MODO DE ENTRADA

Un bit de control, permite la selección de la señal de reloj, empleada para decrementar el temporizador. El timer A puede utilizar las pulsas del relaj 02 a pulsas externos aplicados al CNT. El timer <sup>B</sup> puede con tar pulsos del reloj 02, pulsos externos del pin de CNT, así como puede decrementarse por acarreos desde el temporizador A, o por acarreos desde el temporizador A cuando la señal en el pin de CNT es pasitiva.

#### $CIA \pm 1$ .

\$DC04/56324 Temporizador A byte bajo. \$DC05/56325 Temporizador A byte alto. \$DC06/56326 Temporizador <sup>B</sup> byte bajo. \$DC07/56327 Temporizador <sup>B</sup> byte bajo.  $CIA \pm 2$ .

Desde \$DD04/5ó580 al \$DD08/56584 realizan la misma función que los registros \$DC04/56324 al \$DC07/56327 de la CIA «1-

#### RELOJ DIARIO

Este es un reloj diario, para aplicaciones especiales en tiempo real, 24 horas (AM/ PM). Este tiene una resolución de 1/10 de segundo y esta organizado en 4 registros: décimas de segundo, segundos, minutos y horas.

El indicador AM/PM es el bit más signifi cativo del registro de las horas, para que sea fácil su lectura. Cada registra se encuentra en formato BCD Idecimal codificado en binario). El reloj requiere una señal externa de 50 o 60 ciclos, Iprogramables por software), y tiene una alarma programable, la cual puede provocar una interrupción en el momento deseado, constan-

### ALTO NIVEL  $\otimes$

do su activación en el registro de interrupciones. Los registros de alarma son los mismos que los del reloj diario y están gobernados por un bit del registro de control; cuando este bit está activado, al escribir en los registros, lo que escribimos es la hora de la alarma en dichos registros líos registros de alarma son del tipo de sólo escritura).

Para poner en hora el reloj se tiene que seguir una secuencia determinada. El reloj en tiempo real, se para en el momento que se efectúa la escritura en el registro de las horas, y no comenzará a funcionar de nuevo hasta que no se escriba en el registro de décimas de segundo. Esto sirve para lograr que el reloj comience a contar en el momento deseado.

#### $CIA + 1$ .

\$DC08/56328 Décimas de segundo. \$DC09/56329 Segundos. \$DC0A/56330 Minutos. \$DC0B/5ó331 Horas (bits 0-41, flag AM/ PM (bit 7).

#### $CIA + 2$

En la CIA #2 las posiciones \$DD08/56584 a \$DD0B/56587 realizan las mismas fun ciones que en la CIA # <sup>1</sup> las posiciones de \$DC07/56328 a \$DC0B/56331.

#### EL PORT SERIE

Este consiste en un registro de desplazamiento de 8 bits. Cuando son contados 8 pulsos en la entrada CNT, el byte contenido en el registro es enviado al bus paralelo y se genera una interrupción. La velocidad de transferencia se controla con el temporizador A. Para el envío de información se actúa a la inversa.

Como este sistema es bidireccional, se pueden conectar una gran cantidad de pe riféricos al bus serie, actuando el 5626 como controlador del bus, quedando otros dispositivos de la familia 65XX como esclavos, (hasta dos circuitos TTL) estos pueden ser:

 PIA (periferical interface adapter). VIA Iversatile interface adapter). CIA Icomplex interface adapter).  $CIA \pm 1$ .

\$DCØC/56332 Buffer de datos del bus síncrono serie.

 $CIA + 2$ .

\$DDØC/56588 Buffer de datos del bus síncrono serie.

#### CONTROL DE INTERRUPCIONES

Las interrupciones se pueden provocar en el C-64 por varios motivos:

al Acarreo desde el temporizador A (en teoría cada sesentavo de segundo para IRQ).

bl Por el temporizador B.

c) Por la alarma del reloj de tiempo real de 24 horas.

14 TU MICRO COMMODORE

- d) Por el port serie.
- e) Por la señal de —FLAG.

Un solo registro proporciona información sobre el enmascaramiento de las interrupciones. Es un registro doble, uno de solo lectura de datos y otro de solo escritura de máscaras.

#### $CIA + 1$ .

Se encarga de las interrupciones del tipo IRQ.

\$DC0D/56333. Regitro de control de interrupciones. (Lectura de IRQ y escritura de la máscara de interrupciones). Bits:

7 Bandera IRQ. 1 = activada, 0 = de-

sactivada.<br>A Ban 4 Bandera de IRQ (lectura de cassette

y entrada de SRQ del port serie). Interrupción por port serie.

2 Interrupción por alarma de reloj dia rio.

- <sup>1</sup> Interrupción por el timer B.
- 0 Interrupción por el timer A.

ENMASCARAMIENTO DE INTERRUPCIO-NES

Para poder enmascarar una interrupción (permitirla o prohibirla), lo primero que de bemos hacer es poner a 1 el bit más significativo del registro de enmascaramiento pa ra poder modificar la máscara. Con vistas a permitir cualquier interrupción, el correspondiente bit tiene que estar a 1, ya que el otro modo queda desactivado.

#### REGISTROS DE CONTROL

El registro de control es un registro que permite modificar el modo de funcionamiento de la CIA; en cada una de ellas hay dos registros de control, cada uno de los cuales se encarga de controlar uno de los temporizadores.

 $CIA \# 1.$ 

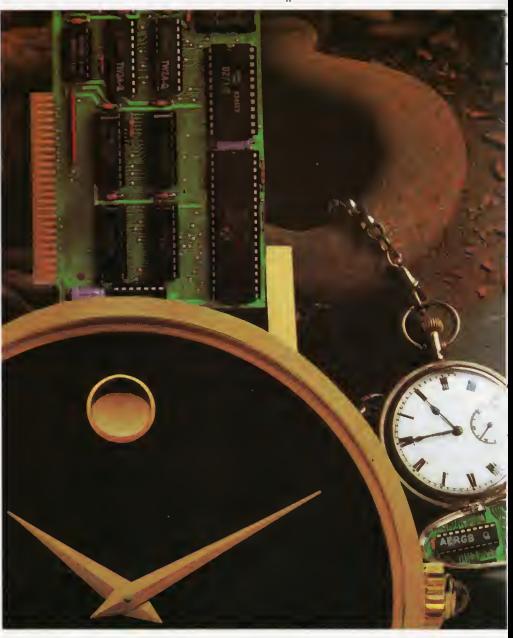

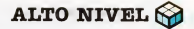

REGISTRO DE CONTROL TIMER A. \$DCØE/56334 BitS:

7 Frecuencia del reloj diario 1=50 Hz. 0=60 Hz. (al encender el ordenador o tras un reset se pone a 50 Hz.).

6 Mada del port serie  $1 =$  salida  $0 =$ entrada.

5 Cantadar temparizador A. I = señal de CNT 0 = señal del reloj 02 del sistema.

4 Fuerza la carga del temporizador A.  $1 =$  si lo fuerza.

3 Modo de marcha del temporizador A.  $1 = p$ asa o poso.  $0 =$  cantinua.

2 Modo de salida del temporizador A

 $a$  PB6.  $0 =$  pulso  $1 =$  tren de impulsas. 1 Salido del temparizador A en PB6. 1

 $=$  si  $0 =$  no.

0 Parada marcha del temporizador A.  $1 =$  morcha  $0 =$  parada.

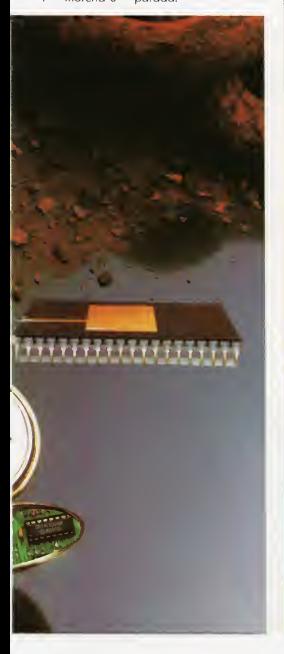

### **LISTADO**

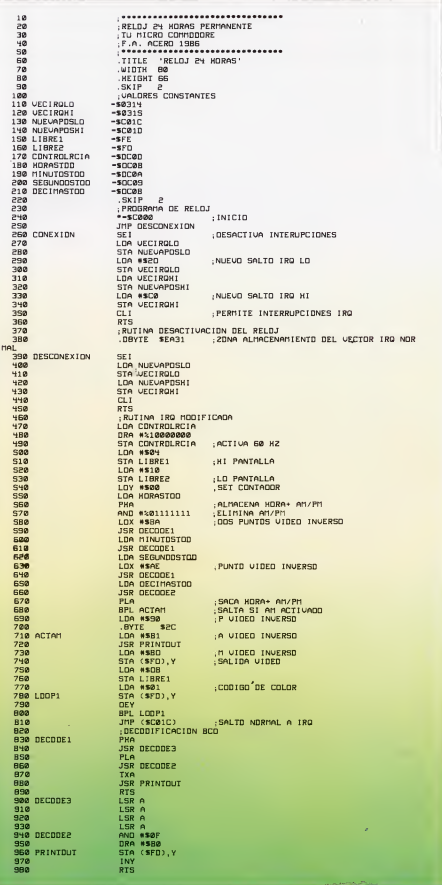

ALTO NIVEL **K** 

\$DC0F/56335 nes NMI (no enmascarables).

<sup>7</sup> Ajustar alarma reloj diario. <sup>1</sup> = alar- Es como el registro \$DC0E/56334 de la ma 0 = relaj.<br>6-5 - Seleccián del mada de tempariza-

do Selección del mada de temporiza-<br>dar B. 00 = cuenta pulsas del relaj interna $$DDØF/56591$  $\frac{1}{2}$  02. 01 = cuenta transicianes positivas de  $\frac{1}{2}$  ,  $\frac{1}{2}$  ,  $\frac{1}{2}$  ,  $\frac{1}{2}$  ,  $\frac{1}{2}$  ,  $\frac{1}{2}$  ,  $\frac{1}{2}$  ,  $\frac{1}{2}$  ,  $\frac{1}{2}$  ,  $\frac{1}{2}$  ,  $\frac{1}{2}$  ,  $\frac{1}{2}$  ,  $\frac{1}{2}$  ,  $\frac{1}{2}$  ,  $CNT 10 =$  cuenta impulsos del temporiza-<br>CIA #1. dor A. <sup>11</sup> =cuenta pulsos del temporizador n A mientras CNT sea pasitiva.<br>4-0 Cama el registra para el tempari-

4-0 Como el registro para el tempori- A continuación tenemos un programa

### LISTADO

REGISTRO DE CONTROL DEL TIMER B Esta CIA se encarga de las interrupcio-<br>\$DCØF/56335 nes NMI (na enmascarables).

REGISTRO DE CONTROL DEL TIMER A \$DD0E/5Ó59O

zdar A. Carrier Communication de la sinterrupciones y el relaj<br>CIA = 2. carrier de la CIA para mantener un en tiempa real de la CIA, para mantener un relaj de tiempa real a 60 ciclas mientras utilizamos el ordenador.

Este permanecerá en la pantalla cantinuamente y na atrasará mientras na hagamos nada que vuelva a poner a <sup>1</sup> el bit de selección de frencuencia de aperación, camo RUN/STOP-RESTORE. Como ejercicio podemos intentar ponerle alarma a dicho reloj.

Esperamos que este ejemplo sirva para aclarar las pacas dudas que hayan padida quedar, sobre la puesta en práctica de nuestros conocimientos a cerca de la CIA 6526, adquirirlos durante estos dos últimos meses.

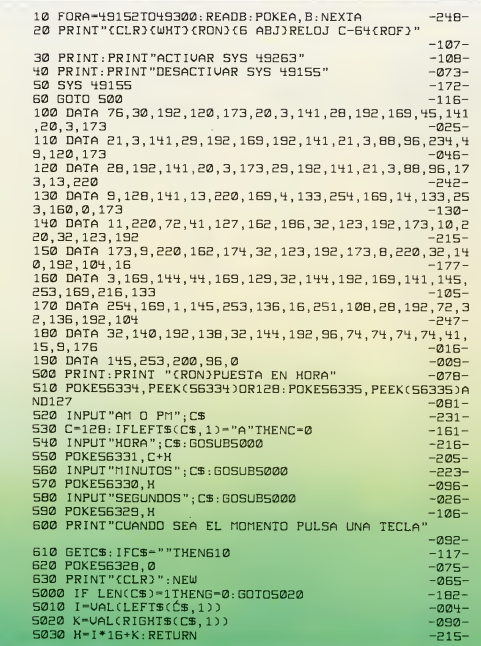

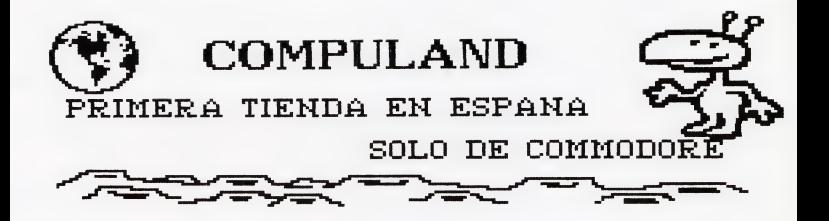

BIENVENIDOS COMOCEREIS, JT 0 3 J°<br>OTROS NO PARA TODOS OS<br>VOY A DAR UNA BREVE<br>ISONOS UNA EMPRESA NACIDAI AL DAR AL<br>CON EL DESEO DE HACER LLEGAR AL CIAN **ELECTRICIAN SUBARU**<br>**DIROS NO EAR**<br>DIROS NO EAR<br>INTRODUCINA<br>COM EL DESERVA<br>CLAN CON HUND<br>CLAN CON HUND<br>CLAN CON HUND<br>CLAN CON HUND<br>CONGINATION<br>CONGINATION<br>CONGINATION<br>CONGINATION<br>CONGINATION CON MUCHO RETRASO. "Schics" inight is a second with the conductor of the second of the second of the second of the second of the second of the second of the second of the second of the second of the second of the second of the second of the

PREPARANDO LA CAMPANA DE NAVIDAD<br>LOS PRIMEROS 100 PEDIDOS TENDRAN<br>20% DE DESCUENTO Y LOS SIGUIENTES<br>UN 10%.

UN 10%<br>Coda Persona que nos lo pida le envia<br>Tades del mercadoal assumo ples proportions<br>dels enviarnos lo que a vuestro pare<br>dels enviarnos lo que a vuestro pare<br>mejores utilidades y lo que os gusta-<br>ria que se sorteara e

is participar.<br>No hay problemas de distancia por lo<br>que para hacer pedidos o pertenecer<br>ar punto.<br>er punto.

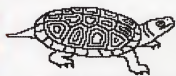

and the air space of the straining response of the state and the space of the strain decision of the strain decision of the strain of the space of the strain of the space of the space of the space of the space of the space

Club de Soft

, EL CLUB HA SIDO CREADO FARA DAR<br>LA OPORTUNIDAD A LOS SOCIÓS DE ACE<br>BIBLIOTECA DE SOTTENSA Y CONPLETAN<br>BIBLIOTECA DE SOFT EN CINTA POR UNA<br>Condiciones:Compra de un programa y<br>Caotas,pero si todos los meses compra<br>Cuotas,p

cuctas, pero si todos los meses compra<br>de un programa.<br>de un programa.<br>los productos Sin limites para los cam<br>los productos Sin limites para los cam<br>plote es el primero en cambiar.Inform<br>poder es el primero en cambiar.Info **Club**<br> **Club**<br> **ELG**<br> **ELGUE HANGE<br>
LEGUE HANGE<br>
DER A LA HANGE<br>
DER A LA HANGE<br>
DER A LA HANGE<br>
CODE UNITATION<br>
CODE CLUB AND PROPER<br>
ALGUE ES UNITATION<br>
A ADOR SURGER AND RESPONDING<br>
A ADOR SURGER AND RESPONDING<br>
COMMOD** 

Ahora que hemos demostrado de car los numeros uno en caracterista de caracterista de caracterista de caracterista de caracterista de caracterista de producto de caracterista de productos de caracterista de productos de car

ario.<br>Nos vamos a ocupar tambien seria-<br>mente del 128 y AMIGA;sacando al mer<br>cado nacional desde digitalizadores<br>de imagen,hojas de calculo,paquetes<br>de gestion,graficos y todo lo que es-<br>cional.<br>cional.

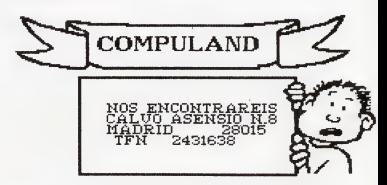

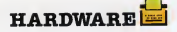

## Control de motor

Dado que con las salidas del ULN2803 nos resulta imposible hacer girar un motor en dos sentidos, se nos hace imprescindible disponer de un circuito que nos per mita el giro del motor en ambos sentidos.

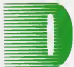

icho circuito deberá ser sencilio (tanto en concepción como en realización!, y por supuesto fiable. <sup>Y</sup> si a lo anterior añadimos el que tenga

pocos componentes, además nos resultará económico y compacto. Así pues, éstas son las características de nuestro circuito.

Este nos permitirá hacer que un motor gire en dos sentidos dependiendo del estado lógico presente en sus entradas. Y por si esto fuera poco, incluso puede permitirnos el variar su velocidad de farma relativamente sencilla, como veremos más adelante.

.<br>Con la versián ariginal del circuita podremos mover motores que consuman co rrientes de hasta 1 amperio. En caso de utilizar matores más potentes, sála será necesario sustituir los transistores puente por otros que sean capaces de manejar co rrientes más elevadas.

Como complemento al controlador de mator, incluímas la descripción de una sencilla fuente de alimentación, con la que podremos alimentar, tanto los motores como las tarjetas conectadas a nuestro BUS de entrada/salida.

Dicha fuente será capaz de proporcionarnos un voltaje simétrico de + ] 2 voltios y una corriente máxima de <sup>1</sup> amperio. Por supuesto también nos proporciona los 5 voltios necesarios para hácer funcionar las tarjetas conectadas al BUS.

El conseguir voltajes distintos a éstos no representa más dificultad que el cambiar el transformador y sustituir los circuitos regula dores de tensión.

Como se puede observar en la figura, nuestro circuito de control posee dos entra das, cada una de las cuales irá conectada a una de las ocho salidas del interface.

Mientras que las dos entradas del circuito estén a nivel lógico alto no ocurre nada,

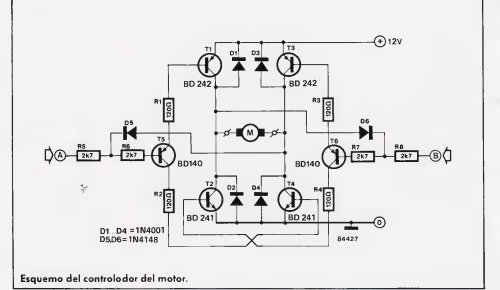

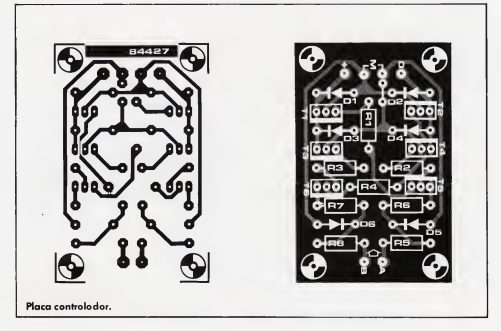

**HARDWARE** 

pero en el momento que alguna de ellas (por ejemplo la Al recibe un nivel de tensión próximo a cero voltios (cero lógico), el tronsistor de control T5 se satura, con lo cual los transistores puente T1 y T4 conducen, poniéndose el motor en marcha en un sentido u otro.

Cada pareja de transistores puente es controlada por un único transistor. Esto es así gracias a que cuando el transistor de control T5 pasa a saturación Iconducel, TI comienza también a conducir, provocando a su vez que comience a conducirsu pareja IT4I, entrando el motor en movimiento en un sentido u otro. En otras palabras: el transistor de control, dependiendo del estado ló gico presente en su entrada, pone en conducción o en corte a los transistores puente  $T1$  v T4.

Los diodos D5 y D6 se encargan de pro-

teger el circuito en el caso de que ambas entradas A y <sup>B</sup> sean puestas a nivel lógico bajo al mismo tiempo.

Examinemos qué es lo que ocurriría en este caso.

La entrada A se pone a nivel lógico bajo, con lo cual los tronsistores T1 y T4 poson a conducir. Entonces, el ánodo del diodo D6 está conectado al polo positivo, con lo cual fuerza un estado lógico alto en la entrada B, aunque dicha entrada esté a nivel lógico bajo mediante la salida del interface.

Por supuesto, lo anteriormente dicho también es válido para el caso contrario, forzando en este caso el diodo D5 un esta do lógico alto en la entrada A.

Si na existieran estos dos diados de protección, los transistores puente quedarían destruidos al poner ambas entradas al nivel lógico bajo simultáneamente, puesto que

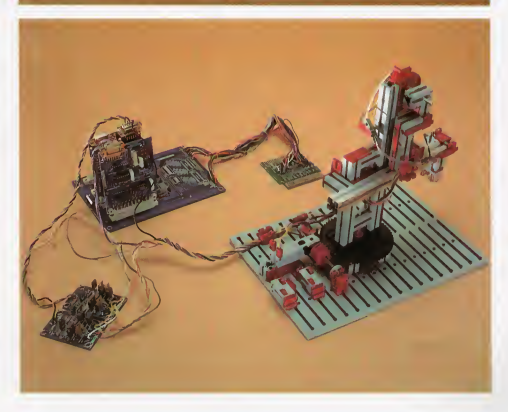

los cuatro tronsistores puente estaríon en conducción a la vez, pasando directamente la corriente del transistor TI al T2, y del T3 al T4. Como en este coso no estaría por medio la resistencio eléctrica del motor, se produciría una sobreintensidad que destruiría los transistores puente.

Por último señalar que los diodos D1 ...D5 estón encargados de proteger los transistores puente frente a las contracarrientes praducidas al conectar el motor.

En el caso de que utilicemos un motor que consuma una corriente superior a <sup>1</sup> amperio, sustituiremos lostransistores puen te por otros que sean capaces de entregar más corriente.

Para corrientes de hasta 2 amperios po demos utilizar los BD243 en el lugar de los BD241, y los BD244 en el lugar de los BD242. Para corrientes todavía mayores sustituimos los BD241 por los BD643 ó 645. y para sustituir el BD242 utilizaremos los BD644 ó 645. Estos transistores son capa ces de entregar una corriente de 4 amperios.

#### Fuente de alimentación

La fuente de alimentación descrita en la figura estó en principio diseñada para suministrar una tensión simétrica de  $\pm$  12 voltios, y una tercera adicional de 5 voltios.

La tensión simétrica nas serviró para alimentar, por ejemplo, los motores.

La tercera tensión de 5 voltios estó pensada para alimentar todos los circuitos del BUS. Par supuesta, esta parte se puede omitir si alimentamos dichos circuitos mediante el micro.

Pero si por el contrario decidimos utilizar esta fuente de 5 valtias, deberemos desconectar la línea + del BUS de la línea +5 del micro, ya que si no lo hacemos estaríamos interconexionando las dos fuentes, y lo que podría pasar en este caso puede resultar fatal.

#### Descripción de la fuente

Al mirar el esquema lo primero que nos encontramos es el transfarmador. Como todos sabéis la misión del transformador es convertir una tensión en otra. En el caso que nos ocupa el transformador debe convertir los 220 ó 125 voltios de la red a los 15+15 valtios que precisamos. Por lo tanto necesitamos un transformador cuyo primario sea de 220 ó 125 voltios, según el voltaje de

**HARDWARE** 

nuestra casa, y un secundario que propor cione 15+15 voltios y <sup>1</sup> amperio.

Más adelante nos encontramos con los diodos D1...D4. Estos constituyen el puente rectificador, que convierte la tensión alterna en continua.

Después del puente están los condensadores C1 y C2. Son dos condensadores electrolíticos de elevada capacidad, cuya misión es filtrar la tensión procedente de la red, eliminando el zumbido de 50 Hz que ésta trae consigo.

Los condensadores C3, C4, C5 y C6 tienen la misión de evitar que los circuitos inte grados IC1 (78121 e IC2 (7912) entren en oscilación.

Dichos circuitos integrados son unos re guladores de tensión integrados de tres terminales. A su salida presentan un voltaje que puede considerarse constante.

Asimismo limitan la corriente máxima al valor de <sup>1</sup> amperio.

Estos circuitos integrados están protegi das contra sobrecargas térmicas (calentamiento excesivo), y contra sobrecargas a su salida (cortocircuitos).

En definitiva, se puede decir que lo único que puede destruirlos es una colocación errónea.

Con respecto a IC3 (78051 decir que es un circuito integrado de la misma familia que los anteriores, con la única diferencia de que a su salida disponemos de 5 voltios.

C7 y C8 son los encargadas de que IC3 no oscile, y por su parte R1 disipa parte de la potencia que es necesario disipar para convertir 15 voltios en 5 voltios.

Para obtener otras tensiones de salida, camo ya habréis supuesto, sólo es necesario cambiar los integrados reguladores de tensión, y por supuesto el transformador.

Las dos primeras cifras que designan el tipo de integrada sirven para indicar si el regulador es para tensión positiva (78XX), o para tensión negativa (79XX).

Los números que ocupan el lugar de las <sup>X</sup> designan el voltaje que dichos circuitos proporcionan en su salida.

Estos reguladores se fabrican para las siguientes tensiones de salida: 5, ó, 8,10,12, 15, 18 y 24 voltios.

El transformador deberá cambiarse, te niendo siempre en cuenta que debe pro porcionar al menos 3 voltios más que la ten sión de salida, excepto para los reguladores de 18 y 24 voltios que pueden trabajar con transformadores de igual tensión.

La tensión máxima de entrada para estos integrados es de 35 voltios excepto para el regulador de 24 V cuya tensión máxima de entrada son 40 voltios. Por otra parte, no debemos olvidarnos de cambiartambién el valor de R1, calculando el nuevo valar mediante una simple regla de tres.

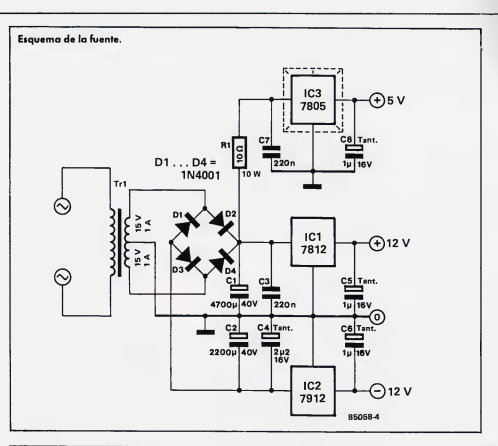

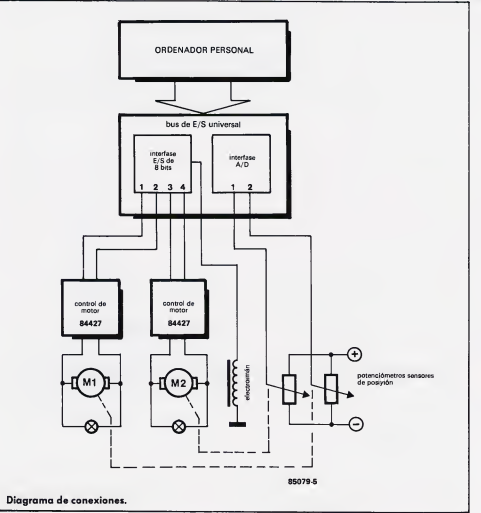

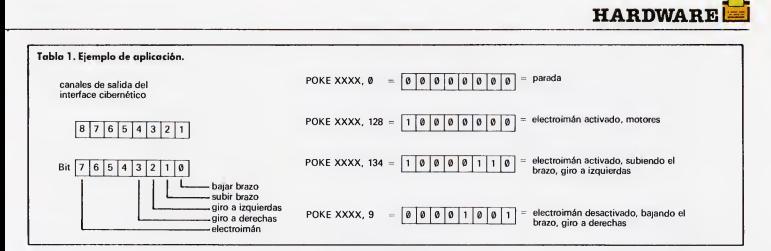

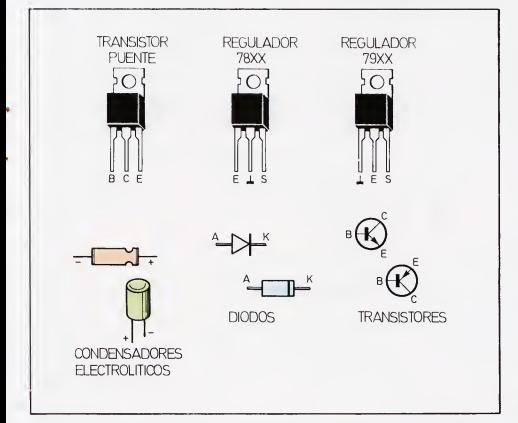

#### Montaje

Como de costumbre empezaremos soldando el único puente que existe en la pla ca. A continuación haremos lo propio con las resistencias, continuando con los diodos, teniendo siempre en cuenta que los diodos tienen polaridad. El cátodo está señalado por una franja de color cerca de uno de sus extremos. En el caso de los 1N4148 la franja es la de color amarillo. Tampoco deben calentarse en exceso, ya que se corre el peligro de destruirlos.

Ya por último soldaremos lostransistores, que tampoco deben calentarse mucho. Haremos que coincida el trazo más grueso de la placa con la parte metálica del transistor.

Si observamos que los transistores se ca lientan en exceso durante su funcionamiento, será necesario dotarlos de un pequeño disipador metálico. Tengamos en cuenta que los disipadores o radiadores metálicos no pueden tocarse entre sí, ya que la parte metálica del transistor está unida eléctricamente con el colector, y si se juntan se dañarían los transistores.

Una vez terminado el montaje conectaremos el motor a sus terminales, y las entradas del controlador a dos salidas de interface. No olvidemos dejar sin conexión la patilla 10 del ULN2803.

#### Montaje de la fuente

Este se puede realizar sobre una placa universal tipo «uniprint». Dichas placas están perforadas de forma uniforme, y tienen unas pistas longitudinales.

Pues bien, haciendo cortes en dichas pis tas y uniendo las que sean precisas mediante puentes, tendremos la placa lista pa ra utilizar. Tomemos muy en cuenta el patillaje de los reguladores.

Comenzaremos por soldar la resistencia, continuando con los condensadores, teniendo cuidado en emplazar con la polari dad correcta los electrólicos y los de tántalo. A continuación soldaremos los diodos en su posición correcta así como los reguladores integrados de tensión. Al regulador de tensión IC3 es necesario añadirle un pequeño disipador.

Como alternativa a la utilización de la placa uniprint podemos diseñaros nuestra propia placa de circuito impreso, dibujan do el trazado de las pistas sobre una placa virgen con un rotulador resistente al agua. A continuación atacaremosla placa ya sea con cloruro férrico o con atacador rápido. Todos estos productos los puedes encon trar en tu proveedor habitual.

Ya por último, después de realizar una última inspección, podemos darle tensión a los montajes.

#### Utilización

Como puedes observar en las fotografías, nos hemos ayudado de un conjunto Fischer-Technik para construirnos un pequeño brazo llamado torre de Hanoi. -

Este brazo posee dos grados de libertad, con lo cual necesitaremos dos motores pa ra moverlo. En el extremo del brazo lleva un electroimán de reducido tamaño con el que puede trasladar de un lugar a otro pequeños trozos de hierro.

Dado que hay que mover dos motores, hemos utilizado dos controladores de mo tor. Las entradas de dichos controladores están conectadas a las cuatro primeras sa lidas del interface.

Entonces, si el primer controlador está conectado a las salidas <sup>1</sup> y 2, cuando efec tuemos un POKE xxxxx, i el motor se moverá en un sentido. Si ejecutamos un POKE xxxxx,2 el motor se moverá en el sentido contrario. Para que se detenga, lógicamen-

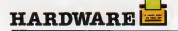

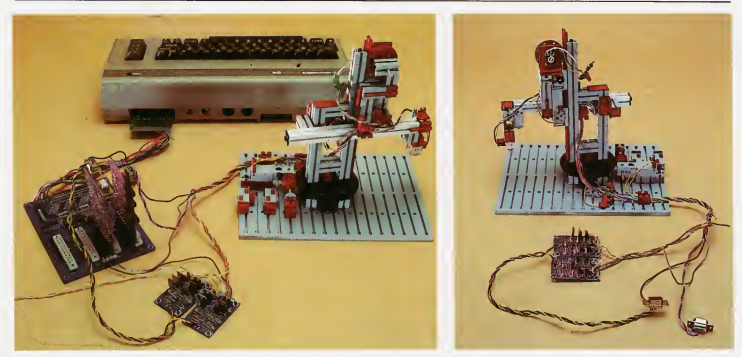

te, habrá que realizar un POKExxxxx0. Para mayor claridad puedes guiarte por los ejemplos de figura.

El electroimán está conectado por una parte al polo positivo y por otra a la salida 8 del interface.

No olvidemos hacer el POKE a una de las cuatro direcciones ocupadas por el conector del BUS al que esté enchufado el ¡nterface.

La posición del brazo la sabemos mediante dos potenciómetros y el convertidor A/D.

En uno de los potenciómetros el eje con el armazón del brazo, y la carcasa del mismo es solidaria con la base sobre la que está montada el brazo. De esta manera, cuando el brazo gira, mueve el eje del potenciómetro, y mediante el convertidor analógico digital sabemos la posición de dicho eje, y por tanto, la del cuerpo del brazo.

El otro potenciómetro lleva solidario el eje a una rueda dentada que gira cuando el brazo sube o baia. La carcasa del potenciómetro es solidaria con el cuerpo del brazo. <sup>Y</sup> mediante el conversor A/D sabemos a qué altura se encuenta el mismo.

Como seguramente recordarás, para saber el contenido de las entradas del conversor A/D, hay que realizar un POKE xxxxx,0:PEEK(xxxxx), para la señal pre sente en la entrada 1, POKExxxxx,1; PEEK(xxxxx) para la señal presente en la entrada 2, y así sucesivamente.

La dirección a la que hay que realizar POKE y PEEK es cualquiera de las cuatro que tiene reservadas el conector al que enchufamos el convertidor.

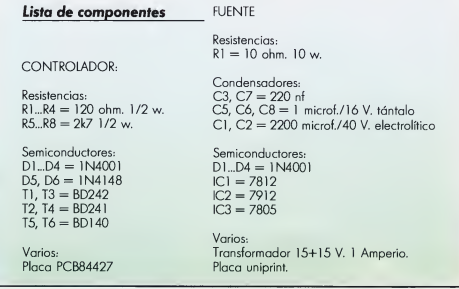

Programa de control

Como todos sabemos, el programa de control será más complejo cuanto más complicada sea la aplicación que desarrollemos.

El programa que nosotros utilizamos pa ra probar nuestros montajes es quizás el más sencillo que se pueda diseñar.

Este, lo primero que hace es saber en qué posición está el brazo. A continuación pide las nuevas coordenadas, y las compara con las actuales. Entonces dependiendo de si son mayores o menores que éstas, ordena a los motores que se pongan en marcha en uno u otro sentido.

En ese mismo instante se pasará a una subrutina, a ser posible en código máquina, para dar más precisión, que comparará las posiciones por las que pasará el brazo con las coordenadas introducidas. Entonces, en el momento en que la posición sea igual a la coordenada se parará el motor.

Por supuesto, puedes diseñar un programa tan complejo como quieras, al cual se le de una secuencia de operaciones, etc.

Lo que sí es recomendable es que la subrutina de comparación de posición se programa en código máquina para dar suficiente precisión.

La velocidad del motor la podemos variar haciendo que no esté siempre conectado. Es decir, poniéndolo en marcha y pa rando muy rápidamente. De esta manera, cuanto mayor sea el tiempo de desconexión con respecto al de conexión, el motor girará más lentamente.

Esta técnica de regulación de la velocidad se denomina control de velocidad por anchura de impulsos.

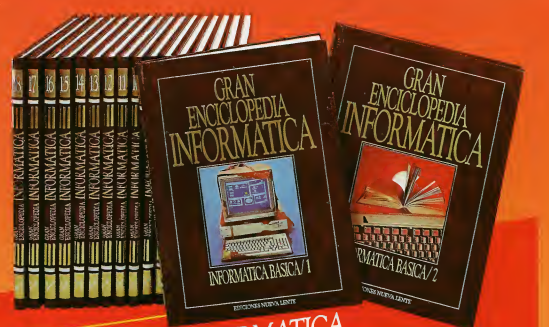

 $\cdots$  www.

UON GRAN ENCICLOPEDIA INFORMATICA<br>USTED PUEDE GANAR UN SENSACIONAL ORDENADOR<br>PERSONAL <u>EPSON PC</u> (compatible con IBM PC) ADEMAS DE<br>PERSONAL EPSON PC (compatible con IBM PC) ADEMAS DE<br>SU SISTEMA OPERATIVO CORRESPONDIENTE, E

#### BOLETIN DE SUSCRIPCION

**The CRAN ENCICLOPEDIA | INFORMATICA**<br>Edd of 2 includes, CR quiere também en ef<sup>c</sup> | which di La colección **CEAN ENCELOPEDIA | INFORMATELA** compressão 16 s<br>90 s parte del a<sup>pr</sup>2 mediante. (28 quiere améndo en e<sup>2</sup> i stada 495 para al primer pago)<br>El pago de la sucergado lo poste realme de la aguerar forma.<br>APLAZAD solo de 9 plants (9 enviro mensuales de 2 libros) de 1.800 coss. El sent de 1 so CONTADO: En un áraco plazo de 13 500 p. ... ...

so<br>a nombre de INCELEX, S.A<br>boiso del ancorte más matos de

Change in the contract of the back C FOSTAL LEELER IS TREPOND LEELER IN PROFESION Lateral and Lateral IMPRESCINDIBLE in firms convenient for **FRALA** PRECIOS CON IVA INCLUIDO

Recorte o copie este cupón y mándelo a EDICIONES INGELEK, S. A. Apartado de correos 61294. 28080 Madrid.

## **Tu Micropoly**

Una revista es mucho más que una simple publicación, detrásse esconde todo un mundo de negocios, donde no sólo están permitidas «buenas» acciones. A ver que tal te desenvuelves en este terreno. Una revista es mucho más que un<br>todo un mundo de negocios, donde<br>ciones. A ver que tal te desenvuelv<br>to que nuestra querida publi-<br>todo nuestra querida publications<br>MODORE, en lugar de per-

upongamos por un momen-<br>to que nuestra querido publicación TU MICRO COM-MODORE, en lugar de perfenecer a Ediciones INGE-

LEK, pertenece por partes iguales a una, dos, tres o cuotro personos. Bien, sigamos suponiendo que estas cuatro personas compiten entre ellos para conseguir el control absoluto de la publicación. Para ello, él ganador deberó compror cien millones de ejemplores de lo mismo, lo cuol supone un importante gravamen económico.

Las fuentes económicas al olconce de cada uno de los jugadores se obtienen en parte por suerte, en parte cuondo realizamos inversiones y en parte aprovechando las inversiones de los demás. Otro mercado que puede reportar grandes beneficiosson la compra (a 20 millones de pesetas cada uno) de ejemplores, combinado con lo ven-<br>to 1º 25 millones de pesetas coda uno).

Para utilizar el programa no hace falta ni siquiero joystick, sino simplemente teclear su largo listado y después, con toda ilusión, dedicarse a jugarsobre el tablero.Todoslos jugadores están representados sobre el toblero por un peón cuyo color es distinto de todos los demás. El movimiento sobre el ta-

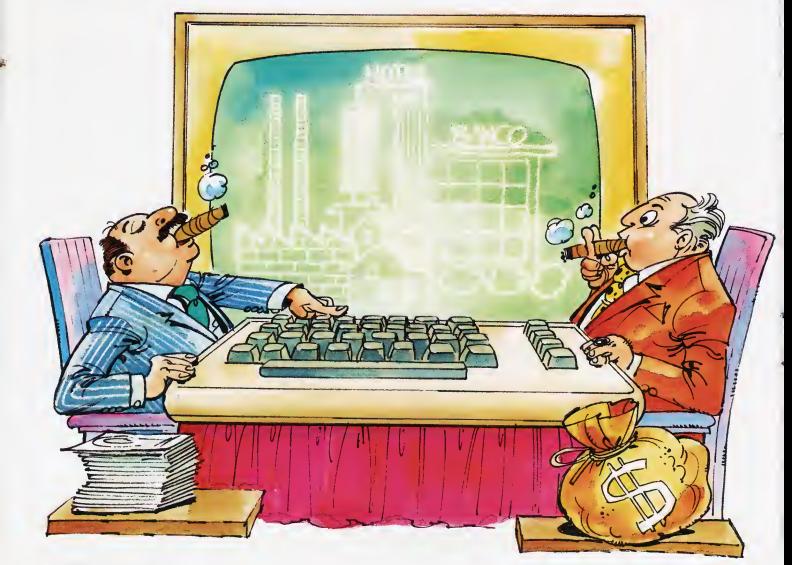

TECLA A TECLA

blero se efectúa con un dado simulado me diante la función aleatoria de los ordenadores Commodore 64 ó 128.

De vez en cuando la suerte nos será fa vorable y conseguiremos una puntuación de siete con este dado Ique, por cierto, está algo trucado, porque los únicos dados capaces de ofrecer una puntuación de siete a un jugador están trucados). Bueno, cuando ocurre esto, habremos realizado sin ninguna intención una inversión extraña, el resultado de la misma es siempre impredecible.

### *ISTADO*

1.010.05(16).NS7151.0(16)

bueno o malo, pero impredecible.

El programa ofrece algo de animación a través de una serie de sonidos que ayudan a identificar el momento del juego en el que estamos. Por ejemplo, cuando captemos una inversión, ajena o propia, oiremos un sonido característico. Las inversiones son el apartado más importante de TU MICRO-POLY.

Al caer sobre una casilla, donde otro jugador o nosotros mismos no estemos invirtiendo en dicho instante, se te ofrecerá la

 $-251-$ 

posibilidad de ingresar entre cero Ino invertir) y nueve millones de dólares. Por contra, si caemos sobre una sección en la cual haya inversiones en curso, si son nuestras recibiremos el triple de lo invertido, pero si no, nos quedaremos con la inversión que allí haya. En dicho instante, la casilla ya está preparada para admitir una nueva inversión.

Es un juego simple, tranquilo, sin los de rroches de adrenalina propios de las luchas alienígenas, pero ciertamente divertido.

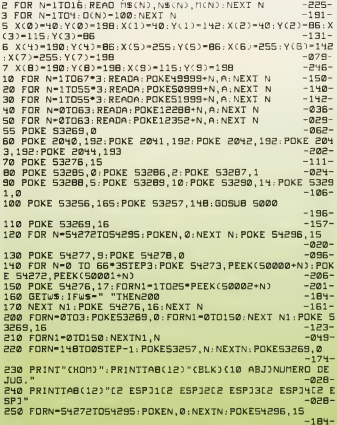

260 POKE 54277.10: POKE 54278.23  $-193$ 270 FOR N-0T015: POKE 54274, Nº15: POKE 54275, N: POKE 542 72,20:POKE 54273,30  $-095$ 280 GETWS: U-VAL(WS): IFU>0ANDW<5THENPOKE54276,64:GOT03  $10$  $-1.90 -$ 290 POKE 54276, 65: NEXTN: POKE 54276, 0  $-0.93-$ 300 GDTD 270  $-165-$ 310 POKE 1595+(3\*W), PEEK(1595+(3\*W))+128  $-115-$ 320 FORN-0T01000:NEXTN:GOSU840000:E-50\*W+100  $-142-$ 325 POKE53248.40: POKE53249.198: POKE53250.40: POKE53251  $,198$  $-275-$ 327 POKE 53252, 40: POKE53253, 198: POKE53254, 40: POKE5325 328 2-0:FORN-W-1TO0STEP-1:2-2+(2"N):NEXT N:POKES3269,  $-102$ 100 FOR A-1TOU: GOSUB 10000  $-050-$ 402 IF E(A)->100 THEN 4000  $-123-$ 403 IF D(A) <0 THEN D(A) =0  $-0.90 -$ 105 PRINT"(HOM)(PUR)(ABJ)(10 OCH)"RIGHTS("[6 E5P]"+ST  $\overline{5}$  $RSCD(A)$  $-111-$ HØ7 PRINT"(17 DCH)"RIGHTS("[3 ESP]"+STRS(E(A)),3)  $-223-$ 410 PRINT"CHOM)":PRINTTAB(14)"CPUR)C11 ABJ)JUGAOOR  $-0.48 -$ 420 FORN=54272T054295: POKEN, 0: NEXTN: POKE54296, 15  $-183-$ -192<br>-192- - Hall - 192- 1932<br>Hyø FORN1=1TOS:POKE 54272,20:POKE 54273,30:POKE 54276 110 FORN:-1105:FORE SIE/E, ED.10<br>17:FOR N=0 TO 20:NEXT N<br>450 POKE 54276.17:POKE 54276.16  $-233 -200 -134-$ 460 FORN2-010100:NEXT N2, N1 470 GOSUB 40000: POKE1563, 32  $-0.74$ 970 GUSUB 90000:FURE1383,32<br>980 R-1NI(RND(1)\*7)+1:PRINI"(NOM)":PRINITAB(17)"(PUR)<br>(F7 )(11 ABJ)":R 490 IFPEEK(197)-64THEN480  $-213-$ 500 IF R-7 THEN30000  $-10B -$ 500 IF R=7 INER30000<br>510 P=P(A)+R:POKE 54272,9:POKE54273,0  $-094-$ 520 FOR N-P(A)TO P: 2-N  $-093-$ 530 IF N>9 THEN 2-2-10  $-026-$ 540 POKES3246+(A\*2), X(2): POKE53247+(A\*2), Y(2)

-235- 550 P0KE54272,40:P0KE54273,228:P0KE54276,17:F0RN1-1T0 300 -252- 555 NEXT NI: P0KE54276 <sup>p</sup> IB : NEXT <sup>N</sup> -136- 555 NEXT N1: POKES4276, 16: NEXT N<br>560 P(A)-P(A)+R -057-565 IF PCA3>9 THEN PCA3-PC Al -10 : DCA3-D <sup>C</sup> A) +10  $-117-$ 568 GOTO 20000<br>570 NEXT A-GOTO 400 570 NEXT A:GOTO 400 4000 GDSUB 40000:PRINT"CPUR3 CH0M3 C13 ABJ3C13 DCH3 JUG ADOR <sup>1</sup> " -037- 4010 FGR N-54272T054295:POKEN,0:NEXT N:POKE 54286,15  $-070-$ 4020 POKE 54277,8:POKE 54278,0 -146- 4030 FOR N=0 TO 66\*3STEP3:POKE 54273, PEEKC50000+N3 : PO KE SH272 PEEKC50001+N3 4040 POKE 54276,17:FORN1-1TD25+PEEKC50002+N3  $-251-$ HOGG NEXT NI: POKE CHOTC 1C. NEXT N 4060 GOSUB 40000:PRINT"CPUR3CHOM3C13 ABJ3C13 DCH3 OTR AC2 ESP3S/N " -020- 4070 GETUS -070- 1080 IF US−"S" THEN RUN -07B-<br>+080 IF US−"N" THEN SYS 6+73B - 12B- -12B-4080 IF U\$-"N" THEN SYS 6473B -128-<br>4080 IF U\$-"N" THEN SYS 6473B -208-4100 GOTO 4070 -003- 5000 POKE 53280,8:POKE 53281,7:PRINT"CCLR3CBLK3";CHRS CB3;CHR\$C142)<br>-161- - CB3;CHR\$C142<br>-140- -140 5010 PRINT" CACL3C38 ESP3"; -140- 5020 PRINT"CACL3C2 ESP3 CBLK3DINERO :C3 ESP3 CPUR3100 \$ CBLK3C2 ESP3EJEHPLARES :C2 ESP3CACL3 CPUR30C4 ESP3"¡ -161- 5030 PRINT"CACL3C2 ESP3 CBLK3!6 \*!CACL3 C12 ESP3 CBLK3!1 0 \*!CACL3C8 ESP3CGR13 CACL3 -013- 5040 PRINT"CACL3C3B ESP3CBLK3C2 ESP3": 5050 PRINT"CACL3 CRON3 CBLK3<BLK> CGRN3C7 ESP3CROF3CACL 3 CRDN3CBLK3<BLK>ÍCYN3C7 ESP3CROF3CACL3 CRON3CBLK3<BL K> CREO3C7 ESP3 CROF3 CACL3 CRON3 CBLK3<BLK> CGR33C7 ESP3C ROF3CACL3 (RON3CBLK3<BLK>CGR13 CROF3CACL3 ": -078- 5060 PRINT"" ¡ -247- 5070 PRINT"CACL3 CRON3ÍBLK3 CGRN3 TECLA CROF3CACL3 CR ON3(BLK) (CYN) SOFTC2 ESP3(ROF)(ACL) (RON)(BLK) (REO) EQUIC2 ESP3CROF3CACL3 CRON3CBLK3 CGR33 CURSO CR0F3CA CL3 CRON3CBLK3 CGR130CR0F3CACL3 "; -247-<br>SØBØ PRINT"": -249-5080 PRINT"";<br>5080 PRINT"CACL3 (RON3CBLK3 CGRN)[7 ESP3(ROF3(ACL3 CR<br>CN3CBLK3 (CYN3C7 ESP3(ROF3(ACL3 CRON3CBLK3 CRED3C7 ES<br>P3(ROF3(ACL3 (RON3CBLK3 CGR33C7 ESP3(ROF3(ACL3 CRON3C<br>P3(ROF3(ACL3 CRON3CBLK3 CGR33C7 ESP3(ROF3(ACL3 BLK3 CGR13TCROF3CACL3 "; -217-<br>5100 PRINT"", -242-5100 PRINT"";<br>5110 PRINT"(ACL) (RON)(BLK) (GRN) TECLA (ROF)(ACL) (R<br>ON)(BLK) (CYN)(E ESP3WARE (ROF)(ACL) (RON3CBLK) (RED)<br>C3 ESP3POS (ROF)(ACL) (RON)(BLK) (GR3) BASIC (ROF)(AC L) (RON)(BLK) (GR1)R(ROF)(YEL) ";<br>S120 PRÍNI""; -160-5120 PRÍÍIT""; -244- 5130 PRINT"CACL3 CRON3 CBLK3 CGRN3C7 ESP3 CROF3 CACL3 CR ON3CBLK3 CCYN3C7 ESP3CROF3CACL3 CRON3CBLK3 CRED3C7 ES P3 CROF3CACL3 CRON3CBLK3 CGR33C7 ESP3CROF3CACL3 CRON3C BLK3 CGR13ACRQF3 "; -038- 5140 PRINT"";"<br>SIS0 PRINT"(BLK) (RON)[7 ESP3(ROF)<ROF3(ACL) (RON3CBL<br>K3C7 ESP3(ROF><ROF>(ACL) (RON)(BLK)[7 ESP3(ROF)<ROF>( ACL) CRON3 CBLK3C7 ESP3 CROF3 CACL3 CRON3 CBLK3 CGR1<br>35 CROF3 CBLK3 ": 225-3SCROF3CBLK3 -225- 5160 PRINT"CACL3C13 ESP]CBLK3C14 ESP]CACL3C10 ESP]CRO N3CBLK3 CGR13 CROF3CACL3 "; -033- 5170 PRINT-CACL3 CRON3CBLK3<BLK>CNRJ3C7 ESP]CROF3CACL 3 CRON3CBLK3<BLK> CPUR3C16 ESP]CROF3CACL3 CRON3CBLK3<B LK> CHRN3C7 ESP3CROF3CACL3 CRON3CBLK3 CGR13ICROF3CACL3 "",<br>S180 PRINT"CACL3 CRON3CBLK3 CNRJ3C3 ESP3AC3 ESP]CROF3<br>CACL3 CRON3CBLK3 CPUR3C16 ESP]CROF3CCYN3 CRON3CBLK3 C HRN3PROFEC2 ESP3CROF3CACL3 CRON3CBLK3 CGR13NCROF3CHRN<br>3 "-064-5190 PRINT"(ACL) (RON)(BLK) (NRJ)[7 ESP](ROF)(ACL) (R ON)(BLK) (PUR)[16 ESP](ROF)(ACL) (RON)(BLK) (MRN)[7 E

SPICROF3CACL3 CRON3CBLK3 CGR13UCROF3CACL3 ": -076- 5200 PRINT"CACL3 CRON3CBLK3 CNRJ3 FONDO CR0F3 CACL3 CR ON3CBLK3 CPUR3C16 ESP]CR0F3CACL3 CRON3CBLK3 CMRN3 SIO NAL(ROF3(ACL) (RON3CBLK3 (GR1)ECROF3 "; -117-<br>S210 PRINT"CACL3 (RON3CBLK) (NRJ3C7 ESP]CROF3(ACL) (R<br>ON3CBLK3 CPUR3C16 ESP](ROF3(ACL) (RON3CBLK3 CMRN3C7 E SPICROF3CACL3 CRON3CBLK3 CGR13RCROF3CNRJ3 "--040- 5220 PRINT"CACL3 CRON3 CBLK3C7 ESP]CROF3<ROF>CACL3 CRO N3 CBLK3C16 ESP]CROF3<ROF>CACL3 CRON3CBLK3C7 ESP3CROF3 <ROF> CACL3 CRON3CBLK3 CGR13SCROF3CACL3 "; -044- 5230 PRINT"CACL3C37 ESP3CRON3CBLK3 CGR13ICROF3CACL3 "<br>5230 PRINT"CACL3C37 ESP3CRON3CBLK3 CGR13ICROF3CACL3 " ; -030- 5240 PRINT"CACL3 CRON3CBLK3<BLK>CBLU3C7 ESP3CROF3CACL 3 CRON3CBLK3<BLK> CRCL3C7 ESP]CROF3CACL3 CRON3CBLK3<BL K> CGR23C7 ESP]CROF3CACL3 CRON3CBLK3<BLK> CACL3C7 ESP]C ROF3 CRON3 CBLK3 CGR130CR0F3CACL3 ";<br>ROF3 CRON3 CBLK3 CGR130CR0F3CACL3 "; -206-5250 PRINT""; -248- 5260 PRINT"CACL3 CRON3 CBLK3 CBLU3 MICRO CR0F3 CRON3CB LK3 CRCL3 HARDC2 ESP]CROF3CACL3 CRON3CBLK3 CGR23S0FTC 3 ESP]CROF3CACL3 CRON3CBLK3 CACL3CODIGO CROF3 CRON3CB LK3 CGR13NCROF3CACL3 "; -058- 5270 PRINT"CGR33 CRON3CBLK3 CBLU3C7 ESP]CROF3CACL3 CR ON3CBLK3 CRCL3C7 ESP](ROF3(ACL) (RON3(BLK) (GR23C7 ES<br>P](ROF3(ACL) (RON3(BLK) (ACL3C7 ESP](ROF3 (RON3(BLK)  $CR1)E(ROF) GACL3 "; 2000, BDiff" 161 - 164-2000, BDiff" 161 - 164-2000, BDiff" 161 - 164-2000, AFGI$ s280 PRINT"";<br>5280 PRINT"";<br>5290 PRINT"(ACL) (RON)(BLK) (BLU)[2 ESP]POLY (ROF)(AC L) (RON)(BLK) (RCL)[2 ESP]WARE (ROF)(ACL) (RON)(BLK)<br>(GR2) MOOORE(ROF)(ACL) (RON)(BLK) (ACL)MAQUINA(ROF) ( RON3CBLK3 CGR13SCROF3 CACL3 "; -08B-5300 PRINT""; -244- 5310 PRINT"CACL3 CRON3CBLK3 CBLU3C7 ESP1CROF3CACL3 CR ON){BLK) (RCL)[7 ESP](ROF){ACL) (RON){BLK) (GR2)[7 ES<br>P](ROF){ACL) (RON){BLK) (ACL)[7 ESP](ROF) (RON){BLK) CGR13 CROF3CACL3 "; -121-121-121-23320 PRINT""; -246-5320 PRINT""; -246- 5330 PRINT"CACL3 CRON3CBLK3C7 ESP]CROF3<ROF> CACL3 CRO N3CBLK3C7 ESP]CROF3<ROF> CACL3 CRON3CBLK3C7 ESP]CROF3< ROFSERVEY ESPIRAGEVANCES (RORVINERVEY ESPIRAGEN)<br>ROF> CACL3 (RON3(BLK3C7 ESP](ROF)<ROF> CACL3 (RON3(BLK3C<br>CROF3<ROF> ": CROF3<ROF> "; -170- 5340 PRINT"CACL3C37 ESP]CHOM3"; -068- 5350 POKE 55236,9:POKE 55335,3:POKE 56256,8:POKE 5629 5,8 -142- 5360 POKE 1024,105: POKE 1063,35: POKE 13B4,128+85 : POKE 2023,12B+105<br>2023,12B+105<br>2023, PETURN -2023 5370 RETURN -207- 20000 2-0: IF P(A)<>0 THEN 20500 20010 PRINT"CPUR3CHOM3C12 ABJ3C12 DCH3TOTAL:";RIGHTSC "C7 ESP]"+STR\$CE3,73 -012- 20020 PRINT"CARB3C12 DCH31.C2 ESP1C0MPRARC2 ESP]"  $-197-$ <br> $-006-$ 20030 PRINT"C12 DCH)2.C2 ESP]UENDERC3 ESP] 20040 GET US: W1-VAL(US): IF W1<>1 AND W1<>2 THEN 20040 -007- 20050 IF UL-2 THEN 20300 20060 GOSUB 40000:PRINT"CH0M3C13 ABJ3C12 DCH3C2 ESP]C ANTIDAD:C2 ESP](120)"; 20070 GET US: W1-VAL(WS): IF W1<1 OR W1>9 THEN 20070  $-104-$ <br> $-162-$ 20075 IF 2=3 THEN 570 -162- 20080 PRINTU1:Ul-Ul+20:IF DCA3<U1 OR CU1/20)>E THEN 2 =2+1:GOTO 20060 -21B-20090 PRINTTABC133"TOTAL:";RIGHTSC"C3 ESP]"+STRSCU13, 63 -075- 20100 DCA3-DCA3-U1:E-E-CU1/203:ECA3-ECA3+CU1/203:GOTO 570 -050- 20300 GOSUB 40000:PRINT"CHOM3C13 ABJ3C12 DCH3C2 ESP]C ANTIDAD:C2 ESP]CI203"; -202- 20310 GET US:U1-UALCUS3:IF U1<1 OR Ul>9 THEN 20310 -038- 20315 IF 2-3 THEN 570 20320 PRINTUS:U1=U1»25:IF CU1/253>ECA3 THEN 2=2+1:GOT <sup>O</sup> 20300 -232- 20330 PRINTTABC133"TOTAL:";RIGHTSC"C10 ESP]"+STRSCU13

TECLA A TECLA

. 6 )  $-104 -$ -104-<br>20340 D(A)=D(A)+W1:E=E+(W1/25):E(A)=E(A)-(W1/25):GDTD  $570$  $-0.64 -$ 20500 IF J(P(A))-0 THEN 20700  $-924-$ 20510 FOR N-54272 TD 54295; PDKE N, 0:NEXT N:PDKE 54296  $.13$  $-215-$ 20520 POKE 54277,13:PDKE 54278,1<br>20530 PDKE 54272,30:PDKE 54273,21:PDKE 54276,33  $-241 -959-$ 20540 FDR N=1 TD 30:NEXT N:PDKE 54276.32  $-045-$ 20550 GDSUB 40000: PRINT"(HDM)(13 ABJ)(12 DCH) TDTALE3 ESPI:L2 ESPICIZO)";<br>20560 IF J(P(A))-A THEN H-G(P(A))\*3:GOTD 20580  $-0.93$  $-935 PROGZO H = GCD(A)$  $-029-$ 20560 PRINTRIGHTS("L2 ESPJ"+5TRS(H),2):D(A)=D(A)+H  $-248-$ 20590 J(P(A))-0:G(P(A))-0:GOTD 570  $090-$ -0950 STEERING HOOD PRINT"CHDMIC13 ABJ)(12 DCH) INVERSI DN: C2 ESP3(120)":  $-051-$ 20710 GET W\$:W1-VAL(W\$):IF W1<1 OR W1>9 THEN IF **MRCS**<sup>H</sup>  $\overline{\mathbf{a}}$ THEN 20710  $-241-$ 20720 IF WS-"0" THEN 570<br>20720 IF WS-"0" THEN 570  $-991 -207-$ 20740 D(A)-D(A)-W1: PRINTW1: J(P(A))-A: G(P(A))-W1: GDTD 570  $-231-$ -231-<br>30000 GOSUB 40000:PDKE 53264,2^(A-1):POKE53246+(2\*A), 60  $-24R$ 30010 R-INI(RND(0)\*16)+1:MS-MS(R):NS-NS(R):D(A)-D(A)+  $M(R)$  $-105-$ 30020 PRINT"(HOM)(10 ABJ)":PRINTTAB(12)  $-0.48 -$ 30030 FOR N3-1T013: PRINTMIOS(MS.N3.1): GDSUB 41000: NE **XT N3**  $-200-$ 30035 PRINT: PRINTTAB(12);  $-053-$ 30040 FOR N3-1TD13:PRINTHIDS(NS,N3,1);:GD5UB 41000:NE XT N3:PRINT:PRINT"CARB)"TAB(12)  $-184-$ 30060 IF M(R)>0 THEN 30100  $-177-$ 30070 FDR N-54272ID54295:PDKEN,0:NEXIN:PDKE 54296,10  $-0.06 -$ 30075 PDKE 54277.9:PDKE 54278.0  $-203-$ 30080 FOR N-0TD55\*3STEP3: PDKE 54273, PEEK(51000+N): PDK E 54272, PEEK(51001+N)  $-744-$ 30090 PDKE 54276, 33: FOR N1-1TD40\*PEEK(51002): NEXT N1  $-234 -067-$ 30095 PDKE 54276.0:NEXT N:GDTO 30200 30100 FDRN-54272TD54295: PDKEN, 0: NEXT N: POKE 54296, 10  $-0$ RO $-$ 30105 PDKE 54277, B: PDKE 54278, 0  $-196 -$ 30110 FDRN-0TD55\*35TEP3: PDKE 54273. PEEK(52000+N): PDKE 54272.PEEK(52001+N)  $-20B -$ 30120 PDKE 54276, 33: FOR N1-0TD40\*PEEK(52002+N): NEXT N 1: PDKE 54276.0  $-074 -196-$ 30130 NEXT N 30200 POKE 53264.0:PDKE 53246+(2\*A).X(P(A)):GD5UB 400  $90.5010570$  $-030-$ 40000 FDRN-0I01605TEP40: FDRN1-0ID15: POKE1475+N+N1, 160  $-198-$ = 1381<br>1995 - Home POKESS747+N+N1,4:NEXIN1,N:RETURN<br>15.Gog PDR N-S4272IOS4295:POKEN,0:NEXIN:POKE 54296,15  $-095 -006-$ 41010 PDKE 54277, 8: PDKE 54278, 17  $-249-$ 41020 PDKE 54276, 129: PDKE 54273, 129: PDKE 54272, 34  $-172-$ 41030 PDKE 54273,28: PDKE 54272,124: PDKE 54276,128: RET **URN**  $-195-$ URN<br>15000 DATA ARTICULD VEN,DIDD. 30 \$ ,90<br>15000 DATA PURRTE COMPE,TENCIA. -10 \$,-10<br>15020 DATA MAQUETACIDN E,RRONEA. -35 \$,-35<br>15030 DATA MAQUETACIDN E,RRONEA. -35 \$,-35  $-0.15 -147 -004 -205-$ **45040 DATA PAPEL** MAS BA, RAID. BO \$  $,80$  $-221-$ 15050 DATA PERDIDA DE FD,TOS. -45 \$  $-45$  $-0.27 \frac{1}{15}$ 45060 DATA MUY BUEN ARTI,CULD. 15:<br>45070 DATA MUY BUEN ARTI,CULD. 15:<br>45070 DATA PELIETA - MOE CORA 3E.  $15<sub>5</sub>$  $-055 -10$  $-243-$ 45080 DATA REVISTA MAS,CARA. 35 \$,65<br>45080 DATA REVISTA MAS,CARA. 35 \$,65  $-23R -215-$ 15100 DATA ATRACTIVOS DI.BUJOS.  $40.5, 40$  $-118-$  45110 DATA FALTA DE MATE,RIAL. - 15 \$ ,-15<br>45120 DATA GRAN REDACTDR,JEFE. 45 \$ ,45  $-037 -0 + 0 -$ 45130 DATA REDACTORES VA,GDS. - 35 \$<br>45140 DATA UNA MAYDR TI,RADA. 70 \$<br>45150 DATA GRAVAMEN FIS,CAL. - 60 \$  $, -35$  $-087 , 70$  $-241 -60$  $-012-$ 50000 DATA 51, 97, 1, 51, 97, 1, 68, 149, 1, 68, 149, 1, 86, 105, 1 9866 185, 1, 182, 191, 191, 197, 1, 68, 193, 1, 68, 193, 1, 86, 185, 1<br>, 86, 185, 1, 182, 191, 1<br>192, 198, 198, 198, 2, 182, 194, 1, 102, 194, 1, 115, 88, 1, 102, 194, 1, 116, 102, 60010 DAIA 86,105,2,102,194,1,<br>194,1,91,140,1,86,105,1<br>50020 DATA 102,194,4,76,252,2  $-202-$ 50030 DATA 51,97,1,51,97,1,64,188,1,64,188,1,76,252,1 ,76,252,1,91,140,4  $-233 -$ 50040 DATA 76,252,2<br>50040 DATA 76,252,2<br>50050 DATA 102,194,1,115,88,1,102,194,1,91,140,1,86,1 05.1.76.252.1  $-216-$ 50060 0ATA 66,149,2,0,0,1<br>50060 0ATA 66,149,2,9,1,1<br>51,97,1,51,97,1,51,97,1,51,97,1,68,149,2,86,105,1<br>51,97,1,51,97,1,51,97,1 50080 DATA 68,149, 4, 86, 105, 2, 68, 149, 1, 68, 149, 1, 68, 149  $.1.68.149.1$  $-173$ 50090 DATA 64,188,1,68,149,1,76,252,2,0,0,1 126-<br>50100 DATA 51,97,1,51,97,1,51,97,1,64,188,2,76,252,1,<br>51,97,1,51,97,1,51,97,1,51,97,1,64,188,2,76,252,1, 50110 DATA 64, 188, 4, 76, 252, 2, 102, 194, 1, 115, 88, 1, 102, 1  $54, 1, 51, 140, 1$  $-224-$ 50120 DATA 86, 105, 1, 76, 252, 1, 68, 149, 4  $-0.94 -$ 51000 DATA 51, 97, 2, 51, 97, 2, 68, 149, 2, 68, 149, 2, 64, 188, 6  $, 0, 0, 2$  $-155 -$ 51010 DATA 45, 198, 2, 45, 198, 2, 57, 172, 2, 57, 172, 4, 51, 97,  $4992$  $-107$ 51020 DATA 43, 52, 2, 57, 172, 3, 51, 97, 1, 51, 97, 2, 45, 198, 6  $-0.67-$ 51030 DATA 45, 198, 2, 43, 52, 2, 38, 126, 2, 57, 172, 4, 51, 97, 4  $-114-$ 51040 DATA 86, 105, 4, 76, 252, 2, 68, 149, 2, 64, 188, 2, 57, 172 2,76,252,3,0,0,2<br>51050 DATA 76,252,2,68,149,2,57,172,2,57,172,2,51,97, 1,68,149,5,0,0,2  $-133-$ 51060 DATA 86.105.1.68.149.1.68.149.1.51.97.1.51.97.1 43, 52, 1, 45, 198, 2  $191 -$ 51070 DATA 76,252,6,0,0,2  $-001-$ 51080 DATA 76,252,2,57,172,2,64,188,2,76,252,2,68,149  $6, 0, 0, 2$ -253. 51090 DATA 76, 252, 2, 86, 105, 3, 86, 105, 2, 68, 149, 4  $-034-$ 52000 DATA 86, 105, 4, 91, 140, 2, 102, 194, 2, 102, 194, 2, 91, 1 40,2,86,105,2,76,252,3<br>52010 DATA 68,149,2,68,149,2,76,252,2,86,105,2,86,105 52020 DHA BB, 199, 26, 26, 276, 282, 2, 30, 283, 2, 39, 201<br>
952020 DATA BB, 199, 4, 31, 190, 2, 192, 193, 2, 192, 193, 2, 194, 2, 192, 194, 2, 192, 2, 194, 2, 194, 2, 19<br>
92. 28, 195, 2, 75, 252, 3<br>
92. 280, 191, 193, 2, 4,68,149,4  $-164-$ 52050 DATA 68,149,2,76,252,2,86,105,1,102,194,1,86,10 5, 2, 76, 252, 2  $-189-$ 52060 DATA 68,149,2,76,252,2,51,97,4<br>52060 DATA 86,149,2,76,252,2,51,97,4<br>40,2,86,105,2,76,252,3<br>40,2,86,105,2,76,252,3 80 DATA 68,149,2,68,149,2,76,252,2,86,105,2,76,252 , 4, 68, 149, 4  $-169 7,160$ 60030 DATA 5,106,160,1,106,160,0,26,128,0,5,0,0,0  $.0.0$ 60040 DAIA 240, 0, 0, 136, 32, 128, 136, 32, 128, 136, 32, 128, 2 40, 32, 128, 134  $-218-$ 60050 DATA 56, 134, 129, 36, 137, 133, 36, 137, 135, 56, 102, 0,  $0, 0, 0, 0$ 60060 DAIA 0,0,1,128,0,224,64,1,17,64,1,1,192,1,0,0 ы.<br>18-60070 DATA 1, 3, 96, 1, 48, 128, 1, 16, 0, 1, 16, 0, 0, 224, 0, 0  $174-$ 

TU MICRO COMMODOREha creado el revolucionario sistema de introducción de programas FUERA ERRORES. Estenos permitirá introducir, sin temoralguno al esfuerzo inútil, cualquier listado porlargo y complicado que parezca.

Para adoptar los listados publicados bajo este sistema, deberemos seguir las siguientes normas:

1) Es fundamental transcribir EXACTAMENTE el listado reproducido, incluyendo todos sus espacios, aunque se trate de separaciones entre número de instrucción y línea de instrucción.

2) Todas las líneas finalizarán con un número de tres dígitos, encerrado entre guiones, que NO deberá ser introducido, puesto que no forma parte del programa, sino que tiene la finalidad de hacer funcionar el sistema FUERA ERRORES. según veremos más adelante. Para evitar equivocaciones, dicha cifra entre guiones se sitúa en el margen derecho del final de la linea BASIC a la cual corresponde, a una distancia prudencial del mismo.

3) Para facilitar la introducción de simbolos difícilmente interpretables, se procede a la siguiente representación en los listados.

Las letras aparecidas entre menor y mayor deberán ser introducidas con pulsación simultánea de la tecla COM MODORE <sup>y</sup> la letra representada. Ej.; < <sup>M</sup> > =C0MM0D0- RE M.

Las letras aparecidas entre barras verticales deberán ser introducidas como pulsación simultánea de la tecla SHIFT y la letra representada. Ej.: KI= SHIFT K.

- Entre corchetes simples se representarán los símbolos que se ubtienen por pulsación directa de la tecla, aunque lógicamente, este caso sólo se dará para indicar las sucesiones de más de una letra. Así por ejemplo, la introducción de 5 asteriscos se representaría pnr (5

Para la repetición de símbolos obtenidos mediante las teclas COMMODORE o SHIFT, se seguirá una combinación de las tres normas anteriormente citadas. Así por ejemplo, la introducción de 10 símbolos COMMODORE H, se represen taría por  $\vert < 10$  H  $\vert > 1$ .

- Para evitar confusiones, cuando se utilice el sistema de representación de sucesiones de carácter, y éste sea un espacio, se utilizará la abreviatura ESP. [15 ESP] = 15 espacios.

Los caracteres de control, tales como desplazamientos del cursor, colores, estadus de reversa y funciones, se simbolizarán por una abreviatura de tres letras (dos más un espacio en el caso de las funciones) encerradas entre llaves, tal como se señala en la tabla adjunta.

Para introducir cualquier listado por el sistema FUERA ERRORES, deberemos entrar previamente y ejecutar el listado BASIC que aparece en la página siguiente por lo cual es recomendable conservar una copia grabada del mismo, para sucesivas ocasiones. Una vez introducido este listado, ya sea por el teclado, o a través de cinta o disco, debemos ejecutar lo con RUN. Instantes más tarde aparecerá en la pantalla el mensaje FUERA ERRORES! y el cursor libre para la entra da de programas, con el tradicional READY. Por encima, lo cual indicará la activación del sistema de depuración de errores.

En virtud al NEW que finaliza línea 20 del programa ¡FUERA ERRORES!, éste habrá desaparecido de la memoria, y seremos libres para introducir cualquiera de los programas listados en la sección TECLA A TECLA de cualquier número de nuestra revista, o incluso aquellos que apareciendo en otras secciones se acojan a este sistema. Así pues, si el pro grama ¡FUERA ERRORES! ha desaparecido de la memoria, ¿qué hemos conseguido ejecutándolo? Bien, la respuesta se llama informáticamente INTERRUPCION: se trata de una técnica de programación en código máquina que permite que el ordenador efectúe prácticamente dos trabajos a un tiempo, o más correctamente, que ejecute determinada tarea de forma automática, sin necesidad de que le prestemos una atención constante, de forma similar al proceso de respiración en un humano.

Efectivamente, aunque el soporte BASIC ha desaparecido de la memoria, antes de (marcharse» ha dejado funcionando en modo interrupción la pequeña rutina en código máquina que se hallaba en sus DATAS. Para comprobarlo pulsa RE-TURN; observarás algo muy extraño: tu ordenador no se comporta normalmente, no sólo desciendo una línea el cur sor, sino que además hace aparecer un número en la esquina superior izquierda de la pantalla. A continuación veremos como emplearlo.

Cada vez que pulsemos RETURN, aparecerá un número en la mencionada zona de la pantalla, y éste corresponderá con la instrucción que hayamos introducido. Esto forma parte del sistema de FUERA ERRORES. Cuando introduzcamos cualquier línea de un listado de este tipo, deberemos filarnos en el número que aparece al pulsar RETURN de fin de línea: si éste coincide con el que aparece en el listado al final de la línea, ésta habrá sido introducida correctamente, en caso contrario existe algún error de tecleado que debemos mndificar. Para moddicar una instrucción errónea, no tenemos ni tan siquiera que volver a teclearla si no queremos, bastará sencillamente con modificar el carácter o caracteres erróneos como siempre hacemos, hasta que coincida el número de verificación que se presentará al pulsar RETURN.

Así pues, el sistema FUERA ERRORES se compone de dos partes: una codificación especial de los listados que facilitan su introducción, evitando los errores al confundir lus caracteres gráficos, de control, etc., y un sistema de verificación de lineas que nos advierte en el preciso instante de introducir una de estas, que está mal tecleada.

Ahora bien, el empleo de estos dos sistemas no quiere decir que nos encontremos ante un BASIC diferente al de COM-MODORE 64. Este no ha cambiado, hace exactamente las mismas cosas de siempre: simplemente hemos cambiado la forma de hacer los listados. En cuanto al misterioso número que aparece en la esquina de la pantalla no es más que una simple suma de comprobación, lo que se conoce técnicamente como un CHECKSUM. La rutina en código máquina de interrupción suma los valores de los caracteres que entra-

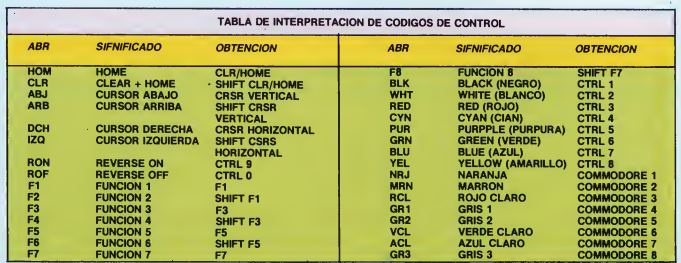

mos en cada linea que introducimos, aplicándoles un módulo 256, es decir, volviendo a cero cada ve? que su suma par cial supera el 255, de este modo se crea un número entre 0 y 255 dependiente directamente de los caracteres introducidos, Así pues, es prácticamente imposible que una sucesión de errores den por casualidad ese número, mientras que siempre que la línea esté correctamente introducida obtendremos el mismo código que nosotros hallamos por igual sistema y añadimos al final de cada línea al realizar el listado del programa.

Por tanto, el misterioso número no es tampoco una modificación del BASIC de C0MM0D0RE, sino simplemente un pequeño truco para la comprobación de que las líneas han sido bien introducidas. Propiamente no nos evita cometer errores de tecleado, sino que simplemente nos advierte inmediatamente en qué línea los hemos introducido.

Para desactivar el sistema sólo deberemos pulsar RUN/ STOP+RESTORE, y si por cualquier motivo nos interesara reactivarlo, podríamos ejecutar SYS 822, siempre <sup>y</sup> cuando se encuentre el código máquina en la memoria, lógicamente.

iADVERTENCIA! Puesto que el código máquina se en-

cuentra ubicado en el bulfer del casete, es imprescindible desactivarlo (RUN/STOP+RESTORE) antes de realizar cualquier operación con dicho periférico.

#### Utilización del casete con fuera errores

Si queremos introducir parte de un programa, para continuar posteriormente el trabajo emprendido, sin perder por supuesto la enorme ventaja del FUERA ERRORES deberemos proceder de la siguiente forma:

1. Desactivar el sistema FUERA ERRORES mediante la pulsación de RUN/STOP + RESTORE.

2. Trasladar el código máquina desde su ubicación en el

buffer del casete hasta otro punto desocupado en la memo ria RAM (por ejemplo 49152|. Para ello sólo hornos de sa ber que ocupa i 14 bytes desde 822 (inclusive). Úna sencilla rutina que efectúe el trabaje de reubicación puede ser: FO-RI=0T0113.P0KE49152+I.PEEK(822+l):NEXT.

3. Realizar la operación correspondiente con el casete; ya sea grabar una copia de seguridad de lo introducido en la memoria hasta el momento, ya sea cargar el casete una par te ya grabada del programa.

4. Restablecer FUERA ERRORES a su punto original. Si nendo el caso de la línea de ejemplu anterior: FORI= OTOI 13:P0KE822+I,PEEK(49152+I):NEXT.

5. Reactivar el sistema FUERA ERRORES mediante SYS 822 (esta vez no aparecerá mensaje alguno, aunque al pulsar RETURN comprobaremos que aparecen las cifras de control en la esquina superior izquierda). Lógicamente, los pasos 4 y 5 no son necesarios si después de una grabación se va a apagar el ordenador, y sólo se llevarán a cabo después de las cargas, o si tras la grabación de una copia de seguridad del programa, deseamos continuar introduciéndolo acto seguido.

```
iO F0RI=822TÜ935: READA: C=C+A: F'OKEI, A: NEXT
20 IFC<>15254THENPRINTCHR$<147)"ATENCION!, HAY UN ERROR EN LOS DATOS"¡END
30 PRINTCHR$(147)TAB(213)"FUERA ERRORES!": SYS822: NEW
100 DATA 169,3, 141,37,3, 169,69, 141,36,3, 169,0, 13.3,254,96,32,87,241, 133,251
110 DATA 134,252,132,253,8,201,13,240,13,24,101,254,133,254,165,251,166,252
120 DATA 164,253,40,96,169,13,32,210,255,165,214,141.176,3,206,176,3,169,0
130 DATA 133,216,169,18,32,210,255,169,19,32,210,255,169,45,32,210.255,166
140 DATA 254,224,100,176,5,169,48,32,210,255,224,10,176,5,169,48,32,210,255
150 DATA 169,0,133,254,32,205,189,169,45,32,210,255,173,176,3,133,214,76,88,3
```
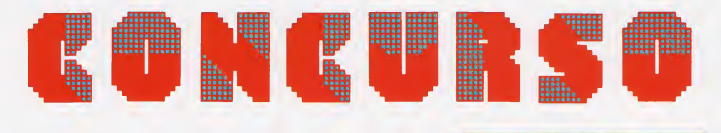

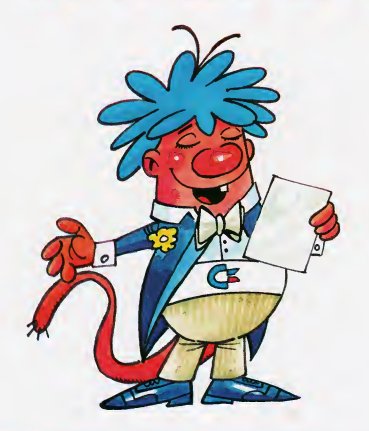

#### El travieso C-Byte tiene elhonorde invitaros a la participación en nuestro cuarto concurso deprogramación. Los requisitos necesarios son bien pocos:

- Saber programar un ordenador COMMODORE.
- Ser español o extranjero y
- Tener una edad comprendida entre 5 y 105 años. Fácil, ¿verdad?
- En cuanto a los premios, la mar de atractivos:

 $\bullet$  1." premio. $-60.000$  pesetas en material informático a escoger por el premiado, más un póster de C-Byte.

• <sup>2</sup>° premio.-30.000 pesetas en material informático <sup>a</sup> escoger por el premiado, más un póster de C-Byte.

 $\bullet$  3." premio. $-15.000$  pesetas en material informático a escoger por el premiado, más un póster de C-Byte.

<sup>Y</sup> en fin, si alguno de los programas destaca por su originalidad, estética o comicidad, no seria de extrañar que le cayera alguna cosilla más...

30 TU MICRO COMMODORE

### BASES DEL CONCURSO

I Los programas remitidos al concurso de berán ser creación original del autor o autores, y completamente inéditos, pudiendo remitir tantos pro gramas como se desee.

**2.** Los programas deberán ser enviados en casete o disco flexible a TU MICRO COMMODORE (Concurso de programación). Apartado de Correos 61.294. 28080 MADRID.

Los programas podrán ser de cualquiertipo (juegos, utilidades, gestión, educativos) y habrán de estar escritos en lenguaje BASIC oCódigo Máqui-

4. Los programas deberán ser remitidos desprovistos de cualquiertipo de protección, que im pida o dificulte el análisis del mismo, asi como repro ducción en estas paginas y su introducción como lis¬ tado siguiendo el sistema FUERA ERRORES.

Cuando la ejecución del programa precise<br>de la concurrencia de determinado periférico o adide la concurrencia de determinas, programas comerciales de ayuda), se valorará la indicación de las modificaciones pertinentes, para que el programa pueda ser disfrutado por cualquier usuario en la con figuración básica.

**Example 15.** Todo programa presentado al concurso<br>deberá acompañarse de los siguientes datos:

- Datos personales del concursante.
- Nombre del programa.
- Modelo para el que está destinado.
- Breve descripción del programa detallando las indicaciones necesarias para su ejecución.

**MMB Los programas premiados pasarán a ser<br>propiedad de la revista TU MICRO COMMODORE, pu-<br>diendo hacer ésta libre uso de ellos, y renunciando** sus autores a cualquier otra compensación distinta al premio.

El Los programas no premiados que por su calidad se hagan merecedores de su publicación, serán adquiridos por la editorial, aplicando la tarifa vigente.

El Los programas recibidos con posterioridad a la fecha tope de la presente edición, serán automáticamente incluidos en los destinados a la siguiente.

**El jurado decidirá sobre todos los aspec**tos no contemplados en estas bases y su decisión será inapelable.

<sup>Y</sup> ahora a darse mucha prisa, el plazo para la re-cepcion de programas termina el próximo dia <sup>1</sup> de

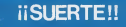

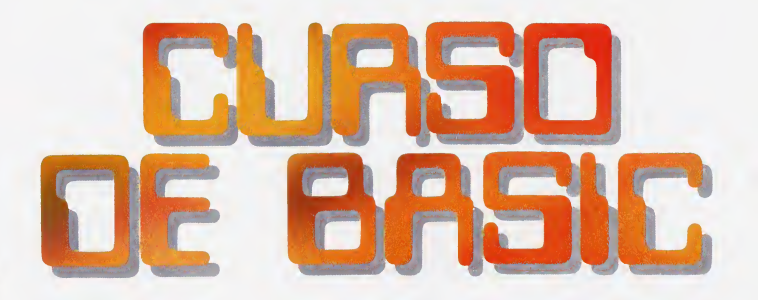

#### ESTRUCTURA DE LOS DATOS

En los capítulos antenrores hemos visto, de forma general, cómo el orde nador es capaz de tratar diferentes ti pos de datos, para realizar con ellos operaciones de cálculo (en el caso de los numéricos), fragmentación (en el caso de los alfanuméricos) o compara ción (en ambos casos). Lo que no he mos hecho, hasta ahora, ha sido pene trar en la estructura interna de los mismos, describiendo la forma en que estos son almacenados en el interior del ordenador.

Simplificando mucho las cosas, podemos suponer que la memoria del or denador es como una gran hoja de papel cuadriculado, sobre la cual podemos escribir y reescribir tantas veces como deseemos. Aún más, podemos elegir exactamente el lugar donde de seamos hacerlo, indicando el número correspondiente a una casilla determinada, siendo realmente ésta nuestra única restricción, puesto que nunca podremos escribir «a caballo» entre dos de ellas.

Al conjunto de esta memoria se le denomina RAM (Random Access Memory), cuya traducción es: Memo ria de Acceso Aleatorio o directo. Con ello queremos decir que tenemos acceso a cualquier parte de ella, ya sea para conocer su contenido o para alterarlo, reemplazándolo por uno nuevo, con sólo reseñar su posición absoluta dentro de la misma.

Con una estructura similar a la descrita, el fabricante ha incluido también dentro de nuestro ordenador otra «ho ja de papel cuadriculado», aunque in geniándoselas de forma que podamos conocer su contenido pero no alterarlo. De hecho, podemos tratar de escribir sobre ella, siendo inútil nuestro esfuerzo por destruirla.

A esta memoria de sólo lectura se le denomina ROM (Read Only Memory), cuya traducción al castellano sería : Memoria de Sólo Lectura. El motivo de la protección especial de que dispone es evidente, puesto que contiene los elementos esenciales de programación de que dispone el ordena dor para hacerlo trabajar: su sistema operativo, el lenguaje de programación, etc...

En total, el COMMODORE 64 dispone de 65536 posiciones de memoria o cuadrículas, pertenecientes a uno u otro tipo de las memorias descritas; y en cada una de ellas puede almacenarse un carácter alfabético, numérico o símbolo. A cada una de estas posiciones descritas se le denomina BYTE

La memoria del ordenador es como una gran hoja de papel cuadriculado sobre la cual podemos escribir cuantas veces deseemos.

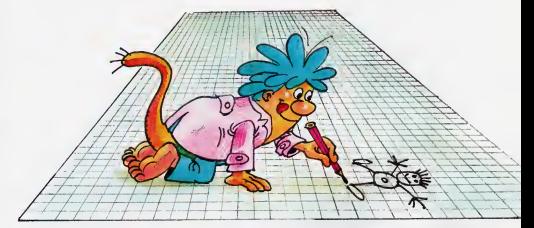

La memoria RAM se caracteriza por tener acceso a cualquier parte de ella, ya sea para conocer su contenido o para alterarlo.

u «octeto». Realmente, el nombre de octeto es el más descriptivo para nosotros, pues indica que cada una de las posiciones de memoria está compuesta a su vez por un conjunto de ocho unidades elementales, denominadas BITs.

Un bit no es más que un impulso elemental binario, el cual puede adoptar dos únicos valores, a los cuales solemos asignar un significado lógico o simbólico: SI o NO, VERDADERO o FALSO, o <sup>1</sup> y 0. Aunque esta estructura puede parecemos en principio difícil de comprender, diremos que es, sin embargo, la única aceptable internamente por el ordenador, el cual no de ja de ser un dispositivo electrónico que responde únicamente a impulsos eléctricos.

En cualquier caso, no debe preocuparnos la estructura interna de almacenamiento en la memoria del ordena dor más que a nivel de posición de memoria (byte), por ser ésta la mínima cantidad de información con sentido para nosotros, alser capaz de albergar un carácter.

La memoria de sólo lectura se denomina

 $R$ 

#### LAS BASES DE NUMERACION

Es necesario que refresquemos ahora algunos conocimientos básicos sobre la aritmética binaria. Para empezar diremos que, del mismo modo que un dígito en base 10 (decimal) puede admitir un valor de 0 a 9, en base 8 (oc-

**ROM** 32 TU MICRO COMMODORE tal) puede albergar un número de 0 a 7, y en base 2 (binaria) únicamente los dígitos 0 y 1. Esto equivale a decir que, en cualquier base de numeración, los dígitos disponibles van desde el 0 hasta la base menos 1.

Si en base binaria sólo disponemos del 0 y el 1, en dos dígitos podemos albergar un número no superior a 3, en tres uno no superior a 7, en cuatro uno no superior a 15... y en ocho un número que se encuentre en el rango de 0 a 255. Generalizando, podemos decir que siendo N el número de dígitos y B la base, se cumple la fórmula:  $X=B$  t N—1. Donde X indica el mayor número que podemos almacenar.

Particularizando esta fórmula para B=2 y para N=8, obtenemos el resultado de X=255. Este es precisamente el caso que nos ocupa, puesto que en un byte u octeto de memoria, podemos al macenar un número comprendido en tre 0 y 255. Esta cifra (256 posibilidades incluyendo el cero) se correspon de con las dimensiones del juego de caracteres del ordenador, es decir, el conjunto de todas las letras, números y símbolos que encontramos en el teclado, e incluso algunos más, aunque no representables en pantalla.

#### EL JUEGO DE CARACTERES

Como ya sabemos, al ordenador le resulta mucho másfácil llevar a cabo el tratamiento de números que no de le-

El Código ASCII, abreviatura de American Standard Code for Information Interchange, es un código de extraordinaria difusión compuesto por 128 caracteres.

tras, y lo que es más, en realidad sólo puede internamente efectuar un tratamiento numérico muy restringido, a base de unos y ceros. Sin embargo, a través de determinados sistemas de codificación es capaz de llevar a cabo complejas operaciones matemáticas.

Por ello, el ordenador codifica los caracteres en forma de números, lo cual le permite dar el tratamiento ade cuado a los caracteres, ya sean letras, símbolos, etc... Por otra parte, este proceso de codificación interna no es más

Un bit no es más que un impulso elemental binario, el cual puede adoptar dos únicos valores.

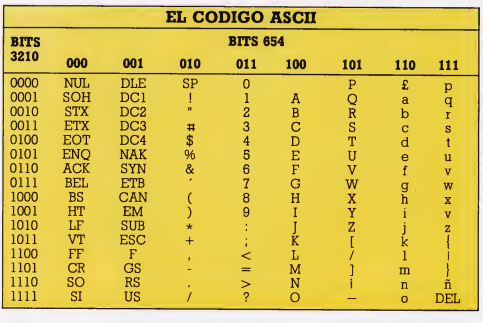

que una adecuación a un medio que nos es bastante familiar.

Así, cuando Samuel Morse inventó su conocido código telegráfico, lo hizo obligado por la necesidad de transmi tir únicamente impulsos eléctricos de dos longitudes diferentes (puntos y

ര

rayas). Otra codificación similar, esta vez visual, es la que siguen las banderas de señalización en los barcos. Así pues, el hecho de codificar los caracteres por otro sistema, fácil de manejar con las herramientas de que se dispone, no es precisamente una de las in novaciones tecnológicas aportadas por los ordenadores. En todo caso, vamos a estudiar la codificación de ca racteres que lleva a cabo nuestro equipo.

Desde la aparición de los ordenadores se hizo necesaria la creación de un código estandarizado, de cara a facilitar la comunicación entre los diversos aparatos. De esta idea, surgió el están dar de más frecuente utilización: el código ASCII. Estas siglas corresponden a American Standard Code for In formation Interchange, que podríamos traducir como «Código Normali zado Americano para el Intercambio de Información». El mencionado código está compuesto por 128 caracteres, numerados del 0 al 127, que se detallan en el cuadro de más arriba.

Como podemos ver, este incluye tanto letras mayúsculas como minúscu las, símbolos, signos de puntuación y caracteres de control; en definitiva, todos aquellos caracteres que pueden ser necesarios para cualquier comunicación. Sin embargo, aún quedan libres 128 códigos (del 128 al 255). Estos códigos son particulares de cada ordenador, escapando por lo tanto a la estandarización que el código ASCII supone.

Así pues, cada fabricante de orde-

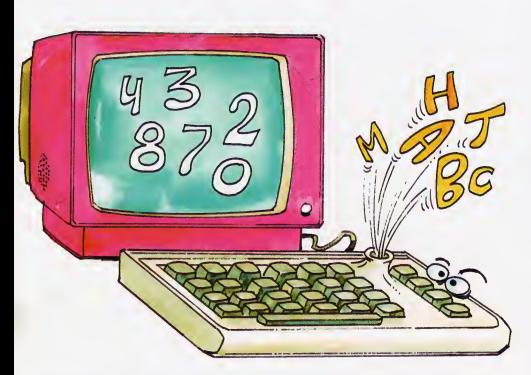

Al ordenador le resulta más fácil el tratamiento de números que el de letras.

nadores los emplea para distintas fina lidades aunque, generalmente, contienen los gráficos y símbolos especiales. En el caso que nos ocupa, esta

El código ASCII incluye todos aquellos caracteres que pueden ser necesarios para cualquier comunicación.

zona está cubierta por la amplia gama de caracteres gráficos de que el ordenador dispone, una parte de ellos accesibles mediante  $SHIFT$  y la pulsación de la tecla correspondiente al gráfico, y el resto en combinación con la tecla **COMMODORE.** 

Además, aunque esta aplicación nos es menos interesante, el BASIC utiliza estos códigos de carácter superiores al 127 para almacenar, dentro de la zona de texto BASIC, las palabras clave propias del lenguaje, consiguiendo así un importante ahorro de memoria y reducción en el tiempo de interpretación de las sentencias.

El estudio del código ASCII tiene un

cierto interés, puesto que como va hemos dicho, es empleado por una gran cantidad de ordenadores y periféricos muy importantes como, por ejemplo, la mayoría de las impresoras.

Fundamentalmente, podemos ob servar en él tres grandes bloques: el primero de ellos se extiende desde el 0 hasta el 31 y está constituido por ca racteres de control. A este bloque siguen una serie de símbolos y signos de puntuación, que comienzan por el código 32 (espacio), y finalizan en el 64 conocido generalmente por arroba ). Dentro de este grupo es importante destacar la presencia de los dígitos, que se extienden desde el 48 (cero) hasta el 57 (nueve).

El siguiente bloque importante em pieza en el código 65 y llega hasta el 90, conteniendo todo el alfabeto anglosajón en mayúsculas. Una pequeña serie de tan sólo seis caracteres cuyos códigos van del 91 al 96, separan este grupo del siguiente.

El último bloque a reseñar compren de los caracteres del 97 al 122, y repre- ^ sentan de nuevo el alfabeto anglosajón, pero esta vez en minúsculas, seguido de los últimos caracteres especiales, los cuales abarcan desde el có digo 123 hasta el 127. Así mismo, y de pendiendo del estado del teclado (pulsación de SHIFT y COMMODO¬ RE), estos códigos pueden correspon der a la representación de gráficos.

Debemos hacer, por último, la salvedad de que los códigos 192 a 223 son los mismos que los 96 a 127, así como los códigos 224 a 254 se corresponden con los 160 a 190; lo mismo que sucede con el 255 y el 126.

El hecho de que el ordenador utilice

? \*

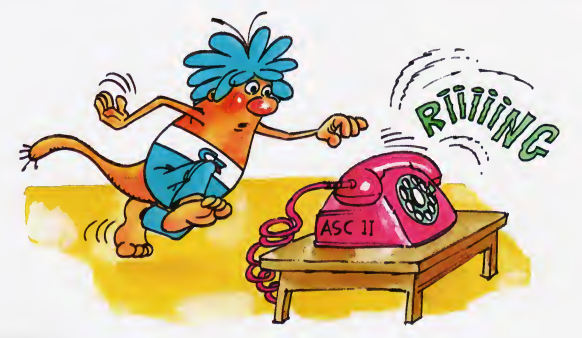

El estudio del código ASCII tiene interés puesto que es el empleado por la mayoría de las impresoras.

un código u otro puede ser que nos parezca en estos momentos carente de importancia, por tratarse de una cuestión de régimen interno que, en teoría, no afecta a la tarea de programación. No obstante, es éste un punto vital en el desarrollo de gran cantidad de programas.

Cuando el ordenador efectúa com paraciones numéricas, su lógica resul ta aplastante: «4» es mayor que «1». Sin embargo, es sorprendente cómo realiza comparaciones entre letras y se muestra bien seguro de que la «B» es mayor que la «A»; y lo que es más, se obstina en que el símbolo «%» es mayor que el símbolo «\$». Esto último ya no parece tan lógico. Aceptamos que suponga que la «B» es mayor que la «A», pero no sabemos la razón de que el símbolo de «%» sea considerado como superior al de «\$».

El sistema que sigue el ordenador

El hecho de que el ordenador utilice un código u otro puede ser punto vital en el desarrollo de gran cantidad de programas.

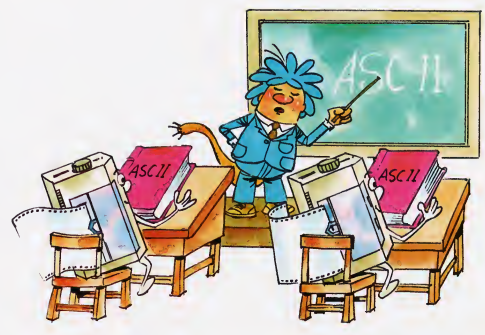

es bien claro, se basa en el orden que tienen los caracteres dentro del código ASCII. Así pues, cuando deseamos comparar dos caracteres cualquiera, el ordenador se limita a averiguar su posición relativa dentro del código AS-CII, dando por mayor a aquél cuyo código resulta superior.

Si en vez de un solo carácter comparamos series de éstos, las complicaciones no aumentan en exceso. En este caso, se van comparando los caracteres de las series que ocupen posiciones homólogas, y en el momento en que uno de ellos resulte mayor que su correspondiente, la comparación se

decantará hacia ese lado. Por último, en el caso de que una de las series sea más corta que la otra, y todos los caracteres hayan sido iguales, se considerará mayor la serie de caracteres más larga.

Así, por ejemplo, en la comparación de las cadenas «AHG» y «AHGA», se considera mayor la segunda expresión, puesto que los primeros, segundos y terceros caracteres son iguales entre sí pero, sin embargo, la segunda cadena es más larga que la primera. Si la comparación puede resolverse an tes de llegar al final de cualquiera de las cadenas la longitud no se tiene en cuenta para nada; así, por ejemplo, la cadena «B» es mayor que la «AAAA».

La comparación de cadenas se utiliza en gran cantidad de rutinas, como por ejemplo aquellas que manejan se-

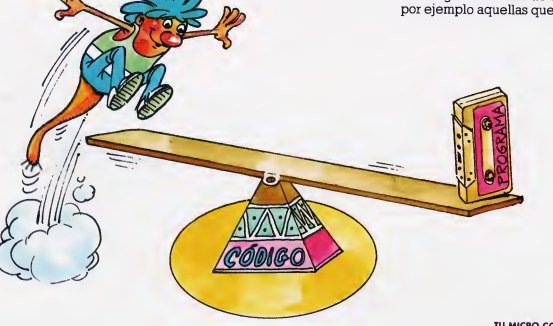

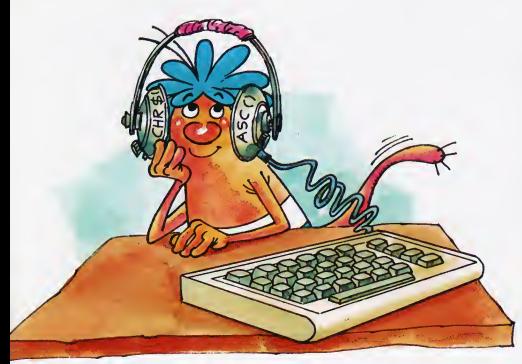

Las funciones CHR\$o y ASCO relacionan al programador con el código que el ordenador emplea internamente.

ries, depuran entradas de datos, etc... Así pues, para atender las necesidades de programación sobre un tema que se ha revelado de vital importancia, el BASIC dispone de dos funciones de conversión directa, las cuales relacionan al programador con el código que el ordenador emplea internamente. Estas dos funciones se denominan CHRS() v ASC().

#### LAS FUNCIONES CHR\$() Y ASC()

La función **CHR\$()** tiene como arqumento un número comprendido entre 0 y 255, proporcionando una cadena de salida con el carácter cuyo código se especifica en el argumento. El siguiente programa obtiene el juego de caracteres completo del ordenador:

#### <sup>10</sup> REM -JUEGO DE CARACTERES

- 20 PRINT," CODIGOS ASCII -
- 30 FOR 1=30 TO 127:PRINTCHR\$(I);: NEXT

Como experiencia, podemos probar a pulsar simultáneamente las teclas COMMODORE y SHIFT para apreciar cómo se altera el juego de caracteres representado en pantalla, en función del modo elegido: mayúsculas y gráficos, o mayúsculas y minúsculas.

Al margen de su utilidad como función de codificación del juego de caracteres.  $CHRSO$  tiene un gran interés en otro aspecto: la posibilidad de tratar información de cadena como si fuese numérica, lo cual nos deja el camino abierto a las estructuras de bucle.

Supongamos que deseamos representar en columna el alfabeto anglosajón (mayúsculas). Nosotros reduciremos mentalmente esta tarea a una operación muy sencilla: «para un ca rácter variando desde la A hasta la Z, escribamos cada vez el que corresponda».

Como ya sabemos, la traducción de este tipo de estructuras cíclicas al BA¬ SIC se lleva a cabo de una forma prácticamente directa, mediante un bucle FOR NEXT. Por ello, podremos escribir:

#### FOR l\$=A TO Z:PRINT l\$:NEXT

Sin embargo esta instrucción sería rechazada por el intérprete del BASIC, puesto que no podemos utilizar variables de cadena como índices de ciclo. La solución a nuestro problema con-

Con CHR\$() teñemos la posibilidad de tratar información de cadena como si fuese numérica.

siste en encontrar una relación numérica entre los caracteres a representar. Esta bien puede ser el código que les corresponde dentro del juego de ca racteres, y por tanto, será la función CHR\$0 la que vendrá a sacarnos del apuro. La rutina anteriormente expuesta podría codificarse de la siguiente manera:

#### FOR I=65 TO 90:PRINT CHR\$(I):NEXT

Esta instrucción puede traducirse al castellano diciendo: «para los códigos que van del 65 al 90 escribe el carácter cuyo código corresponde».

La función **ASCO** es inversa a CHR(): A partir de un argumento de cadema produce el código numérico del carácter correspondiente. Más es trictamente diremos que obtiene el có digo del primer carácter de una cadena, devolviendo el valor 0 si la cadena está vacía. Así, obtendríamos el mismo resultado (65) en los dos supuestos si guientes:

#### PRINT ASC("A")

PRINT ASC("ABC")

También podemos comprobar que las funciones CHR\$0 y ASCO son inversas escribiendo lo siguiente:

#### PRINT A

#### PRINT CHR\$(ASC("A"))

El hecho de que **CHR\$()** opere en base a argumentos numéricos, no sólo reporta el beneficio de poder ser empleado en estructuras cíclicas, sustituyendo a los caracteres, sino que también le facilita el camino hacia las funciones definidas por el usuario. Efectivamente, hasta ahora hemos estudiado funciones que el lenguaje BA¬ SIC incorpora y proporcionan un determinado resultado; sin embargo, el BA¬ SIC dispone entre sus sentencias de una que aporta una gran flexibilidad en su programación, y lo que es más, una personalización de los programas: la posibilidad de que cada programador pueda definir sus propias funciones.

Aunque con ciertas restricciones respecto a la operatividad de las mismas, las funciones definidas contribuyen de una manera importante a la programación de calidad, aunque la mentablemente, el frecuente desconocimiento de su utilidad las aparta de muchos programas que podrían in cluirlas, mejorando determinados aspectos.

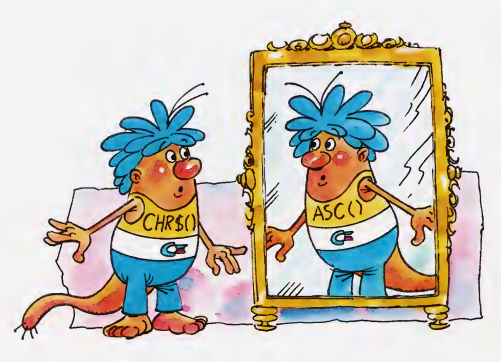

La función **ASCO** es inversa a CHR\$0.

#### DEFINICION DE FUNCIONES

La definición de funciones propiamente dicha se canaliza a través de la sentencia DEF FN (DEFine FuNc-

La definición de funciones se canaliza a través de la sentencia DEF FN.

tion) sequida del nombre de la función y el parámetro entre paréntesis. De comienzo parece un poco lioso, pero pronto veremos que la realidad es otra. Estudiemos separadamente cada uno de los componentes expuestos.

Los nombres de función deben ajustarse a la norma general de construcción de los nombres de variables numéricas.

El parámetro debe ser necesariamente uno, no pudiendo ser ninguno o más de uno, y siempre encerrado entre paréntesis a continuación del nom-

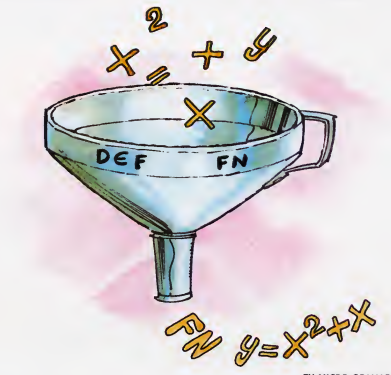

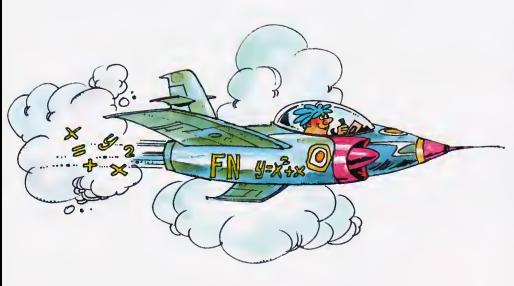

La forma en que ejecutamos una función definida es mediante la función basic FN.

bre de la función. Este parámetro representa el argumento de la función definida y, por tanto, el resultado de ésta dependerá directamente del valor del mismo.

En definitiva, DEF FN es una herramienta de gran utilidad con la cual debemos contar.

FN

38 TU MICRO COMMODORE

Vamos a definir una función muy simple. La llamaremos «P», y obtendrá la raíz cúbica de un número; así pues, la línea de definición será: 10 DEF FN  $P(X)=X$  1/3, donde  $X$  es el parámetro. Si nos damos cuenta, hemos antepuesto un número de línea a la definición. Esto se debe a que esta sentencia opera de forma similar a la DATA, y no puede ser empleada en el modo directo.

La forma en que ejecutamos una función definida es mediante la función BASIC FN, la cual tiene lógicamente una sintaxis muy similar a la de finición: debe ir seguida del nombre de la función a ejecutar y del parámetro encerrado entre paréntesis. Cómo cualquier función BASIC, precisa de una palabra clave anterior que indique el destino del resultado. Por ejemplo, vamos a escribir el valor de P, creada anteriormente, para X=8. La instrucción será en este caso: PRINT FN P(8).

El resultado obtenido será 2, pero no es esto lo importante, sino que no hemos utilizado ninguna sentencia de asignación  $(=$ , INPUT o READ) para otorgar valor a X.

Esto no quiere decir que no se puedan utilizar variables dentro de la definición de una función sino que, cuando se ha utilizado un determinado nombre como parámetro, el BASIC no considera la existencia de ninguna variable con ese mismo nombre. De no ser así, es decir, en el caso de que una variable cuyo nombre no se emplea en los parámetros sí tome parte en la definición de la función, su valor se obtendrá del que tuviera dicha variable en el momento de la ejecución de FN. Veamos un ejemplo:

10 DEF FN  $P(X) = X*Y$  $20 Y = 3$ 30 PRINT FN P(2)

El resultado obtenido por esta función será 6 (2\*3), puesto que el valor de X se tomará del parámetro y el de Y será extraído del área de variables. Por supuesto, no es necesario utilizar constantes al evaluar una función definida (FN), sino que podemos utilizar variables o expresiones. La única restricción es que figure exactamente el parámetro preciso; en caso contrario, obtendremos un error.

La utilidad de DEF FN es bastante grande ya que, además de ahorrar tiempo en la ejecución de los programas, nos permite definir algunas funciones interesantes presentes en otros BASIC's no COMMODORE. Así, por ejemplo, la función MOD da como resultado el resto de la división de dos números y puede ser simulada mediante: DEF FN M(A)=A-B+INT (A/B); asignando previamente a B el valor del segundo número.

Como último ejemplo, podemos definir la función de redondeo a cualquier número de cifras decimales, donde X es el número a redondear e Y el número de decimales requeridos: DEF FN  $R(X) = INT (X+(5)$  $10$   $(Y+1)$ )  $*10$   $Y$ )/10  $Y$ : asignando, como en el caso anterior, el valor deseado a Y antes de ejecutar la función.

En definitiva, DEF FN es una herramienta de gran utilidad con la cual debemos contar.

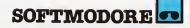

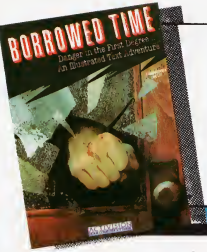

## Borrowed Time

Tú, el gran detective, duro de pelar como nadie, arrollador entre las mujeres, temido por tus enemigos, estás en estos momentos sentado en la mesa de tu despacho, quizás podríamos pensar que estás analizando duros casos criminales de personajes importantes que han acudido a ti como última solución a sus problemas, pero no es así. Como si dijéramos, la mesa de trabajo está totalmente patas arriba, tú te encuentras recostado en tu silla con tus piernas haciendo de puente entre ésta y la mesa, y pensando que el mundo se ha olvidado de ti, ya que nadie te ha llamado en dos semanas. Cuando de pronto... de pronto...<br>A Heléfono suena, tardas en<br>A Heaccianar unas segundas

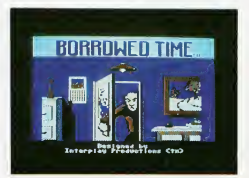

reaccionar unos segundos parque tu cerebro no cree lo que está escuchando, y acto

seguido, abalanzándote sobre él, lo ases con fuerza mientras te lo lle vas a tu oreja, pensando en que será una incitante voz femenina pidiendo protección de un héroe cama tú. Pero cuanda las palabras camienzan a surgir par el hila telefánica, necesitas de unas mamentas para asimilarlas después de oír el «click» que indica que te han dejado «colgado». Piensas que te has abandonado a la inactividad y que tu cara con barba de tres días, tus manos sucias, tus lentos reflejos, son señales claras de que tu cuerpa está dejanda de funcia-

nar,  $2y$  si es así, parque na puedes haber entendido mal a la misteriosa voz? Pero no, las palabras han llegado a ti

con la claridad de un rayo cegador, y han resonada en tu cabeza un buen rata, pravocándate unas imperceptibles palpitacianes en las sienes y una ligera subida del ni vel cardiaco, sí, la voz decía: «Sam, eres hombre muerto».

Descubre la terrible histaria que se aculta tras estas palabras, lapidatorias, e intenta sobrevivir en el duro mundo de Borrowed Time, aunque te advertimos que no te será muy fácil, muchos aspiran a volarte la ca beza, pero quizás no seas el que crees que eres y ésta no repasará entances mucho sabre tus hambros, pues estás en grave peli-

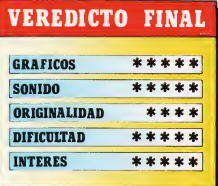

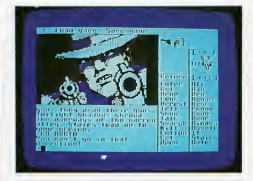

gra, y a partir de que salgas de tu despacho te parecerá que el mundo se ha vuelto en tu cantra, iánima!.. y que na escriban tu epitafio.

### **FICHA TECNICA**

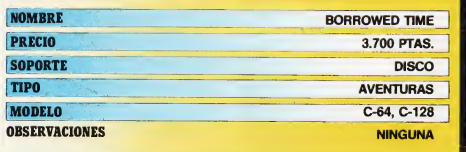

 $S$ OFTMODORE

Golf Construction А nsti<br><mark>Set</mark>

El sol cae de pleno sobre The Belfry, el viento es del Noroeste, con una velocidad de 10 km por hora, los greens están más duros de lo que podíamos esperar, y nuestros lanzamientosse van consecuentemente, máslejos de lo que esperábamos. Nuestro caddy nos aconseja utilizar un hierro 5 para el próximo golpe; apuntando con precisión, nos aprestamos a realizarlo... el swing ha sido perfecto y la bola lleva buena trayectoria... pero les increíble!, iha encontrado! ies un «eagle»!

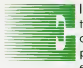

I realismo de Golf Construction Set está muy conseguido, yo que podemos elegir el • palo con el que queremos efectuar cada golpe (mode-

ro 1-5, hierro 1-9, PW, SW y putterl, el punto donde queremos golpear la bola con el

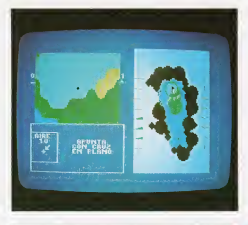

propósito de elevarla más o menos, el efecto a imprimirla, la dirección... con lo cual no dejamos nada al azar y podemos decir con seguridad que el golpe lo hemos efectuado sin duda nosotros.

El juego viene presentado en uno corcasa con dos cintas y cuotro caras distintas, de los cuoles una es para el programa principal, otra incluye el set de construcción de pistas, la siguiente lo escenarios donde se realiza la competición, y la última estó reservada para hacer tus propias grabaciones de hondicaps y hoyos. Si hemos decidido competir podemos elegir hacerlo a 18 hoyos (1-4 jugadores) o en modalidad Match Play, es decir, a un sólo hoyo contra otro competidor, de tipo eliminativo. Una vez has elegido el tipo de competición y número de jugadores, tienes la oportunidad de optar por un recorrido, entre los cuatro suministrados por el programa: The Belfry, Sunningdale, Wentworth Oíd Course, The

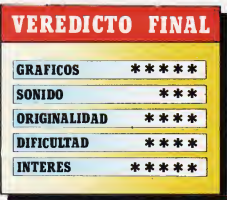

Royal St. Georges, o uno que tú mismo quieras construir, en el cual puedes incluir las dificultades que desees, tales como órboles, logos, pendientes...

Asimismo, puedes imponerte tú mismo las condiciones en las que quieres jugar, tales como velocidad del viento, grados de temperatura, dureza del terreno... los cuales son muy importantes para el desarrollo del juego, pues influyen en dirección, penetrabilidod de la bolo en el aire, bote... Por último decir que una vez hayas acabado tu re corrido podrás grabar tu handicap con respecto al par del campo, para empezar con él en otra ocasión, si no se te asignará siempre 28, que es el correspondiente a un principiante.

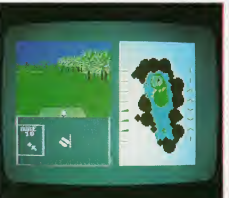

40 TU MICRO COMMODORE

### **FICHA TECNICA**

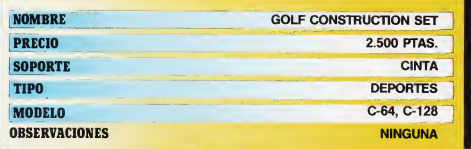

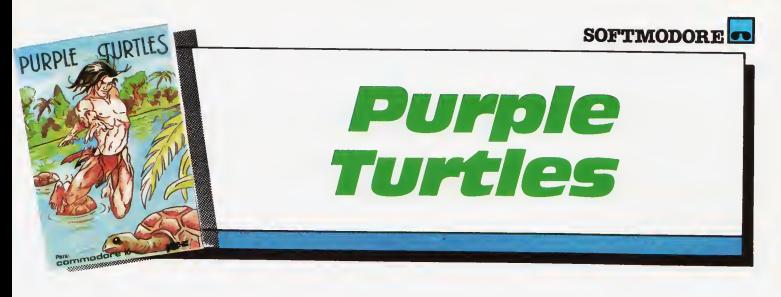

\_Cuándo no nos ha ocurrido a cualquiera de nosotros de pequeños que ansiábamos algo con todas nuestras fuerzas y siempre algo nos lo impedía poseer, unas veces las prohibiciones provinientes de los «mayores», otras veces nuestras propias limitaciones físicas. La mayoría de las veces el objeto de nuestra ansiedad era únicamente una nimiedad, y los obstáculos que se nos habían interpuesto nunca hubieran bastado para impedirnos realizar nuestro propósito. Este es el caso de Purple Turtles.

ocupon desde una orilla o otra. Sin arredrarse lo más mínimo, intenta cruzarsubido en sus corazas, pero he aquí que se sube en una y ésta se sumerge, con el consiguiente chapuzón para el pequeño.

Aquí es donde entra nuestra inestimable ayuda, ya que deberemos guiar los saltos de este jovenzuelo para impedir que se moje, teniendo especial cuidado en adivinar

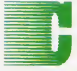

ualquier cosa, por pequeña e insignificante que pueda parecer, atrae siempre la curiosidad de un niño, en nuestra historia nuestro protago-

nista es un goloso que qusto de estar o todas horas comiendo chucherías, pero su mayor interés recoe en la fruto: plátanos. manzonas, peros o cuolquier cosa parecida ejercen una atracción imposible de ig¬

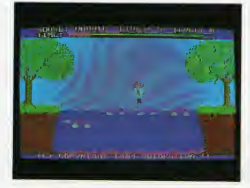

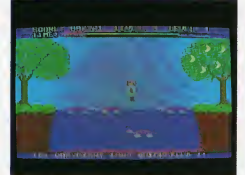

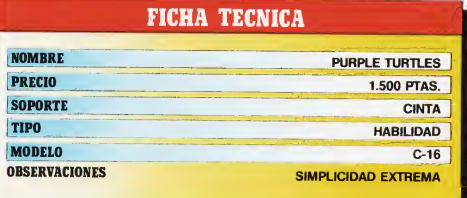

norar para nuestro chiquitín, habiendo recibido en su casa más de una bronca por tdl glotonería.

Los tentaciones aparecen en los momentos más inesperados, y así le va a ocurrir al muchachito, ya que enfadado con sus papós, decide ir o dar uno vuelta por el compo a llorar sus penas, cuando de pronto, a unos cien metros hace un descubrimiento: un precioso árbol cargado de deliciosos frutos que porecen decir «cómeme». Nuestro amigo parece que va a hacer caso del terrible deseo de los frutos y corre en pos del órbol, pero cuondo estó a punto de olcanzarlo frena en seco. ¿Qué es?, pues simplemente un maldito riachuelo que ha ido a interponerse en el camino, siendo demosiado ancho para que él lo cruce. Desolado, se sienta en el suelo a pensar la forma de cruzarlo, cuando observa unos tortuguitas (cuatro en total) que con sus caparazones

los movimientos de las tortugas, que se sumergirán en los momentos mós inesperodos. La dificultad en llegar hasta los frutos se irá incrementando a medida que vaya avanzando el juego, así que mucho cuidadito y... a por la fruta.

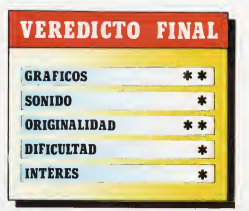

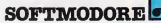

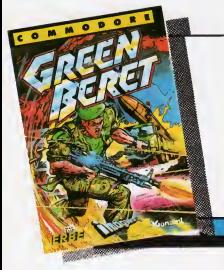

## Green Beret

¿Queríais entrenamiento militar?, pues aquí lo tenéis, pero en este caso no es un entrenamiento, es la realidad. El general Jackson T. Kalliber nos ha enviado a una peligrosa misión, que consiste en rescatar a unos rehenes de los que ha conseguido apoderarse el enemigo, y se hallan en una verdadera pradera custodiada por multitud de artefactos militares y con una guarnición que supera en mucho a nuestras fuerzas de ataque, ya que en este caso constan de... una persona. ¿A que no adivináis quién es aquél que va a intentar la misión suicida de entrar en... Green Beret?

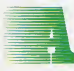

nte todo debemos advertir el distinto peligro que entrañan cado hombre de los diferentes especialistas que cuento la defensa enemiga. Los

blancos, son denominados commanders, y son menos peligrosos que los demás, pero importantes, ya que si matamos a uno con seguiremos quitorle una de las ormos especiales que porta; los verdesson maestros de kung-fu, los cuales van desarmados, pero

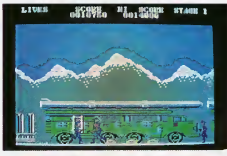

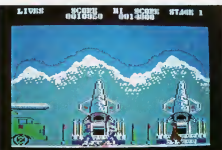

42 TU MICRO COMMODORE

claro, no les hocen falta ormos; los marrones son las tropos regulores, no son especiolmente peligrosos ni rápidos, su dificultad estribo en su número, y por último los azules, unos pájaros de mucho cuidado, ya que son los únicos que dispararán sobre ti, además sin previo aviso.

La defensa está dividido en cuatro niveles, cada uno con sus coracterísticas especioles. En el primero habremos de sobrepasor unos plotaformos de defenso muy conseguidas, lo cuol será harto difícil si no conseguimos hacernos con un lonzallamas, paro después pasar onte comiones lonzomisiles cuyos oledoños están sembrodos de minas; el segundo nivel tronscurre entre los barracones de las tropas enemigas y allí el

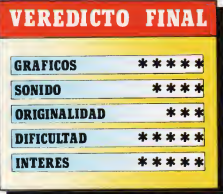

peligro es enorme, puesto que nos sorprenderán con lanzadores de bazookas, muy certeros por cierto, e incluso con unidades de paracaidistas, mato al commander y róbale su bazooka, y llegamos al tercer nivel, donde posoremos por alambradas repletos de enemigos y seremos otacodos por terribles perros solvojes hosto conseguir occeder o lo cuorto fose, donde las dificultodes serán yo inimaginables, si logros ocobar con esta pesadilla te convertirás en un verdadero héroe, si por el contrario fracasas serás uno más en la lista del cementerio más próximo a Green Beret.

### FICHA TECNICA

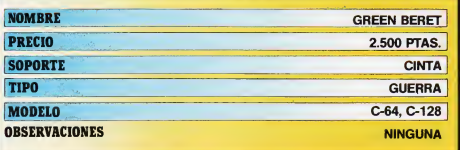

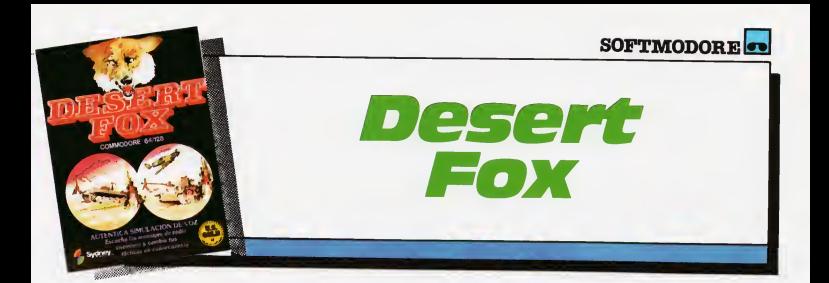

Entre las inmensas dunas del desierto, los soldados descansan sin saber qué es lo que les espera al despertarse, puede ser la muerte, o quizás consigan sobrevivir un día más en esta inmensa e inhóspita extensión de arena. Sus posibilidades de supervivencia son pocas, ya que en el bando contrario tienen nada menos que al Mariscal Rommel, el famoso «Zorro del Desierto», sobrenombre que se ha ganado a pulso, por su aureola de ser invencible en un terreno como éste. ¿Conseguirá alguien borrar este apodo?

dero, el cual deberás cruzar con los menores daños posibles en tus tuerzas. Otro de tus peligros estribará en que, en ocasiones, al trasladarte de una posición a otra, te toparás con campos plagados de minas, las cuales tendrás que evitar con la mayor diligencia posible, ¡el tiempo es oro!

<sup>Y</sup> ya por último deberás proteger los convoys aliados de los ataques aéreos del Zo-

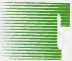

us ataques contra lasfuerzas de los Aliados en el norte de Africa comienzan a ser verdaderamente preocupantes, ya que con su astucia y senti-

do estratégico está empezando a abrir líneas en el frente. Por ese motivo, el Estado Mayor ha decidido tomar cartas en el asunto y jugársela al as de oros. Por unanimidad se ha decidido que el único hombre que podría detener ese avance es «Lobo Solitario», que como podréis adivinar so mos nosotros. Por lo que somos enviados a

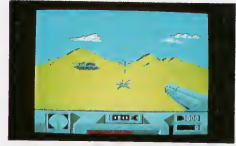

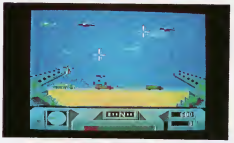

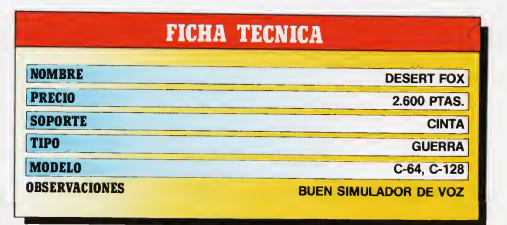

las traicioneras dunas a enfrentarnos a Rommel, con un objetivo concreto: rescatar las bases de combustible que nos han sido conquistadas.

Gozamos de algunas ventajas, ya que hemos logrado conectar con la onda de ra dio del mariscal, de forma que siempre que algún mensaje es enviado a otras bases, lo gramos interceptarlo para nosotros, sabiendo así de antemano los movimientos enemigos.

Tendrás otras misiones al tiempo, como repeler ataques de Stukas, a los que detec tará el radar antes de que lleguen a tu posición, los ataques de los temibles tanques «Tigre», devastadores casi siempre, e incluso te tenderán emboscadas en un desfilarro, si los destruyen perderás muchas posibilidades de ganar tu batalla, pero, iánimo y a los cañones!

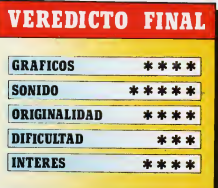

## ¡Manosala obra!

Como todos hemos oído alguna vez, a andar se dad?), pero ha llegado el momento de enfrentarnos con<br>aprende andando. Claro que en esta sección no os vadades en la práctica.<br>mos a enseñar el pedestre movimiento (pedante, <sup>2</sup> mos a enseñar el pedestre movimiento (pedante, êver-

Como todos hemos oído alguna vez, a andar se dad?), pero ha llegado el momento de enfrentarnos con

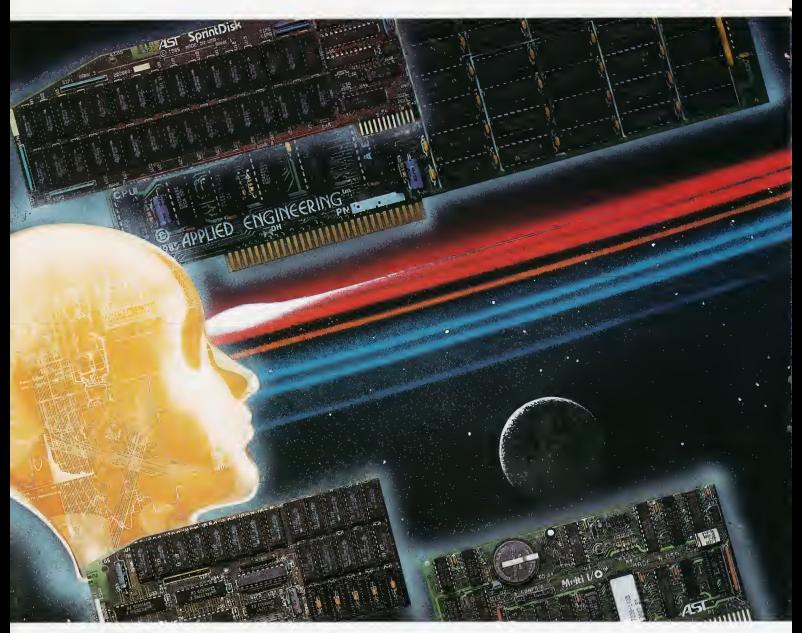

CODIGO MAQUINA

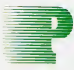

ara poder realizar algo en código máquina, es necesario disponer de un ensam blador. En este ejemplo, y en los que seguirán, hemos utili-

zado el Machine Lightning, uno de los más completos que conocemos.

No obstante, nuestros ejemplos son de validez general, transportables de un en samblador a otro. Incluso, para los que no dispongáis de uno, acompañamos los ejemplos de cortos listados en BASIC que os permitirán ejecutar los programas directamente.

Una última distinción: el Machine Lightning es un macroensamblador de dos pa sadas. Esto significa que nos permite el uso de etiquetas, macros y operaciones aritmético-lógicas en el propio ensamblador, co mo ayuda en la programación.

El ensamblado (es decir, la traducción a código máquina) se hace en este caso en dos pasadas. En la primera, se busca el valor de las posibles etiquetas y se comprueban los errores. En la segunda, se produce el ensamblado propiamente dicho, con las etiquetas sustituidas por su valor.

Esto tiene la enorme ventaja de que no es necesario asignar el valor a las etiquetas «a mano» antes del ensamblado, ahorrando más de un quebradero de cabeza, y simpli ficando también el propio listado.

Y, una vez hechas las precisiones preliminares, manos a vuestros respectivos ensam bladores... iY al ataque!

#### Un primer ejemplo: SCROLL de una línea de la pantalla

Vamos a realizar una corta rutina, que desplace los caracteres de la primera línea de la pantalla una posición a la izquierda; el carácter que desaparezca por el borde izquierdo aparecerá por el lado derecho (es decir, existirá un «wrap around» de la lineal.

Antes de lanzar nuestros dedos sobre el teclado, pensemos. El proceso de scroll está esquematizado en el organigrama adjunto.

En primer lugar,señalaremos que esta ru tina, tal como se presenta, se ha realizado pensando en el C-64. Sin embargo, los principios en ella expuestos son totalmente aplicables a los demás ordenadores Commodore, sin más que cambiar la dirección del inicio de la memoria pantalla y, en su caso, la longitud de la línea (para el Vic-20).

Como ya sabéis, los caracteres se hallan almacenados en una zona de memoria de 1000 bytes que comienza en la dirección \$0400 (1024 decimal). Cada 40 bytes defi nen una línea de la pantalla.

En el comienzo del programa, el conteni do de la posición \$0400 (es decir, el carácter de la esquina superior izquierda de la pantalla) se almacena en la pila. Hacemos esto, pues de lo contrario se perdería, al ser sustituido por el carácter de su derecha, durante el scroll.

Seguidamente, iniciamos un bucle, desplazando uno por uno los 30 caracteres restantes de la línea:

Utilizando el registro <sup>X</sup> como puntero del carácter, y aprovechando el direccionamiento postindexado porX, tomamos el ca rácter de la posición siguiente y lo almacenamos en el actual; es decir, tomamos el contenido de 1024+1+IXI y lo depositamos 1024+IXI.

Vemos aquí la necesidad de guardar

previamente el contenido de la primera po sición de la pantalla, pues éste será sustituído por el carácter inmediatamente a su de recha.

A continuación se incrementa el conteni do del registro <sup>X</sup> mediante INX, y se compa ra con 39. Si es igual, el bucle se ha ejecutado ya 39 veces y salimos de él; si no, volve mos a iterar. Fijaos que hemos empezado con X=0 y terminamos con X=39.

Finalmente, recuperamos el byte alma cenado en la pila y lo colocamos en la posi ción 1063, el carácter más a la derecha de la línea. Con esto, ya hemos creado el scroll.

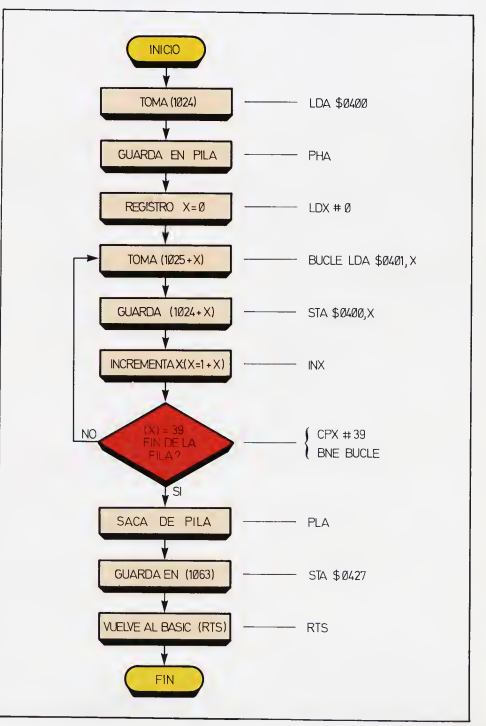

### CODIGO MAQUINA

Notad que en este caso no desplazamos los atributos de color de los caracteres, por lo que los colores permanecerán fijos. Éste puede ser un buen ejercicio, a desarrollar por vosotros mismos.

#### Algunos detalles a considerar

Una vez que tenemos muy claros los fi-

nes, debemos poner los medios para lograrlos (teorema de Maquiavelo aplicado a la informática).

Un medio muy útil para clarificar las ideas (a veces, porque otras veces las oscurece, especialmente si lo hacemos mal...) es la realización de organigramas o digaramas de flujo. Como cualquier programador sabe, es el sistema más eficaz de ordenar el flujo de un programa.

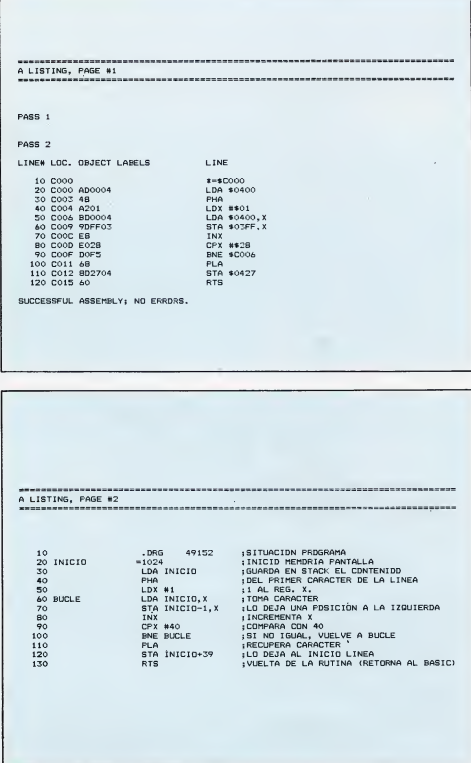

En lenguajes de alto nivel, como BASIC o Pascal, podemos permitirnos el lujo de prescindir de los organigramas en programas no excesivamente complicados, compen sando el (más que probable) desorden con la potencia y la flexibilidad de las instrucciones a nuestra disposición.

En código máquina, sin embargo, debi do a que la poca flexibilidad de las instruc ciones disponibles nos obliga a una gran precisión en el desarrollo del software, un programa desordenado es, en un 99.999999% de los casos un programa que no funcionará, o que lo hará incorrectamente. Ya sabéis, el que avisa, no estraidor.

Aceptad pues un consejo: Si pretendéis realizar un programa mínimamente complejo: un organigrama puede ahorraros mucho tiempo y, sobre todo, muchos dolo res de cabeza.

Podéis ver en los listados adjuntos la solución que hemos adoptado, prácticamente «traduciendo» al pie de la letra el organigrama.

#### Muy bien, pero... ¿y eso cómo se hace de verdad?

Para introducir el programa en nuestro Commodore, lo más práctico es disponer de un ensamblador.

En este caso, sólo hemos de copiar el listado 1. Ya sabéis, pueden existir ligeras di ferencias con la sintaxis de vuestro ensam blador, especialmente en las pseudoinstrucciones. Un vistazo al manual solventará el problema.

El listado 2 contiene el mismo programa, pero escrito en un ensamblador más potente. Podéis observar que no se hacen saltos a direcciones, sino a etiquetas,-al calcular los saltos el propio ensamblador nos ahorramos una buena dosis de trabajo.

Un detalle a indicar: podéis ver que las líneas del programa se hallan numeradas, del mismo modo que un programa BASIC.

Esto no es en absoluto una característica del código máquina, sino una cualidad del editor del ensamblador utilizado. En este caso, se emplean números de línea para ordenar las líneas del código fuente; en otros ensambladores se prescinde de ellas, y se utiliza un sistema similar al de un procesador de textos para generar el programa fuente.

Finalmente, en el listado 3 se incluye el programa en BASIC, que carga y ejecuta la rutina en código máquina. Para mezclar programas Basic y C/M, introducimos en líneas **DATA** los valores numéricos de todas las instrucciones, iunto con un bucle FOR-NEXT que los lea e introduzca en la posición adecuada de la memoria.

**CODIGO MAQUINA** 

Si no disponéis de ensamblador, la única solución que os queda para desarrollar programas en código máquina es realizar el ensamblado o mano. Para ello, lo más indicado es escribir en un papel el listado, tal como lo introduciríomos en un ensamblador. Una vez terminado, y verificado en lo posible su correcto funcionamiento en teoría, pasamos al ensamblado.

Con una tabla de mnemónicos al lado, como la que oporeció publicoda en el número <sup>I</sup> de nuestra revista, vamos poniendo ¡unto a cada instrucción el código numérico que le corresponda, es decir, número de instrucción y, si lo hay, bytes bajo y alto de la dirección correspondiente, en este orden.

Cuando lleguemos a un byte de direccionamiento relativo, lo mejor es dejar un espacio y terminar el ensamblado. Cuando hayamos finalizado, podemos ir contando los valores de los saltos relativos, tal como vimos al hablar de ellos.

Uno vez llegodos a este punto, escribiremos en líneas **DATA** los valores, junto con los instrucciones adecuadas para leerlos e introducirlos en memoria. Si hemos hecho bien este trabajo, indudablemente pesado, nuestra rutina en C/M debe estar lista para funcionar.

Claro que no hace falta decir que este proceso sólo puede emplearse para programas cortos. Ilmaginad traducir a mano un programa de 40K de longitud!

Además, la labor de depuración l«debugging») se complica extraordinariamen te, sobre todo si, después de la traducción, nos domos cuenta de que se nos han olvidado tres instrucciones vitales... Volver a empezar ly en esta ocasión no es para un Óscar, sino para un harakiri, por lo menos). En este caso, como no hemos introducido saltos a direcciones obsolutas de memoria, nuestra rutina estotalmente reubicable.

El efecto de scroll conseguido es un poco brusco. Existe la posibilidad de obtener un scroll fino, punto a punto. Pero ello requiere el empleo de interrupciones y un conocimiento en profundidad del chip de vídeo. Este será uno de los ejemplos del uso de in terrupciones, tema que abordaremos próximamente.

10 J-.:F0RI-4915ET049173:READA:J-J+A:POKEI,A:NEXT -051- 20 DATA 173, 0, 4, 72, 162, 1, 189, 0, 4, 157, 255, 3, 232 ,20B -033- 30 DATA 245,104,141,35,4,96 -110- 40 IFJ<>2353THENPRINT"CCLRJERROR EN DATAS!":STOP -162- 50 REn ESTO ES UNA DEtlOSTRACION: -098- 60 REN 666666666666666666666666 70 PRINT"(CLR)[2 ESPIESTO ES UN SCROLL EN CODIGO MAQU<br>INAL" (165-INA!" -165- B0 FORI-1TO120: SYS49152: FORJ-1TO100: NEXT: NEXT -153-

# EN ESTE ESPACIO PUEDE IR SU PUBLICIDAD INFORMESE EN EL (91) 4576923

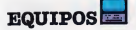

## Joystick Mouse/

Hoy, en nuestra sección de equipos, vamos a hablar de dos joysticks poco habituales en lo que se refiere a lo que normalmente entendemos por joystiek.

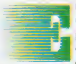

<sup>n</sup> su afán por conquistar a los yg usuarios de este discutido periférico, los fabricantes ofrecen al posible comprador, toda una serie de venta-

jas para un uso más cómodo del artilugio (autofuego, poro diestros y zurdos, etc.); en esta carrera, unos consiguen plenamente su propósito y otros sólo o medios, ounque siempre será el usuario el que determine qué tipo de joystiek le viene mejor, ya que, aquí como en todo, sobre gustos no hay na do escrito, y hay personos que manejan perfectamente un tipo de joystiek que a otro, sólo les sirve para hacerse un nudo en los dedós.

Los dos periféricos que vamos a comentar hoy son, por un lado el JOYSTICK MOUSE de Rush Ware, y por otro el mode lo QUICKSHOT IX de Spectravideo.

#### Joystiek Mouse

Paro denominor a este tipo de joysticks, tenemos otro nombre más apropiado: RA¬ TON, y es precisamente de eso de lo que se trata.

En primer lugar, vamos a explicar brevemente lo que es un ratón. Un ratón, es un periférico de entrada que se utiliza frecuentemente en aplicaciones del tipo CAD o Computer Aid Design (Diseño Asistido por Ordenador), y consiste en una esfera situada sobre una carcasa que contiene fundamentalmente dos potenciómetros; uno se encarga de leer los desplozomientos sobre el eje <sup>X</sup> y el otro sobre el eje Y, dando así constantemente la información posicional del «ratón», esta información es debidamente enviada al ordenador, que se encarga de convertirla en la posición de un cursor (de alta o baja resolución), sobre la pantalla. Para el uso de este periférico, se necesita una superficie plana de ciertas d¡-

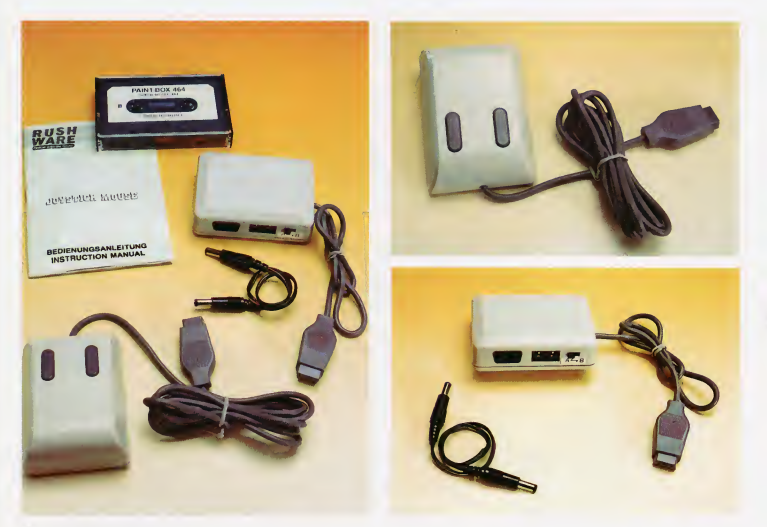

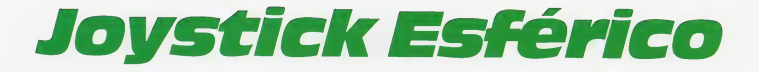

mensiones (por ejemplo la mesa), sobre la cual desplazaremos el «ratón»; al hacerlo, el giro de la esfera sobre la mesa, determinará nuestra posición sobre la pantalla, siendo su uso muy intuitivo.

En el caso del Joystick Mouse de Rush Ware, este periférica viene camplementada can das batanes de «fuega» y una «interface» de conexión al PORT de joystick de nuestro C-64; en la «interface» encontra mos un interruptor con dos posiciones, de las cuales sólo funcionará en el C-64 una de ellas. También encontramos dos conec tares tipo «¡acks» hembras y un cable que los conecta; se trata de aditamentos para su funcionamiento en otros equipos lÁtari, Schneider, etc.)

El equipo se acompaña de un programa de demostración denominado «PAINT-

BOX», que sirve para dibujar en mada multicalar. El programa en sí está muy canseguida par las múltiples apcianes que afrece, pera cama demostración del equipa deja mucho que desear, ya que es mucho más cómodo y más práctico el empleo de un jaystick canvencianal canectada directamente. De todos modos, hay que decir que la programación de dispositivos analógi cos Icomo lo es el «ratón») conectados a los ports del C-64, es bastante más compleja que la de dispositivas digitales (iavsticks estándar), por lo que a la hora de trabajar can este pragrama, se aprecia que la sensibilidad del periférico dista mucho de ser la idónea, sienda, cama ya hemas camentada, recamendable el usa de un javstick narmal. En cuanto a las instrucciones del equipo,

nos encontramos con un par de dibujos que muestran ligeramente el modo de conexión al ardenadar, pera el texta (muy escueta). estó en alemán, unas póginas más adelante, nas encantramas can el misma texta pero esta vez en inglés, además, acerca de los interruptores de la «interface» no dicen ab salutamente nada, y del cable que se<br>acampaña, a duras penas se cansigue deducir que es para la conexión a Amstrad o Schneider, según parece verse en el primer dibuja; las instruccianes san para trabajar can el pragrama de demastración, y muestran el manejo de las funciones de éste, que son: DRAW: Dibujar.

Dios nos libre-de encontrar muchas así. En una palabra, FATAL; en la primera página

RAYS: Dibuja rayos.

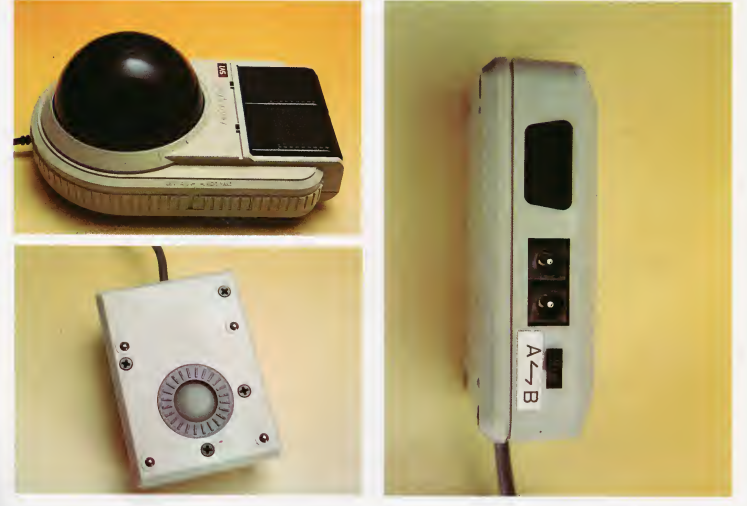

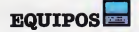

UNE: Dibuja una línea. UNES: Dibuja líneas seguidas. CIRCLE: Dibuja circunferencias. DISK: Dibuja círculos o elipses rellenas. FRAME: Dibuja rectángulos. BOX: Dibuja rectángulos rellenos. FILL: Rellena un área de dibujo con un co-

lor.

COPY: Copia trozos de dibujo en otra parte de la pantalla.

DOTS: Dibuja puntos.

SPRAY: Dibuja puntos aleatoriamente en una zona.

ZOOM: Activa el aumento de la imagen 8 veces.

COLOUR: Cambia de color una zona de dibujo.

DEVICE: Entra en la opción de cargar o grabar dibujos.

ERASE: Borra todo lo dibujado.

.: Anula lo último realizado.

TECLA RETURN: Intercambia pantalla de menú y de dibujo.

#### Joystick Esférico Quickshot IX

El aspecto que ofrece este joystick es im presionante, con sus dos botones de fuego rectangulares de 6.5x4.5 cm cada uno, su semiesfera de 10 cm de diámetro y su tamaño general de 21 x 14 cm, le hacen a uno sorprenderse la primera vez que la ve.

Pero; sin embargo, no debemos engañarnos, aunque a primera vista parece un «trackball», esto no es así, tratándose de un jaystick convencional con un «mango» esférico (mejor dicho, semiesféricol; mientras que en un «trackball» el control se consigue hacienda girar la esfera en tadas direccianes, y por medio de potenciómetros se en vía la señal analógica al ordenador. En este joystick, la señal es digital y la esfera no gira en todas direcciones de forma continua, sino que es el medio de cerrar los cuatro interruptores de dirección, como ocurre en los ¡oysticks convencionales.

#### Joyball contra joystick o viceversa

Las características que tiene este joystick, aparte de su aran tamaña, san las siguientes:

Controlador esférico: Sustituye al típico mango convencional, y cama ya comentamos al principio del artículo, será cada usuario el que decida si prefiere la esfera o el manga. En principio, parece más cómoda que el mango, ya que al controlar con suaves giros de muñeca, la fatiga disminuye bastante en uso prolongado ly a to pe). En cuanto a resistencia, la batalla la gana el joyball al ser más insensible a los movimientos bruscos, pero pierde en cuan to a orientación, ya que el joystick parece más preciso en ese sentido.

Dos grandes botones de fuego: Aquí gana la baza el javball, ya que te evita la necesidad de buscar ávidamente el botón de fuego en un apuro. Hay ¡oysticks que tienen dos o más botones, pero los situados sobre el mango son poco recomendables debido a la pérdida de pasición que puede ocasionar su pulsación, además, no son tan grandes como éstos que recuerdan un poco a los de los juegos de «máquina de bar». Ideales para los «arcade players».

LED indicadores de fuego: Encima de ca da botón de fuego, se encuentran ubicados dos LEDs rojos que indican la pulsación del botón correspondiente; sólo sirven para saber si algún botón hace contacto permanente par avería, o para averiguar si estamos en fuego normal o autofuego (LED en cendido continuamente o parpadeante), por lo demás, muy bonito pero poco útil.

Autofuego: Por medio de un interruptor muy bien disimulado en la carcasa, pode mos seleccionarfuego normal o autofuego. Esta opción la tienen ya varios ¡oysticks convencionales y es muy útil en los juegos de disparar a todo lo que se mueva. Por lo tanto: empate.

Ventosas de sujección: De nuevo es una característica común en ¡oysticks normales, si bien en éste será más difícil «desventosarlo» de un tirón, debida a su controlador esférico en vez de por mango. Por consiguiente un nuevo empate.

Selector zurdo-diestro: Esta característica está menos vista en las javsticks, pera hay algunos (pocos) que la tienen; sirve para situar los botones de fuego al lado izquierda o al lada derecha, sin invertir la lógica de direcciones. ¡Bien pensado!

Cable flexible de 5 pies: Esto es hoy día moneda corriente entre los ¡oysticks, de to das formas es de agradecer, para poder situarnos a más distancia del monitor o TV, y para poder enrollarlo una vez hayamosterminado de usarlo. Nos encontramos ante otro empate.

En resumidas cuentas, es (como dice el fabricante) un cruce entre joysticks y trackball de excelentes resultadas, todas las características son muy interesantes y es el usuario el que debe decidir (probándolo antes), si se adapta o no a este nuevo peri férico.

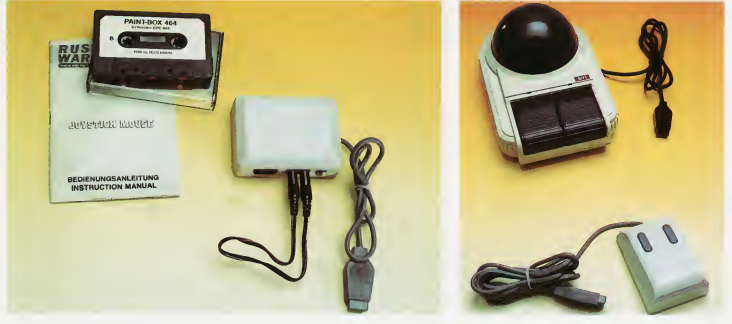

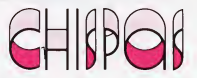

#### CHISPA

Con esta chispa, vamos a aprovechar la característica del C-64 para producir un scroll suave en los dos sentidos, haciendo variar los dos registros de forma aleatoria; con ello, conseguimos un efecto de vibración de la pantalla tipo terremoto, que puede sernos de utilidad, por ejemplo, cuando nuestro personaje se cae de la plataforma o cuando explota la bomba, o..., tú verás para qué.

- $10 FOR$  $m$  $n$
- 20 POKE53265.PEEK (53265)AND240QRRND  $(1)*8$
- 30 POKE53270.PEEK (53270)AND240ORRND  $(1)$ \*8
- 40 NEXTI:POKE53265,155: POKE53270.200

#### CHISPA.

En el Basic del C-128 tenemos una infinidad de nuevas sentencias y comandos; algunos son verdaderas utilidades comparados con lo que habría que hacer en un C-64 para ejecutar la misma tarea, pero otros no son tan difíciles de implementar en el C-64, eso sí, con unaslíneas de programa. La sentencia INSTR que se emplea así: A=<br>INSTR(AS "I UNAR") INSTR(A\$,"LUNAR"). vuelve en la variable A la po sición de la cadena "LUNAR" dentro de la variable A\$. Esto es muy útil para controlar entradas en programas de tipo aventura o inteligentes. Para hacer exactamente lo mismo, utiliza el siguiente orograma BASIC.

- 10 A\$="EL PERRO TIENE LUNARES EN EL LOMO" :B\$—'LUNAR"
- 20 FORI=1 TOLEN(A\$): FORJ=1TOLEN(B\$)
- 30 IFB\$=MID\$(A\$,I,LEN (B\$))THENA=I
- 40 NEXT:NEXT:PRINTA

Aqui A\$ contiene la cadena a examinar y B\$ la subca dena a buscar, ejecutando RUN se imprimirá el valor (en la variable A) donde se en cuentra la subcadena; si este valor es 0 es que la cadena A\$ no contiene la subcadena B\$.

#### CHISPA

Todos sabemos que la in formación para programar el sonido en el C-64 se debe colocar en ciertas posiciones de memoria, y que estas posiciones se repiten tres veces (una para cada voz). Empezando con el registro 0 de cada voz tenemos lo siguiente:

0: Byte bajo de frecuencia. 1: Byte alto de frecuencia. 2: Byte bajo de anchura de pulso.

3: Byte alto de anchura de pulso.

4: Forma de onda, modulación de anillo, sincronización, comienzo.

5: Ataque-decaimiento.

6: Sostenimiento-relajación.

Estos valores se repiten para cada una de lastres vo  $rac{1}{2}$ 

Bien, con el siguiente pro grama podemos actuar sobre ellos de forma fácil y sin tener que recordar todos los números:

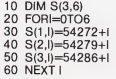

Ahora para situar cualquier valor, por ejemplo el ataque-decaimiento de la voz 2, actuaremos así: PO KE(2,5), valor. Indicando el 2 el número de voz y el 5 el tipo de registro al que accedemos.

#### **CHISPA**

Si quieres controlar el tiempo de ejecución de un determinado fragmento de programa, puedes usar el siguiente truco:

- 10 TI\$="000000":REM PARA PONER TIEMPO A CERO
- 20 FORI=0TO9999:NEXT: REM TROZO DE PROGRAMA A CRONOMETRAR 30 T=TI:PRINTT/60
- "SEGUNDOS":REM CALCULO DEL TIEMPO EN SEGUNDOS

Si necesitas afinar más, puedes imprimir directamente la variable T, pero debes de tener en cuenta que el valor que devuelve son sesentavos de segundo.

#### CHISPA:

<sup>A</sup> primera vista parece que el Datassette es un ente aislado que no tiene nada que ver con el ordenador; nada más lejos de la realidad, ya que como estamos acostumbrados a ver, el Datassette se para y se pone en marcha solo, cuando el C-64 lo necesita. Para poder con trolar el motor por nuestra cuenta, aquí tenemos una serie de líneas de gran utilidad:

Estando el motor del Da tassette en marcha (PLAY, RECORD & PLAY, REWIND o FFWD), esta línea lo detiene: POKE192,1 :POKE1 ,PEEK (1)OR32.

Estando el motor parado pero alguna tecla de movimiento pulsada, esta linea lo pone en marcha: POKE1, PEEK(1)AND39:POKE192.0.

Si desde un programa queremos esperar a que se pulse la tecla STOP, estando pulsada alguna tecla de movimiento: WAIT1.16.

Si desde programa queremos esperar a que se pulse PLAY u otra tecla de movimiento: linea IF PEEK(1)=55 THEN línea.

#### **CHISPA**

Para los usuarios de la unidad de disco 1541 con el C-64, es desesperante el parpadeo de la luz roja como mensaje de error, teniendo que construirse una pequeña rutina BASIC para leerlo. Con esta chispa se carga una rutina de código máquina en la posición 828 (buffer del cassette), que con SYS828 nos revelará el motivo del parpadeo de la lucecita (error). Aquí está el cargador BASIC:

- 10 DATA 169,8,32,180,255, 169,111,32,150,255,32, 165,
- 20 DATA 255,32,210,255, 201,13,208,246,32,171, 255,96
- 30 F0RI=828T0851:READ A:POKEI,A:NEXTI: SYS828

#### CHISPA:

El equivalente del coman do BASIC NEW es en código máquina SYS42564. Esta rutina ROM puede ser utilizada cuando necesitamos el comando desde algún programa en código máquina.

Para aquellos propietarios del Commodore 128 que tengan curiosidad por saber el nombre de las personas que han diseñado su ordenador, pueden verlo re flejado en la pantalla tecleando SYS32800, 123, 45, 6.

SOFTWARE

## Un, dos, tres, relativosotra vez

Debido a la gran aceptación que tuvo el artículo ¿RELATIVOS?, ISI GRA-CIAS!, y ante la demanda de una explicación más profunda sobre este tipo de ficheros en disco, vamos a dedicar este número de SOFTWARE, de nuevo al mismo tema.

orno ya vimos en el artículo anterior, las principales ven tajas de los ficheros relativos sobre los demás son: — No es necesario car-

gar todo el fichero en memoria.

— Necesidad de estructurar el fichero.

— Acceso directo al dato elegido.

— Gran velocidad de acceso, y por lo tanto de trabajo.

— Manejo de ficheros más grandes que la memoria del ordenador.

Ahora, vamos a ir viendo paso a paso como trabajar con estos ficheros, aclaran do los puntos más oscuros según vayan sur giendo. Para ello hemos confeccionado un programa-ejemplo cuyo cometido es ma nejar un fichero de 365 registros (uno para cada día del añol, los cuales están divididos en cinco campos que son:

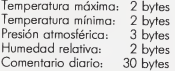

Como vemos, lo primero que debemos hacer para trabajar con relativos, es definir las necesidades de almacenamiento, esta fase es muy importante, ya que no se puede variar el tamaño de un registro una vez creado, si no es creando un nuevo fichero. Una vez conocido el tamaño de cada cam po, procedemos a calcular el tamaño del registro, para ello, basta con sumar la longitud de todos los campos <sup>Y</sup> SUMAR UN

52 TU MICRO COMMODORE

BYTE POR CADA CAMPO. La razón de esto es facilitar la inserción de un separador en tre campos que puede muy bien ser una co ma. Por tanto, el cálculo será: 2+2+3+2+ 30+5=44 bytes (el último 5 es debido a que hay cinco campos por registro).

Para facilitar las explicaciones del texto, vamos a ir siguiendo las líneas de los tres programas ejemplo que se acompañan; el primero de ellos lo único que hace es crear el fichero; el segundo escribe datos de tem peratura máxima, mínima, presión y humedad, de forma aleatoria y un comentario también aleatorio (que no tiene porque ser coherentel elegido de entre once posibles, este programa no es necesario si quieres utilizar el fichero en serio, aunque tampoco estorbará su uso, ya que el tercer programa (que es el bueno) se encargará de leer o escribir en cualquier registro del fichero.

Pues bien, vamos con el primer programa. La línea 100 es la encargada de abrir los canales de errores y de creación, como vemos, al final hay un CHR\$(44) que es el que indica la longitud de cada uno de nuestros registros (calculados arriba); de bemos fijamos en los parámetros de la segunda sentencia OPEN: en primer lugar aparece un 2 que es el número de nuestro fichero, después un 8 del periférico y a continuación un 3 que es el número de canal, el cual es importante, como veremos más adelante. A continuación se sitúa una CO¬ MA, que no debemos olvidar para evitar disgustos; seguidamente el nombre del fichero precedido por el número de la uni-

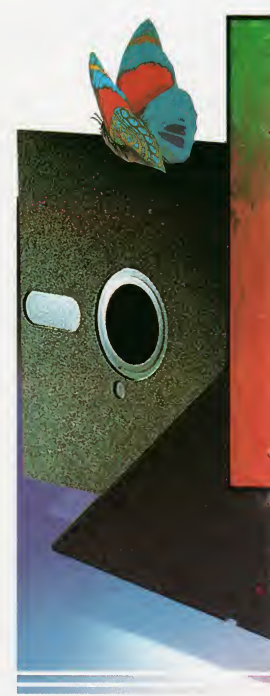

dad "Ø:" o "1:" si tenemos dos, luego aparece otra COMA una <sup>L</sup> y otra COMA antes de cerrar comillas, terminando con +CHR\$ (longitud del registro).

En la línea 110 vamos a ver el comando de POSICIONAMIENTO; una de las cualidades de este tipo de ficheros, es que se pueden ampliar simplemente escribiendo algo en el registro deseado, por ejemplo, nosotros vamos a crear un fichero de 365 registros, para ampliarlo a 400 bastaría con escribir algo en el registro número 400. Análogamente, lo primero que hay que ha cer es escribir cualquier información en el último registro que planeemos utilizar, de

esta forma, obligamos al DOS (Sistema Operativo de DISCO) a CREAR todos los registros intermedios, si no sabemos la lon gitud que alcanzará nuestro fichero, escribamos algo en algún registro final aproximado. Pero vayamos con la sentencia en sí; para mandar el comando "P\* se emplea el número de fichero con el que hemos abier to el CANAL DE COMUNICACIONES (15), que deberá ser el primero en abrirse y el último en cerrarse; en nuestro caso es el número 1, después aparece una COMA y entre comillas el comando \*P\* (posicionamiento) seguido de 4 sentencias **CHR\$**; la primera de ellas lleva el número de CANAL

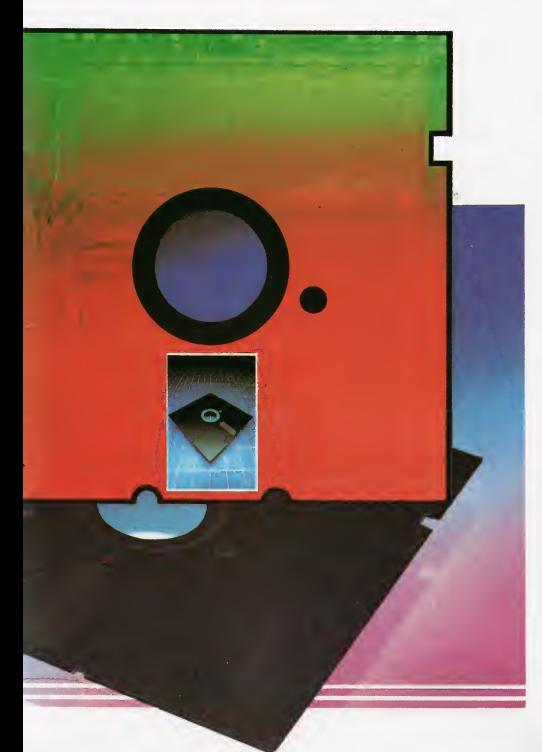

con el que hemos abierto nuestro fichero leí número 3 que comentábamos anteriormen te) + la CONSTANTE 96 (esto es "dogma de fe", se pone y punto). Los dos siguientes CHR\$ son los que determinan el número de registro en el formato byte bajo-byte alto; para calcular esto se usa la siguiente fórmula:

byte alto = INT lnúmero/2561

byte bajo = número-byte alto\* 256

Calculado en este orden para 365 tenemos: byte bajo =  $109$  y byte alto = 1, que no son otra cosa que los números que apa recen en el segundo y tercero CHR\$. El cuarto CHR\$ se refiere al byte dentro de ese registro, por ejemplo, podríamos posícionarnos para sacar solamente el quinto campo (nuestro comentario) mandando un CHR\$(13), no obstante, es recomendable leer o escribir registros enteros para no perdernos; además, queramos o no, el DOS lee información de 256 en 256 bytes, con lo que para leer aunque sólo fuese una letra, éste leería 255 más. Por lo tanto, nosotros emplearemos siempre un 1 (primer byte del registro).

En la línea 120 escribimos ya cualquier cosa en el registro 365. Obsérvese que el comentario no tiene 30 caracteres; no im porta, este 30 es el número MAXIMO. Por esta razón, los demás campos pueden tener menos caracteres que su máximo dan do problemas a la hora de extraer un determinado campo en vez del registro comple to.

Por último la línea 130 cierra nuestro fichero, inicializa (NO VALIDA, que inutilizaría todos los ficheros relativos del disco) la unidad y cierra el canal de comunicaciones.

Hay que añadir que no se pueden tener dos o más ficheros relativos abiertos A LA VEZ, pero sí uno más del tipo normal (comu nicaciones, secuencias, user). También es importante decir que con este tipo de ficheros, la opción(3: (grabar y reemplazarl no funciona, con lo que los ficheros se deben leer o escribir pero nada más.

El segundo programa, es el encargado de rellenar el fichero con valores aleatorios, si no quieres utilizarlo no lo hagas, pero para ver el funcionamiento del tercer programa, tendrás que escribirte tus propios da tos; si decides emplearlo, no pasará nada ya que podrás solapar lo que haya escrito con tus propios datos.

En la línea 100 hay que notar dos cosas, la primera es que la forma de abrir un fichero relativo ya creado es lo más simple que podamos imaginar OPEN2, 8, 3,...; sin necesidad de decir si es relativo ni si vamos a escribir o a leer, pues el DOS se encarga de todo. La segunda es la necesidad de tener una rutina que se encargue del control constante del canal de errores (GOSUB 370).

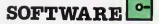

Antes de continuar, aclararemos que aunque los datos sean numéricos, es preferible trabajar siempre con CADENAS Istring), de lo cual se encargan las segundas partes de las líneas 160-190 y la 210. En la 110 definimos nuestro carácter sepa rador (S\$) que no es más que una COMA (CHR\$(44)). En la línea 140 se calculan los bytes alto-bajo del número de registro IKI y en la 150 nos posicionamos en el primer byte de ese registro; calculados unos valores aleatorios para cada campo, la línea 210 se encarga de formar la supercadena R\$ que es la que se escribirá en el registro deseado en la 220. A continuación simplemente cerramos los ficheros y ya tenemos nuestro fichero ambiente "lleno".

A continuación, vamos a ver el tercer y último programa, que es el encargado de leer y escribir POR REGISTROS.

Desde la línea 100 hasta la 150 se encarga de escribir el mini-menú y de aceptar una entrada válida.

160-190 Es la rutina de lectura e impresión de resultados. Obsérvese la línea 170 de control de entradas, siempre que se pueda, DEBEREMOS controlar que las entradas sean válidas, para no enredarnos en errores incomprensibles, si no podemos ha cer esto, habrá que ir constantemente a la rutina de control de errores del DOS (320- 3501.

200-210 Cierra los canales y termina el programa.

220-230 Rutina de impresión. En 230 se calculan byte alto y bajo del número de registro. Obsérvese que en la 250 leemos con 5 variables, mientras que escribíamos con una gran cadena IR\$) en el segundo

310-350 Lectura de canal de errores. En la línea 340 se comprueba que el registro sea válido lerror número 50).

360-370 Abre los canales.

380-410 Espera una tecla.

420-580 Rutina de escritura, aquíse con trola de nuevo la validez de los datos para que no excedan de las longitudes máximas Ilíneas 440,520 y 540). En la 450 se define el carácter separador (S\$=CHR\$(44), y en código que corresponde al carácter coma y nada tiene que ver can la langitud del registro, que por casualidad es también 44 en nuestro ejemplo) y en la 550 se forma la ca dena total R\$ que se escribe en 560.

#### Recomendaciones finales

Comprueba el canal de errores cada vez que se haga una operación.

Antes de leer o escribir, habrá que enviar SIEMPRE un comando de posicionamiento.

Comprueba con lupa la sintaxis de TO-DOS los comandos del disco (apertura, posición, cierre, errores,... etc.).

El comando de posición se escribe en el número de fichero del DOS (canal 151.

Después de la «P» se envía un CHR\$ con el número de canal empleado al abrir NUESTRO fichero + 96.

En ficheros de longitud desconocida o variable "desperdicia" el primer registro para escribir el número máximo de registros al canzado. Así, lo primero que hace el programa, es leer ese primer registro y saber de qué tamaño es el fichero.

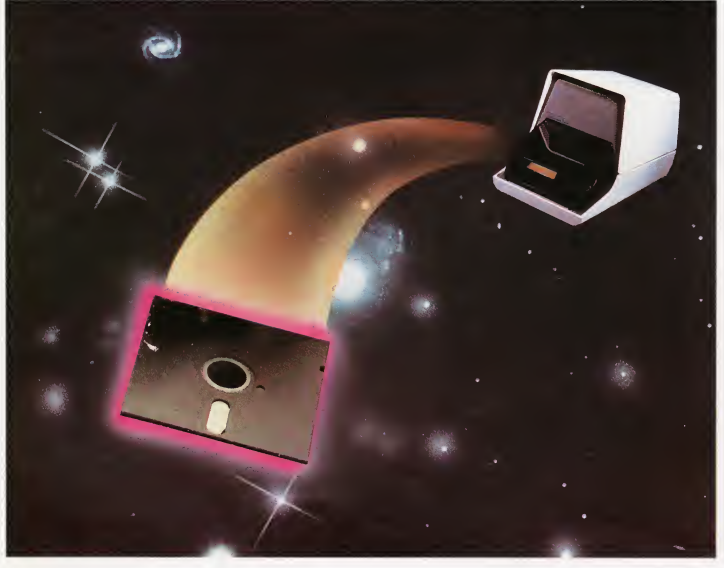

**LISTADO** 

#### **LISTADO 3**

#### 100 PCKE53280,2 PCKE53281,0 PRINTTICIBITABL2051T(RON ICBRN31CROFI LEER  $-226-$ THE PRINTIPALS "(RON)(YEL)P(ROF) ESCRIBIR"<br>120 PRINTIPALMS""(RON)(CYM)3(ROF) IERMINAR"<br>130 GEIAS (FAS-""IHEN130  $-251 -0.19 -122-$ 140 A-VALLAS), IFAX30RAKITHEN100  $-0.06 -$ 150 ONASCTO160, 430, 200  $-229 -$ ISO INFUITICLE)(GRN)PRIMER REG., ULTIMO REG.",R1,R2 , KC<br>-247-170 IFBI<10RRI>3650RRP<10RRP>365THEN160  $-144 -$ 180 GOSUB370 êîi- $-0.19 -$ 190 FORI-PITOR25TFP5GN'R2-R1),GOSUB230 SOSUB390 NEXT. CLOSE2.CLOSE1.GOT0100  $-0.95$  $-059 210 FMP$  $-138 PPQ$ REM IMPRESION  $-0.34$ 230 AI-INTLI/2561.BI-1-AI\*256  $-150-$ 240 PRINT#1, "P"CHR\$(3+96)CHR\$(BI)CHR\$(AI)CHR\$(1)  $-17B-$ 250 INPUT#2, MAS, MIS, PRS, HUS, COS  $-033$ es@ IRPUT#2,78\$,71\$,75\$,78\$,MJ\$,CO\$<br>|200 PRINT"|Bill38 C::1:",<br>|200 PRINT"|Bill38 C:11:",<br>|CCCLXBRI+CLXBL+L01"|BI", "ALCORALISTRO NUMERO"|;"(ROE-93) 270 PRINT"|STLL0 59"|{RUN}REGISTRO NUMERO"|;"(ROF)<br>280 PRINT"|STAN: "MAS" MIN: "MIS" PRE: "PRS" MUM:<br>US:PRINT"|STAN: "MAS" MIN: "MIS" PRE: "PRS" MUM:<br>DRA BRINT"(IZO)|BILLICA CLIKIAAD)"  $-231 -$ ÷н  $-221 -$ 290 PRINT"(120):B::J:138 C::K:(ABJ)"  $-131-$ 300 RETURN  $-147 310.$ DEM LECTURA ERROR  $-165-$ 320 INPUI⊭1,A,B\$,C,D IFAK20IMENRETURN<br>330 IFAK≻S0IMENPRINIA,B\$,C,D SIOP:RETURN<br>340 IFA-50IMENPRINI REGISTRO NO VALIDO" SIOP  $-0.45 -139 -180-$ 350 RETURN  $-152-$ REM ABRIR CANALES 360  $-170-$ 370 OPEN1, 8, 15: OPEN2, 8, 3, "0-AMBIENTE": GOSUB320-RETURN  $-252$ 380 REM ESPERA TECLA  $-0.922$ 390 PRINTTABLIP) "PULSA UNA TECLA"  $-042-$ 400 GETTS IFTS-""THEN400  $-145-$ 410 RETURN  $-149 420$ REM ESCRIBIR  $-225-$ H30 INPUT"(CLR)(YEL)PRIMER REG., ULTIMO REG.";R1,R2  $119-$ HHØ IFRIK1DRRI>3650RRPK10RRP>365THENH30  $-144-$ 450 5\$-CHR\$(44):GOSUB370  $-123-$ 460 FORI-RITOR2STEPSGN(R2-R1)  $-122-$ 470 AI-INT(1/256):BI-I-AI-256  $-156-$ H82 PRINT#1, "P"CHR\$(3+96)CHR\$(BI)CHR\$(AI)CHR\$(1)  $-184-$ 490 PRINT"(ABJ)(11 ESPI(RON)REGISTRO NUMERO"I  $-191-$ 500 PRINT "COBJINAXIMA.MINIMA.PRESION Y HUMEDAD"  $-056-$ 510 INPUT "HA.HI.PRE.HU": "A\$.MIS.PR\$.HU\$  $-136-$ 520 IFLENCHAS > 20RLENCHIS > 20RLENCPRS > 30RLENCHUS >> 2T HENG10  $098 -$ 530 PRINT "(ABJ)NOTA DEL DIA (MAXIMO 30 CARACTERES)  $-139-$ 540 INPUT "COMENTARIO": COS IFLEN(COS) > 30THEN540  $-135-$ 550 RS=MAS+S\$+MIS+5\$+PR\$+5\$+HUS+5\$+COS  $-274-$ S60 PRINT#2, R\$  $-063-$ 570 PRINT  $-073-$ SBØ NEXTI: CLOSE1: CLOSE2. GOTO100  $-012$ READY.  $-173-$

#### LISTADO 1

100 OPEN1, 8, 15. OPEN2, 8, 3, "Ø: AMBIENTE, L, "+CHR\$(44)

110 PRINT#1, "P"CHRS(3+96)CHRS(109)CHRS(1)CHRS(1)

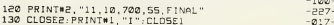

#### LISTADO<sub>2</sub>

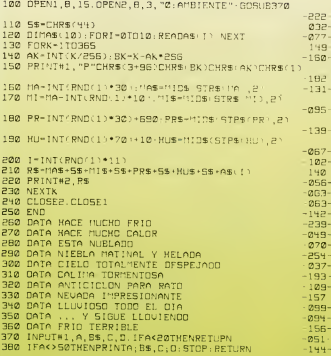

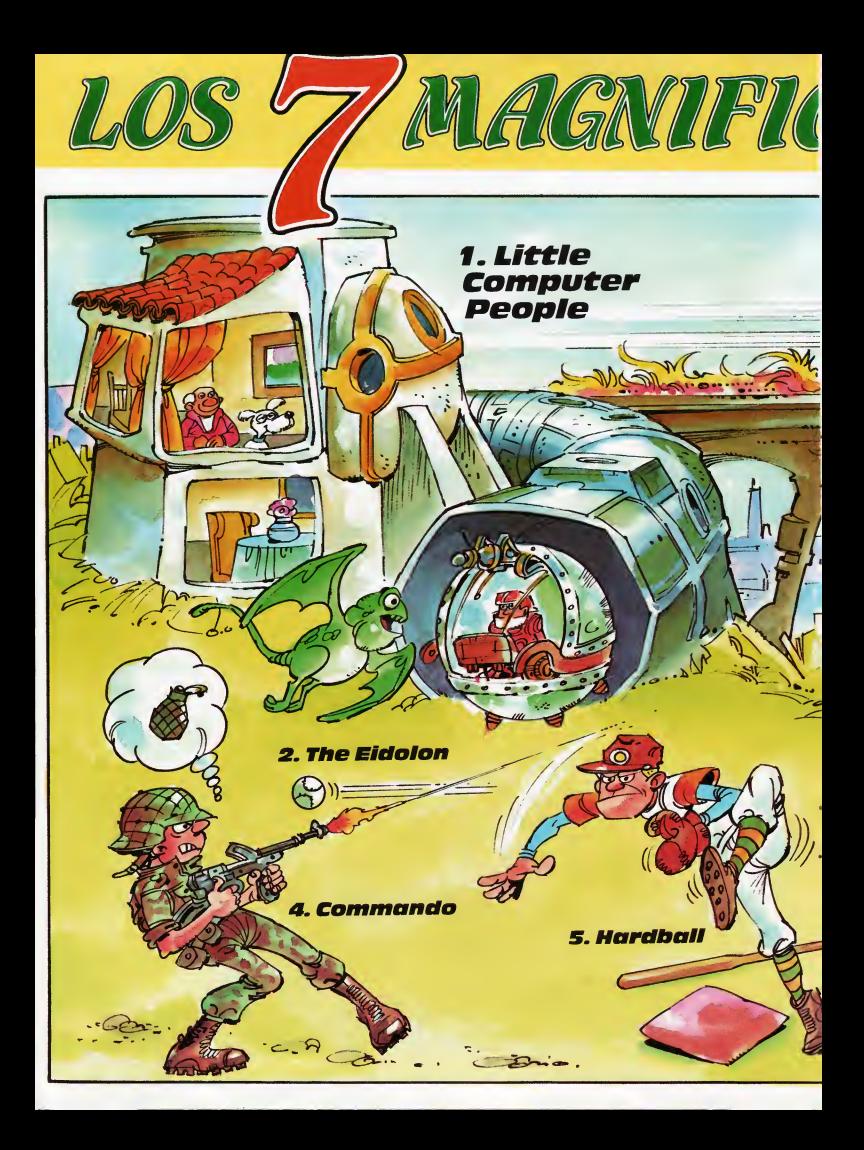

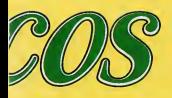

Colaboremos todos en la confección de estos 7 MAGNIFICOS de TU MICRO COMMODORE. Envíanos el nombre de tu programa favorito, dejando muy claro tu nombre y dirección. Todos los meses, sortearemos cinco suscripciones por un año a nuestra revista entre las respuestas recibi das. Anímate y escríbenos a: TU MICRO<br>COMMODORE. (7 MAGNIFICOS). Apar-<br>tado de Correos 61.294. 28080 MADRID.

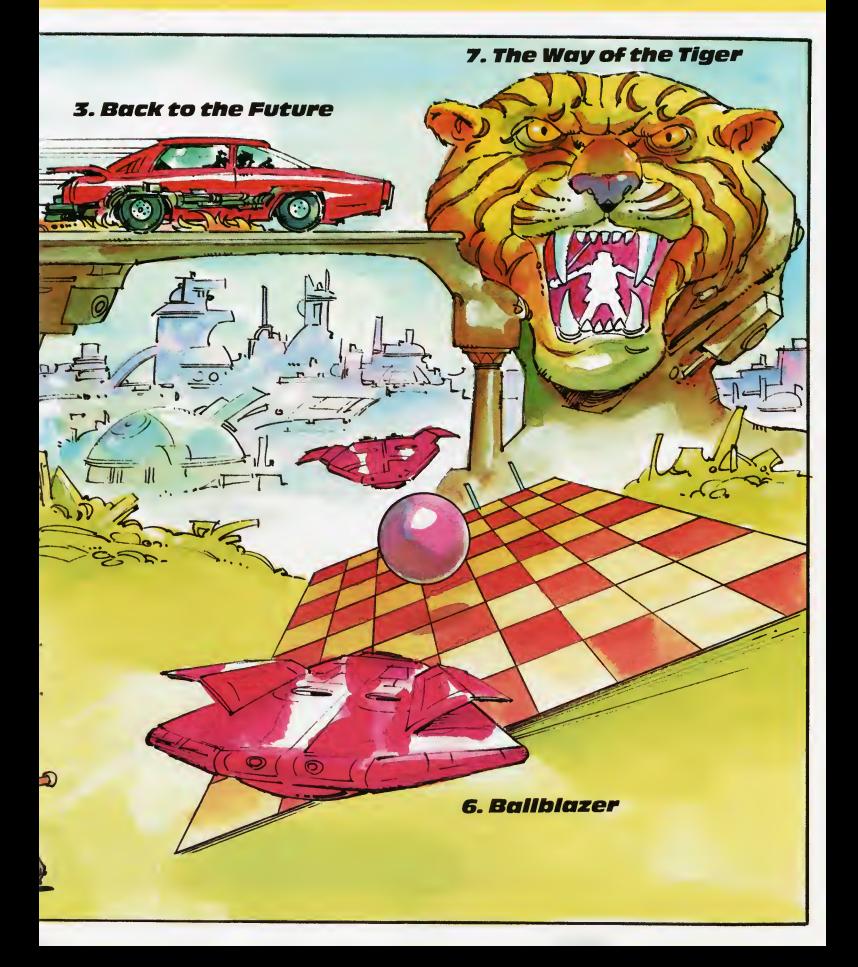

## **The Music Studio**

\_«THE MUSIC STUDIO» es una herramienta musical de calidad profesional, encaminada a la creación desonidos y canciones. Este programa pone la potencia del proceso de datos por ordenador al servicio de la composición, edición, orquestación y grabación instrumental; siendo, además, de muy sencillo manejo, tanto para compositores noveles como profesionales, a la vez que está dotado de gran potencia y flexibilidad.

n definitiva, podemos decir que se trata, al menos por el <sup>i</sup> momento, del programa más completo desarrollado para la composición musical en

los ordenadores: COMMODORE AMIGA, COMMODORE 128,COMMODORE64y ATARI ST; diseñado y desarrollado por Au dio Light, Inc. para Activision y distribuido en España por Proeimsa.

#### Características fundamentales

El programa permite crear, modificar y almacenar composiciones musicales, em pleando para ello una gran variedad de instrumentos y efectos sonoros, estando permitida la conexión vía interface tipo **MI-**DI a instrumentos musicales electrónicos de alta calidad; convirtiendo el conjunto en un potente sintetizador musical.

Una vez concluida la composición, es posible volverla a escuchar, empleando los instrumentos seleccionados de entre una gran variedad, almacenados en una «biblioteca instrumental», visualizándose al tiempo en pantalla la partitura musical ge nerada, con todas sus peculiaridades.

Estas son algunas de sus características más destacadas:

—Fácil manejo a través del «ratón».

—Rapidez en la selección de opciones, por el posicionamiento y pulsación del botón.

—Identificación de las opciones y simbología en uso en la parte superior de la pan talla.

—Posibilidad de empleo conjunto con un instrumento musical electrónico MIDI-compatible, para obtener una calidad de sonido profesional.

—Adopción de la notación musical con-

58 TU MICRO COMMODORE

vencional, incluyendo SHARPS, FIATS, RESTS, TIES, DOTTED NOTES y TRIPLETS. —Intercambio automático, en un solo pa¬

so, de funciones de teclas.

—Representación de hasta tres VERSES de LYRICS en la melodía.

—Posibilidad de definir instrumentos mu sicales inéditos, potenciando los parámetros del instrumento MIDI-compatible.

—Posibilidad de introducción de notas directamente desde el teclado del instrumento MIDI-compatible con el ATARI ST.

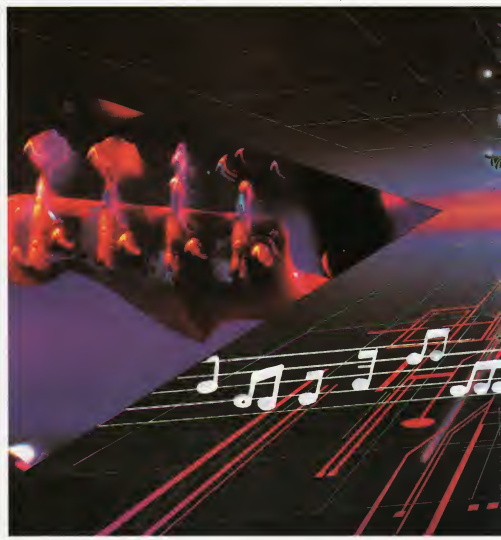

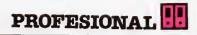

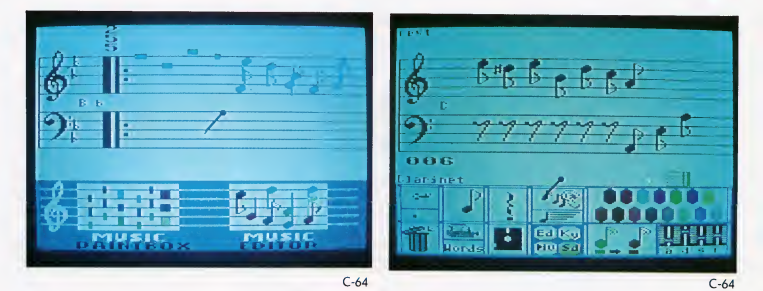

#### Las cinco pantallas de trabajo

Pademas cansiderar coma pantalla principal del programa a la que permite la composición y edición. Dentro de esta pan¬

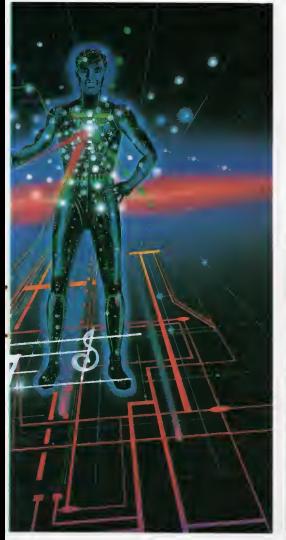

talla pueden distinguirse tres zonas. Tanto en la superiar como en la inferiar se encuentran los símbolos que, porselección directa, permiten ejecutar diferentes trabajas; mientras que, en la franja central, se desarrolla la representación musical propiamente di cha, sobre el pentagrama.

En la pantalla de diseño de instrumentos musicales y efectos de sonido, podemos trabajar a partir de las cualidades básicas predefinidas para cada instrumento con vencional, dotándolas de efectos sonoros especiales, a definir una inédita; maviéndanas siempre para ello dentra de las capacidades sonoras de cada ordenador.

La pantalla de parámetros para el MIDI, permite la asignación de nuevos instrumentas y efectas sanaras, sirvienda ademós para determinar el ranga de actavas del instrumento externo.

La pantalla de «caja de pinturas» musi-

cal, permite la composición sin el empleo de la natación musical stóndar, cantanda para ello can una gama de colores que identifican las notas y diferentes anchos de barras para determinar sus duraciones.

Par última, la pantalla de Menú de Ficheros permite la grabación y carga.de com posiciones musicales o efectos sonoros, tanto de bs creados por el usuario, como de los ya existentes en el disco del programa, a mado de demastración de las pasibilidades musicales del mismo.

#### La zona de mensajes

Una de las características que hace más sencilla la utilización del pragrama es la zona de mensajes, situada en la parte superior de la pantalla principal de composi-

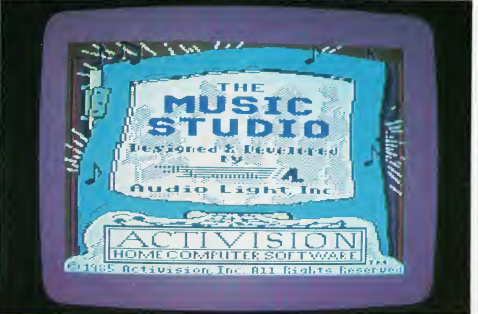

### **PROFESIONAT**

ción. Esta zona nos permite canocer el significado de cada símbolo, al apuntarlo con el ratón, y qué acción se encuentra en proceso.

Carga de una canción

«THE MUSIC STUDIO» viene dotado de composiciones pre-programadas almacenadas en el disco de programas. Estas com posiciones pueden servirnos de ejemplo para conocer las pasibilidades del programa, al tiempo que para facilitarnos el aprendizaje del manejo del mismo.

Para cargar en memoria una canción desde el disco del programa basta con seleccionar el Menú de Ficheros, situado en la parte superior izquierda de la pantalla y, manteniendo el botón del ratón presiona do, seleccionar SONG FILES. Con ello, tendremos acceso a una lista de títulos que aparecerán al margen izquierdo de la pan talla.

A continuación, debemos posicionar el ratón sobre la palabra LOAD y seleccionar nuevamente con el ratón cualquiera de los títulos que aparecen en la pantalla, con lo que el nombre de la canción seleccionada aparecerá en la zona de mensajes al tiem po que se produce la carga; con un mensaje de espera, el cual precede al de FILE LOADED, indicativo de haberse completa do la operación.

Basta ahora con desplazar el ratón has ta la palabra DONE y pulsar un botón, con lo que el programa se desplaza autamáticamente hasta la pantalla principal de compasición, sobre cuyo pentagrama aparecerán las primeras natas del títula seleccionado anteriormente.

#### Reproducción de una canción

Puede escucharse el título seleccionado can las notas desplazándose horizontalmente a través de la pantalla, a sin desplazamiento. Para determinar cada opción basta con situar el ratón sobre el símbolo de la nota en movimiento o en el de la oreja, respectivamente. Con ello, comenzará a sonar la canción.

Al tiempo que se van escuchando las no tas, en la parte inferior de la pantalla, va desplazándose un rectángulo a través de una barra, para indicar la posición relativa de la nota en curso frente al total de las que se compone la canción. Al mismo tiempo, aparece a la izquierda de esta barra un contador indicando el número de la colum na de notas que se está interpretando y, en el extremo derecho, el número total de columnas de que se compone la canción.

60 TU MICRO COMMODORE AMIGA

En cualquier momento se puede recomenzar la interpretación, apuntando con el ratón al número situado a la izquierda de la barra horizontal. Del mismo modo, puede saltarse al final desplazando el ratón al nú-

mero situado en el extremo derecho de la barra, con intención de añadir nuevas no tas a la composición.

Ademós, puede seleccionarse la interpretación de la melodía columna a colum-

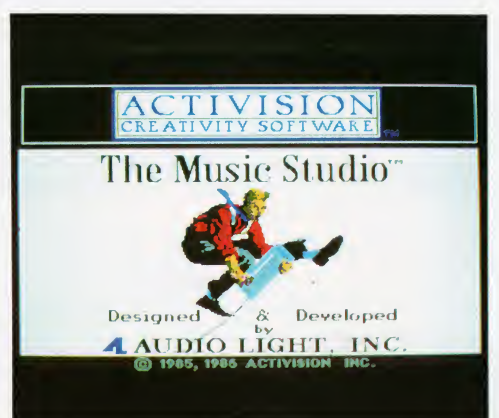

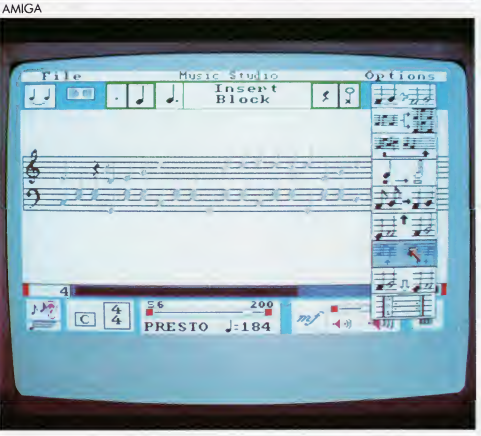

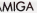

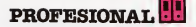

na, para efectuar modificaciones en la misma, así como posicionarse en un punto cualquiera de ésta, valiéndose del puntero analógico que recorre la barra horizontal, en la parte inferior de la pantalla, y el indicador numérico del extremo izquierdo de ésta, el cual varía mientras se realiza el posicionamiento.

Del mismo modo, pueden suprimirse no tas innecesarias, o dar al traste con la composición completa, eliminándola de la memoria del ordenador para permitir la crea ción de una nueva, o la carga desde el soporte magnético de cualquier otra.

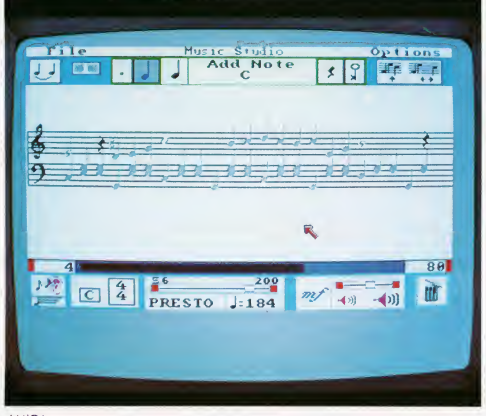

AMIGA

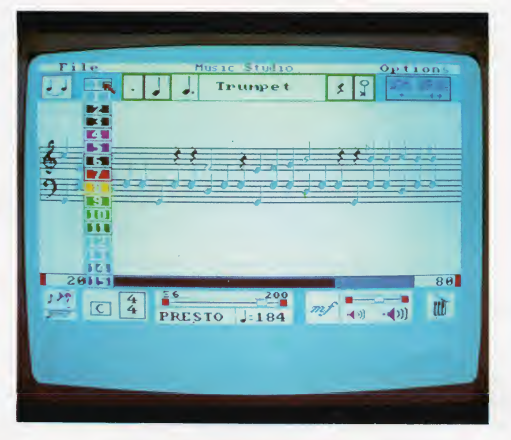

#### Elección de instrumentos

El programa está dotado de quince ins trumentos diferentes predefinidos, y representados como colores en una «paleta» situada en la pantalla principal de composi ción. De esta forma, podemos indicar las notas que han de tocarse por cada uno de los instrumentos, con solo cambiar su color antes de introducirlas en el pentagrama.

En una composición sencilla puede em plearse un único instrumento. Sin embargo, el programa permite incluir más, incluso los quince, en el desarrollo de ésta, creando de esta forma un efecto politónico espectacular.

Además, está siempre disponible la op ción de alterar las cualidades sonoras de cualquiera de los instrumentos predefinidos, para conseguir unas características peculiares adecuadas a una composición determinada, lo que significa algo parecido a definir un nuevo instrumento inédito en la composición habitual.

#### La composición con la «caja de pinturas»

Este método de composición sustituye el empleo de la notación musical convencional, con la utilización de rectángulos de color, cuyo tamaño determina la duración de la nota, y su color qué instrumento debe tocarla. Si se desea, puede emplearse este sencillo método de composición, ya que el programa se encargará de traducirlo a la notación estándar, al acceder al Menú Principal de Composición.

Existen cinco tamaños diferentes de rectángulos, representando a las duraciones: entera, media, cuarto, etc...; tomando el programa por omisión el ancho del cuarto de nota. Por otra parte, la selección del instrumento se hace de la misma forma que la comentada anteriormente, a base de la pa leta de colores.

#### Disponibilidad del programa

El programa se comercializa tanto para Commodore 64 como 128, además de en el Commodore Amiga, notablemente am pliado y mejorado, dadas las mejores prestaciones sonoras de este último modelo.

### TECLA A TECLA

## Caredit

Si alguna vez has deseado modificar el juego de caracteres del 64, seguramente habrás deseado también librarte de la maraña de números que ello conlleva. Para satisfacer tus deseos (sí, no lo niegues...), aquí tenemos a **CAREDIT ECLA ED**<br>
SI deseado modificar el junca<br>
deseado tombién librarte<br>
si son completo editor<br>
si son completo editor<br>
podos diseñor con ben librarte<br>
si son que además demos<br>
dida tus nuevos co-plo, un<br>
si sino que además de

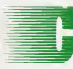

aredit es un completo editor de carocteres poro el C-64. No sólo podrós diseñor con comodidad tus nuevos coracteres, sino que además

obtendrás las líneas DATA para incluir en tu propio programa, con las líneas **READ** necesarias... ¿Qué más se puede pedir? No, los millones de dólares oún no sobemos programarlos.

#### Muchas operaciones disponibles con sólo pulsar una tecla

Al ejecutar CAREDIT, tras una breve espera, aporecerá la pontallo de trobojo. Lo primero operoción que debemos reolizor es indicor el número del carácter que deseomos modificor. Este número lo podéis encontror en el monuol, y es el código de pantalla del carácter Iver página 132 del manual).

Uno vez introducido, el corócter se copiará en la rejilla de puntos de lo porte superior de la pantalla. En esta rejilla es en la que trobojoremos; para desplazarnos por ella, emplearemos un joystick conectodo al port 2.

Para activar o desactivar un punto del carácter, pulsemos el botón de disparo. Si el punto en el cual estomos estaba activado, se desactivará, y viceversa.

Además de estos operaciones, la pulsación de una de las teclas de función nos dará acceso a diferentes opciones, que os enumeramos:

— El: Esta tecla nos facilita la operación en modo editor (el que hemos descrito onteriormente) o en modo visor. Este último modo nos permite colocar el carácter con el que estomos trobojando en la porte inferior de la pantalla (zona de visualización). De esta forma, podemos ver el carácter con el que trabajamos, para poder apreciar el resultado.

La utilidad de este modo aparece, sobre todo, cuondo editomos corocteres que deben formar parte de un conjunto, por ejem plo, una gran nave espacial. Para ello, podemos ir seleccionando cada carácter, co locarlo en su posición en este área y ver el resultado.

Para movernos en esto zono, usoremos el joystick. El disparo depositará en la posi-

ción del cursor el coracter con el que octualmente estemos trabajando. Para volver al modo editor, pulsemos de nuevo Fl. Re cordamos que ninguna de las demás funciones son accesibles desde el modo visor, únicamente desde el editor.

— F2: Al pulsar esta tecla, se generarán automáticamente las líneas DATA correspondientes al carácter actual. El programa comenzará después desde el principio.

— F3: Al accionarla, podremos cambiar el carácter con el que estemos trabajando, pasando a editar uno nuevo.

— F4: Esta es una tecla que deberá activarse CON MUCHO CUIDADO: Destruye el programa editor, y deja en memoria las

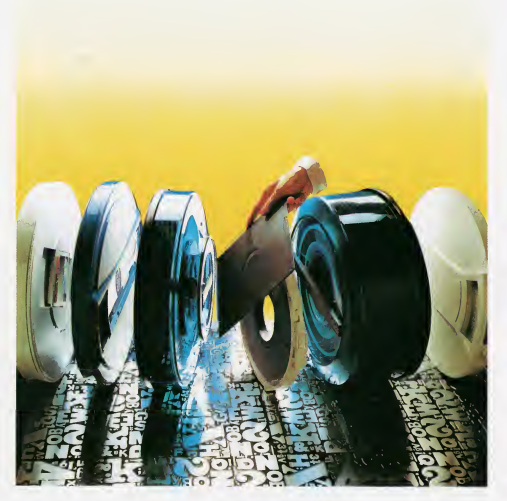

líneas READ y DATA que hemas generado... Y alguna sorpresilla más.

Como el editor se autodestruye (no en cinco segundos, pero si al ataque del F4I, huelga decir que debemos grabar el pro grama antes de ejecutarlo por primera vez.

— F5: Esta opción nos permite obtener el negativo del carácter con el que estemos trabajando, de modo similar a un < RVS  $ON >$ .

— Fó: Borra el carácter con el que este mos trabajando.

— F7: Invierte el carácter, colocándolo «cabeza abajo» (si un caracter tiene cabezal.

— F8: Copia un carácter determinado en el de trabajo. Al activar la opción, se nos

preguntará el número del carácter a copiar. Esta opción es útil cuando deseamos crear varias caracteres muy similares, podemos crear el primero, capiarla en otra y sobre él realizar las modificaciones, copiar y... Combinando esto con la inversión y la simetría, los efectos pueden ser sampendentes.

— SuNo una tecla de función, la S activa la Simetría. Nuestra carácter se invierte lateralmente, como visto desde la otra parte de la pantalla.

Vaya lía, èno? Tranquilos; tadas las apciones aparecen en pantalla, por lo que no es necesario recordar nada.

Una advertencia: El programa lleva una pequeña rutina en código máquina, cuya misión es permitir que los nuevos caracteres sean visibles sólo en la parte inferior de la pantalla.

Si por cualquier razón (léase por una gracia del vecino, envidioso de nuestra ha bilidad) se interrumpe el programa, JAMAS debemos ejecutar RUN, pues además de la pérdida de los caracteres que pudiese ha ber, el ordenador se quedará «colgado», y habrá de ser apagado y encendido. Por tanto, para estos casos, debemos proseguir con RUN 1005.

Nada más. Que disfrutéis can esos teclados. Y, por favor, dejadnos ver en vuestros programas el resultado de vuestro arte.

#### $\mathbf{r}$ no

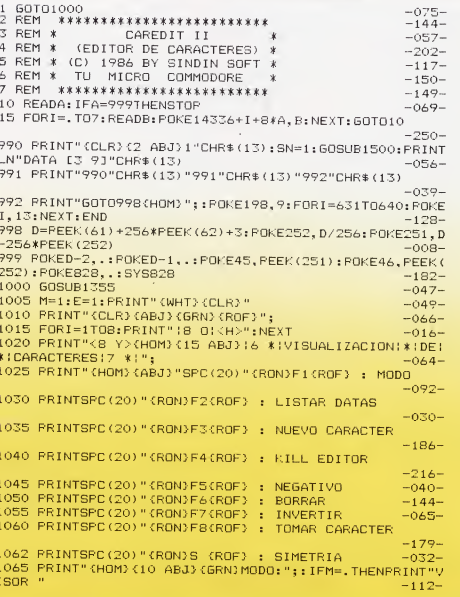

TECLA A TECLA

1070 IFM=1THENPRINT"EDITOR" - 249-1075 ONM+1GOTO1295, 1085 -055- 1080 REM MODO EDITOR -003- 1085 X=.:Y=.:XV=.:YV=.:POKE198..:GOSUB1185 1090 GETA\$:IFA\$="£F1 >"THENM=.sP0KE1064+X+40\*Y,CO:GOT 01065 -016-1095 IFA\*="{F2 }"THEN1285 -236-1100 IFA\$="{F6 }"THENFORI=.T07:V(I)=.:NEXT:GOSUB1205:<br>Y= · Y= · YV= · YY= X=.:Y=.:X9=.:XY=. -186- 1105 IFA\$="CF3 J"THEN1085 -223- 1110 IFA\$="{F4 }"THEN1290 1115 IFA\$="  ${F5}$   ${ }$  "THENFORI=.T07:  $V(I)$  =255- $V(I)$  ::  $NEXT: 60$ <br>SUB1205:  $X = . : Y = . : XV = . : XY = .$  $SUB1205: X=.: Y=.: XV=.: XY=.$ 1120 IFA\$="CF7 í"THENFORI-.TQ7s <sup>A</sup> <sup>&</sup>lt; I)=V(7—1):NEXT:GOSUB 1240:G0SUB1205:X=.:Y=.:XV=.:XY=. -075- 1125 IFA\$=" (F8 ) "THENGOSUB1245 1127 IFA\$="S"THENGOSUB1450: GOSUB1205: X=.:Y=.:XV=.:YV= -080- 1130 I=PEEK(56320): X=X-((IAND8)=.)+((IAND4)=.):IFX>7T<br>HENX=. -166-HENX=. -166- 1135 IFX<.THENX=7 -054- $1140$  Y=Y-((IAND2) =.) + ((IAND1) =.): IFY>7THENY=.  $-108-$ <br> $-057 1145$   $IFY<$ . THENY=7 1150 IFX <sup>&</sup>lt; >XVORY< >YWTHENF'OKE 1064+X0+40#YO, CO: CO=PEEK (1 064+X+40#Y):XV=X:YV=Y:E=. -006- 1155 IF (PEER' <sup>&</sup>lt; 56320) AND 16)=. THENI FE=. THENE= 1: GOSUB 1175  $-191-$ 1160 IF(PEER(56320 <sup>&</sup>gt; AND16)<>.THENIFE=1THENE=.  $-112-$ <br> $-059-$ 1165 POKE1064+X+40\*Y,102 -059-<br>1170 GOT01090 -236-1170 GOT01090 1175 IFV (Y) AND (2^(7-X)) THENV (Y) =V (Y) AND (255-2^(7-X)) :<br>CO=79: 60T01225 - 234-C0=79:60T01225 -234-<br>1180 V(Y)=V(Y)DR(20(Z-X)):C0=207:60T01225 - 149-1180 V(Y)=V(Y)OR(2 $^{\circ}$ (7-X)):CO=207:GOT01225 1185 FRINT"(HOM) {12 ABJ)CODIGO DEL CARACTER": INFUTC -246- 1190 IFC>2550RC<. THEN1185 1195 PRINT"(HOM)(12 ABJ)CARACTER NUMERO "C"(IZQ)[4 ES<br>Pl" =159-P 3" -159-1200 FORI=. T07: V (I) =PEER (14336+8\*C+I) : NEXT -243-1205 FRINT" (HOM) (ABJ) "::FORI=.TO7:FORJ=7TO.STEP-1  $-017-$ 1210 IFV (I) AND (2^J) THENPRINT" (RON) (D) (ROF) ":: GOTO1220  $-071 -$ <br> $-196 -$ 1215 F'RINT" ¡O! -196- 1220 NEXT: PRINT" (DCH) ": NEXT: CO=PEEK (1064) 1225 F'RINT" £HOM> £ABJ} " ; : FOF;I = . T07: F'RINT" £9 DC-Hí " ; : J=V (I):GOSUB1270:PRINTA\$<br>1230 POKE14336+8\*C+I.V(I):NEXT -117-1230 FOKE14336+8\*C+I,V(I):NEXT -239-<br>1235 BETURN -203-1235 RETURN -203- 1240 FORI=.T07:V(I)=A(I):NEXT:RETURN -049- .<br>1245 FRINT"(HOM)(12 ABJ)CARACTER A COPIARL2 ESP3";:IN<br>217- –217 1250 IFC1>2550RC1<.THEN1245 -063- 1255 FRINT"(HOM)(12 ABJ)CARACTER NUMERO "C"(1ZQ)[11 E<br>-124--124-<br>-124-<br>1260 FORI=.T07:V(I)=FEEK(14336+8\*C1+I):NEXT:GOSUB1205 :X=.:Y=.:YV=.:XV=.<br>1265 RETURN -- −078-1265 RETURN 1270 K=INT((JAND240)/16):A\*=CHR\*(48+R-7\*(K>9))

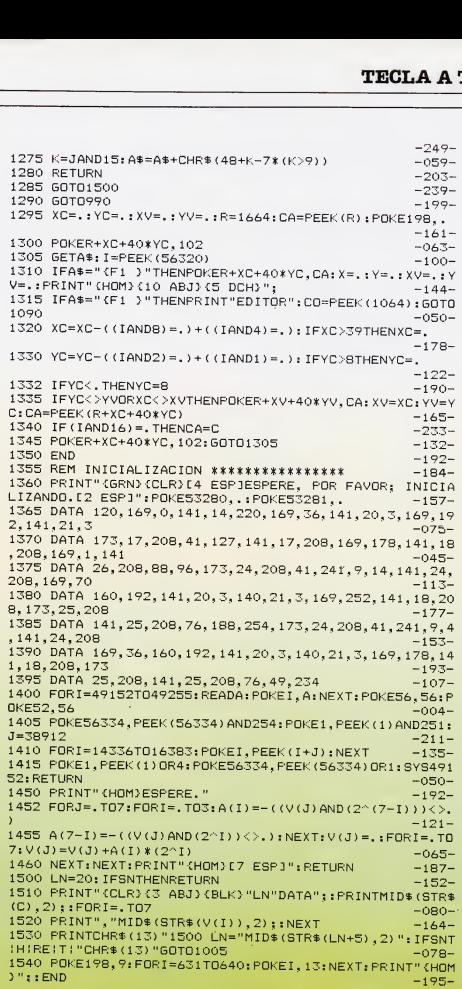

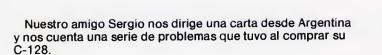

Hemos de aclarar que todos estos problemas son debidos a un malo o nulo servicio de distribución en Argentina, y que los posibles compradores Europeos no deben tenerlos presentes; son dificultades de incompatibilidad de las normas americanas con las europeas.

En primer lugar está el problema de la alimentación, 110}/ en lugar de los 220 V, la solución fue un transformador adecuado.

En segundo lugar está la ausencia de garantía, lo cual demuestra la inexistencia del servicio de distribución antes mencionado.

Otro problema surge a la hora de conectar el ordenador al televisor, como viene de origen preparado para sistema NTSC y no a PAL, nuestro amigo Sergio tuvo que convertir su televisor a bi-norma (80 dólares). En Europa, lo que se convierte es el ordenador y no la televisión, pero ante la inexistencia de servicio técnico la solución que adoptaste no es la mejor pero sí la única.

Tu último problema, aquí es idéntico, se trata de los manuales que vienen en inglés.

Nos alegramos mucho que te haya gustado nuestra revista, pero el desfase de números existente entre España y Argentina hará que esta contestación la recibas un poco tarde.

Ignoramos si en España hay algún programa de cálculo de estructuras para 64 ó 128, ya que es un tema muy específico, de todas formas creemos que, aunque no sea en España, algo habrá por ahí, debido a la gran cantidad de software disponible, sobre todo para C-64.

Por otra parte, el sistema FUERA ERRORES, todavía no está disponible para el C-128, debido a que el parque de ellos en España está muy por debajo del de C-64.

El programa que has hecho sobre funciones para C-128 envíanoslo y entrará a formar parte de algún concurso de los que hacemos periódicamente.

Muchas gracias por escribir desde esa bonita tierra, no dudes en volver a hacerlo si tienes algún tipo de duda o problema.

Cuatro problemas diferentes nos plantea un grupo de amigos de Hospltalet de Llobregat.

El primero de ellos es un poco extraño de comprender, ya que nos decís que habéis «tecleado» el programa de Vídeo Basic número 11 que ejecuta un hombrecillo con la tecla « », y el ordenador responde con READY. Este programa funciona perfectamente, pero al decir «tecleado», no aclaráis si habéis tecleado un trozo del programa, o si os referís al pseudoprograma que se genera desde otro; en el primer caso, debéis de haber copiado un fragmento no válido de programa (hay dos partes, una de chequeo y otra que es la que se ejecuta verdaderamente); en cuanto al segundo caso, el programa funciona bien, si ocurre esto, enviadnos la cinta original de Video Basic y os la cambiaremos por otra que funcione.

El segundo problema se refiere a un error en la línea 30 del programa «Fichero gráfico»; el error ILLEGAL QUANTITY, se producirá por un valor de la variable A mayor de 255. No decís si habéis utilizado el sistema FUERA ERRORES, ya que el programa funciona bien, si hay algún error en su copiado, pueden aparecer problemas de este tipo. Por favor, emplead FUERA ERRORES para evitar esto al máximo.

El tercer problema es que la línea 12 del programa «Copión-64» no entra en memoria y se borra automáticamente. De nuevo os remitimos a la respuesta del apartado anterior; utilizad el FUERA ERRORES y proceded así: apagad y encended el ordenador, cargad y ejecutad el programa fuera errores, teclead el programa de la revista comprobando que el último número del listado (entre guiones y que NO SE TECLEA), coincide al introducir la línea con RETURN, con el que aparecerá en la parte superior de la pantalla (en reverso y entre guiones también).

El cuarto problema es típico de un desajuste de la cabeza del Datassette o de cabezas sucias. Para remediarlo limpiad las cabezas del Datassette con un algodón impregnado en alcohol, dejad un par de horas hasta que seque y probad si la situación ha mejorado; si no es así, habrá que proceder a un ajuste de cabezales, para lo cual, lo mejor es comprar un KIT de ajuste y seguir sus instrucciones; suele ser un programa que indica el estado de la cabeza y un manual que explica lo que hay que hacer. Básicamente se trata de girar con un destornillador muy fino que se introduce por el orificio adecuado, un tornillito de ajuste. Pero no lo hagáis de cualquier manera, pues los resultados pueden ser aún peores.

## CONSTRUYE TU PROPIO MONSTRUO

Instrucciones y Pantallas en CASTELLANO Commodore 64 M. ORDER MC pvp 2500.pts Monstruos por Correo s.l.  $\begin{array}{l} \vspace{2mm} \textit{Bromvends, a ``\textit{W}\xspace - \textit{a for $c$-r} \xspace - \textit{a for $c$-r} \xspace - \textit{a for $c$-r} \xspace - \textit{a for $c$-r} \xspace - \textit{a for $c$-r} \xspace - \textit{a for $c$-r} \xspace - \textit{a for $c$-r} \xspace - \textit{a for $c$-r} \xspace - \textit{a for $c$-r} \xspace - \textit{a for $c$-r} \xspace - \textit{a for $c$-r} \xspace - \textit{a for $c$$ de monstruos de la Calaxia.  $s$  de  $I_{d}$   $\frac{G_{d}I_{d}x_{1}x_{2}}{G_{d}I_{d}x_{2}x_{3}}$  is  $\frac{G_{c}F_{f}x_{2}}{G_{d}I_{d}x_{3}}$   $\frac{G_{c}F_{d}x_{3}}{G_{d}I_{d}x_{4}}$   $\frac{G_{c}T_{d}x_{4}}{G_{c}I_{d}x_{4}}$   $\frac{G_{c}T_{d}x_{4}}{G_{c}I_{d}x_{4}}$   $\frac{G_{c}T_{d}x_{4}}{G_{c}I_{d}x_{4}}$   $\frac{G_{c}T_{$ Por sol. medida. Servicia, e Por solo doloma 1 ar . 89 e 1 m **USA SAM6 V5 '33WWW RES**  $52h$ <sup>16</sup> to  $3344h$ SIZE CONNE ARIZE **MAIL ORDER**  $o_{3_{H_4}}$ DRO SOFT PROSATT<br>Eundadores 3<br>28028-MAPRIS

«tev

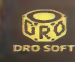

iMai momento<br>amigos! Como Jefe<br>de Seguridad del Institucionales Grandonia<br>vitacionales, estaba tranquilamento de la politonale de la politonale de la politonale de la politonale de la<br>Dia grupo de sabòteadores fanáticos se

SPECTRUM COMMODORE AMSTRAD

Instruction Parally of

I

y ha plantado numerosas bombas de relojería y ADEMAS ha reprogramado mis robots guardianes para darme el susto de mi vida.

Bien, ¡esto es todo! He tenido que llamar a mis fuerzas de élite, los<br>Androides Desactivadores, para limpiar los cinco laboratorios y<br>deshacerse de los desapacibles guardianes tontos. Por supuesto<br>que no es tan fácil mover sean techos y los techos puedan ser paredes. Si los DEACTIVA-<br>TORS pueden arrojar todas las bombas fuera del Centro antes de<br>que todos desafiemos las leyes de la gravedad, es posible que pueda continuar mi siesta.

Editado por DRO SOFT ndadores, 8 28028 MADRID<br>Tlfs.: 255 45 00/09

图例 69 图

.<br>Maa

m

**DELIGION** 

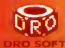